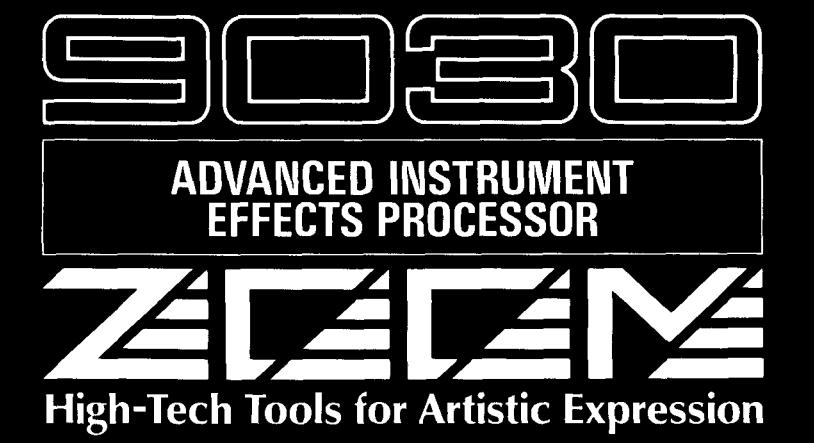

**OPERATION MANUAL** 

# **WARNING!**

**Danger of explosion at incorrect battery change. Use same type of battery or of equivalent type recommended by manufacturer. Always discard the battery acording to the manufacturer's instructions.** 

## **ADVARSEL!**

Lithiumbatteri - Eksplosionsfare ved fejlagtig händtering. **Udskiftning ma kun ske med batteri af samme fabrikat og type.**  Levér det brugte batteri tilbage til leverandøren.

Congratulations and thank you for purchasing the ZOOM 9030 Advanced Instrument Effects Processor.

The 9030 is a sophisticated multi-effect device with the following features and functions:

 $\cdot$  A total of 47 basic individual effects, which are built into the 9030. Up to seven of these effects can be combined in a multi-effect system, enabling a wide range of signal processing applications, from the reproduction of standard sounds to the creation of special synthesizer-like effects.

- A logically-designed, intuitive user interface, which allows you to operate and control it as easily as you would a simple pedal effect.
- \* Built-in analog distortion effect with broad sound variation.
- Simultaneous control over external effect devices, through the provided send/return terminals.
- Real-time effect parameter modulation, which allows you to dynamically change effect parameters by using the optional 8050 foot controller and/or a MIDI keyboard.

Please take the time to read this manual carefully, in order to get the most out of your 9030 and ensure longtime use and reliability.

# **Safety Precautions**

Keep in mind the following safety tips and precautions for optimum safe use of the **9030.** 

### **Power Requirements**

**A** special **AC** adaptor is designed for use only with the 9030. Make sure to use the included AC adaptor **(AD0002).** Use of another AC adaptor can cause malfunctions or damage.

Make sure to consult with your local **ZOOM** dealer about the use of a proper AC adaptor or voltage converter when using the **AC** adaptor in **an** area (for example, another country) where the power supply voltage is different.

#### **Environment**

Avoid using your 9030 in environments where it will be exposed to:

- Temperature extremes
- $\cdot$  High humidity or moisture
- Excessive dust or sand
- Excessive vibration or sudden shock

#### **Handling**

Since the 9030 is a precision electronic device, avoid applying excessive force to the switches and buttons. Though the 9030 has been constructed for sturdiness and reliability, dropping, smashing, or applying too much weight to the product can cause damage,

#### **Remodeling**

Never open the case of the 9030 or attempt to modify the product in any way since this can result in damage.

### **Connecting cables and input and output jacks**

You should always turn off the power before connecting any cables. Also make sure **to** disconnect all cables and the **AC**  adaptor before moving the **9030.** 

## **Caution!**

The 9030 contains a long-life lithium battery which maintains the effect programs stored to the internal memory even when the unit is turned off. With normal use, the battery should last for approximately five years. To avoid possible data loss, contact your local ZOOM dealer five years from the date of purchase and have the battery replaced by a qualified technician. Do not attempt to replace the battery yourself, since installing an improper battery could result in an explosion.

# **TABLE OF CONTENTS**

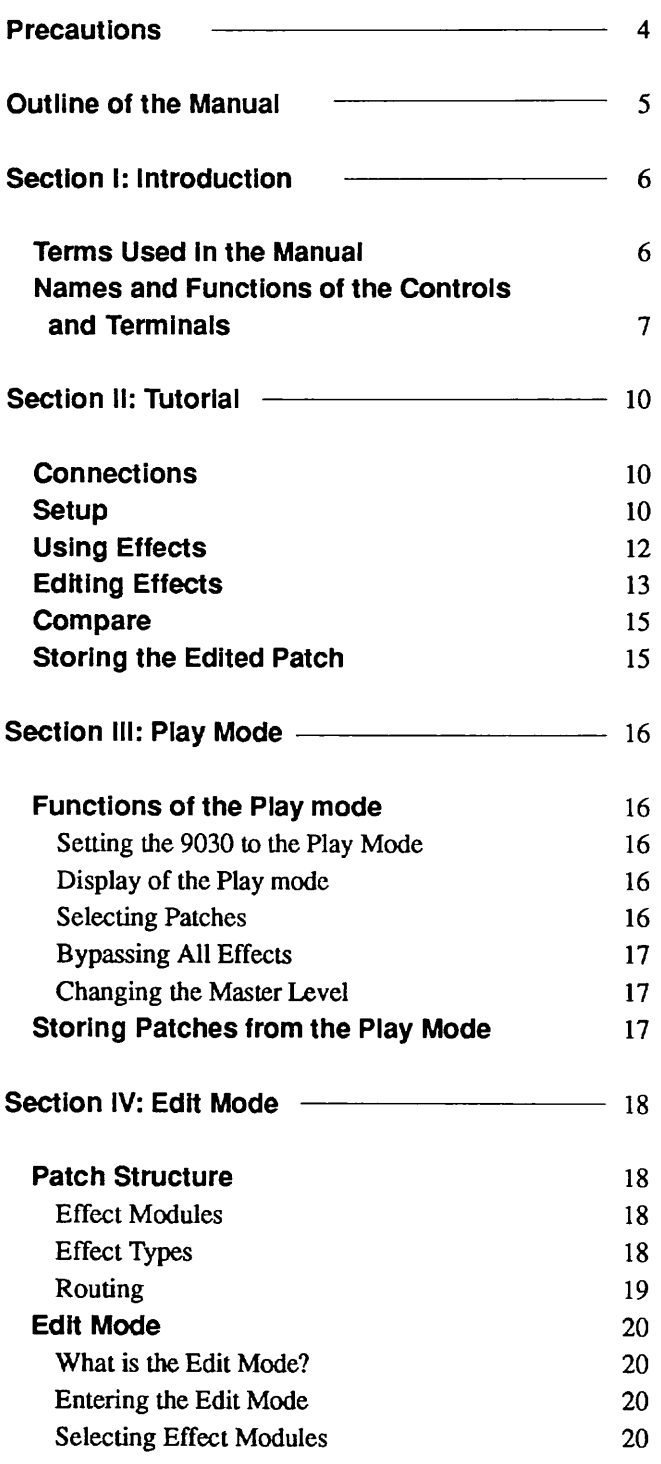

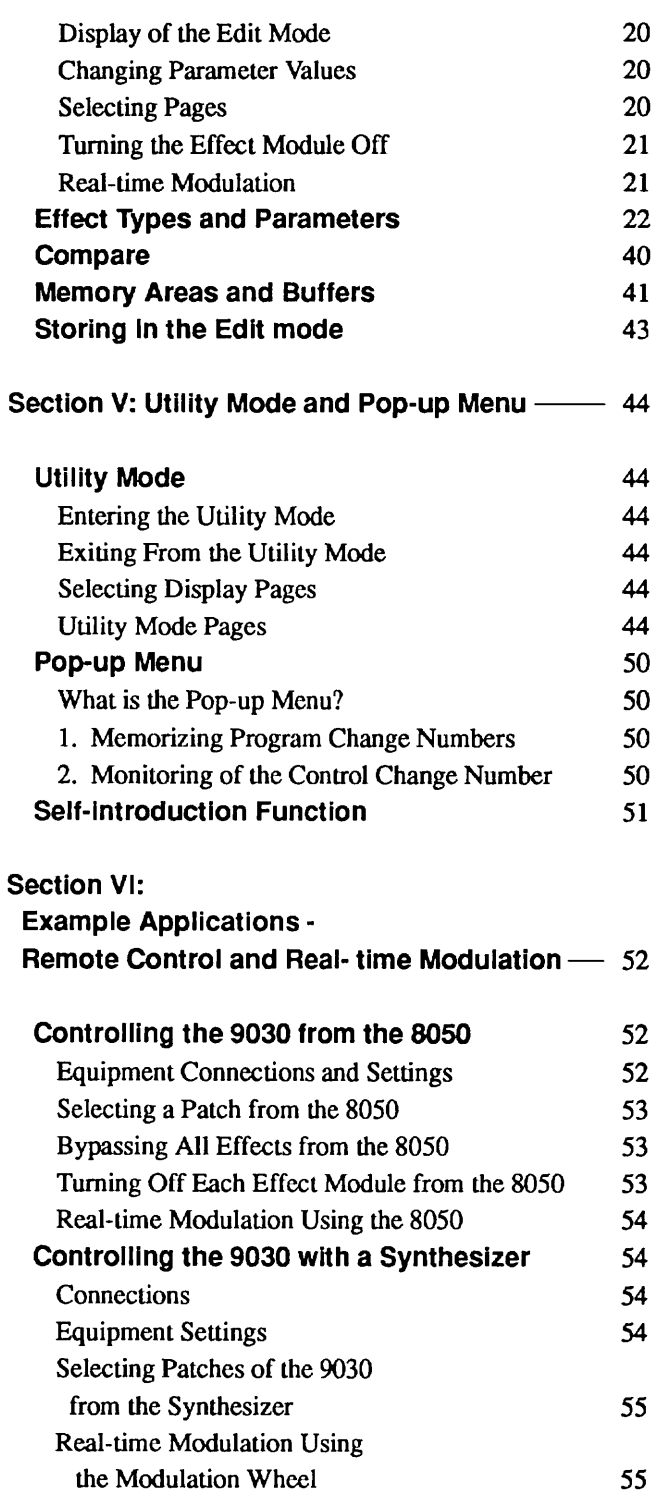

# **Precautions**

#### **Electrical Interference**

The 9030 uses digital circuitry that may cause interference and noise if placed too close to other electrical equipment, such as TV sets and radios. If such problems occur, move the 9030 further away from the dfected equipment. Also, when fluorescent lights or devices with built-in motors are in close proximity to the 9030, the 9030 may not function properly.

### **Cleaning**

Use a soft, dry cloth to clean the 9030. If necessary, a slightly damp cloth can also be used. Do not **use** any abrasive cleansers, waxes, or solvents (such as paint thinner or alcohol), since these may dull the finish or damage the surface.

Keep this manual in a safe, convenient place for future reference.

# **Outline of the Manual**

#### **Section I: Introduction**

This section explains the terms used throughout the manual and the names and functions of the panel controls and terminals.

### **Section 11: Tutorial**

This section is a "guided tour" of the 9030 that leads you through the various functions and operations of the unit, from making all the initial connections and setting up each piece of equipment to storing your newly edited effect programs. Even if you have a lot of experience using multieffect devices, we recommend that you take some time to look through this section.

#### **Section Ill: Play Mode**

This section explains in detail the operations of playing selected effect programs of the 9030. If you wish to start processing sounds **as** soon **as** possible, read this section after the Tutorial section.

#### **Section IV: Edit Mode**

This section explains the operations of the Edit mode, in which the Patches of the 9030 are edited. The parameters of the basic effect programs are also explained in this section. If you wish to start editing your own effect programs, read this section after the Tutorial section.

### **Section V: Utility Mode and Pop-up Menu**

This section explains the remaining miscellaneous operations of the 9030, such **as** naming of the effect programs, MIDI operations in the Utility Mode, and the convenient pop-up menu.

## **Section VI: Example Applications** -- **Remote Control and Real-time Modulation**

This section explains how to control the 9030 remotely by using the optional 8050 foot controller and MIDI devices such **as** a synthesizer. If you are using the 9030 with a MIDI keyboard (or other MIDI device), you should read this section to get the most out of your equipment.

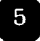

# **Section I: Introduction**

This section explains some of the terms used throughout the manual, as well **as** the names and functions of the panel controls and terminals.

# **Terms Used in the Manual**

# **Effect Module**

The 9030 consists of basic effect blocks, which are listed below. Each block is referred to as an "effect module." The following are the types of effect modules:

- COMP (Compressor group)
- EXT (External effect)
- DIST (Distortion group)
- EQ **(Equalizer** group)
- AMP (Amp simulation group)
- **EFF** 1 (Miscellaneous effects 1)
- **EFF** 2 (Miscellaneous effects 2)
- SFX (Special effects)
- REV (Reverb & echo group)

# **Effect Types**

Each effect module has several different effect programs, which are referred to as effect types. **See** page 19 for information on the kinds of effect types. One effect **type** can be selected for each effect module.

### **Patch**

The 9030 allows you to use a maximum of seven effect modules simultaneously. A group of effect modules, each with their own effect type settings, is referred to **as** a Patch. The 9030 can store up to 99 Patches in the internal memory (Patch numbers 1 - 99).

### **Parameter**

The elements which determine the sound of an effect are referred to as parameters. Parameter values can **be** set for each effect module for making Patches on the 9030.

#### **Page**

Each screen of the display is referred to as a "page." When the parameter is too large to **be** displayed on a single screen, its settings are divided over several display pages.

#### **Mode**

The functions of the 9030 can be roughly divided into three different categories or types. These types are referred to as "modes" and **are** described below.

Play Mode -- In this mode, Patches can **be** selected and played. When the power is turned on, the 9030 is automatically set to this mode.

Edit Mode -- In this mode, the parameters of each Patch can **be** edited.

Utility Mode -- This mode is **used** for naming Patches and setting the MIDI channel.

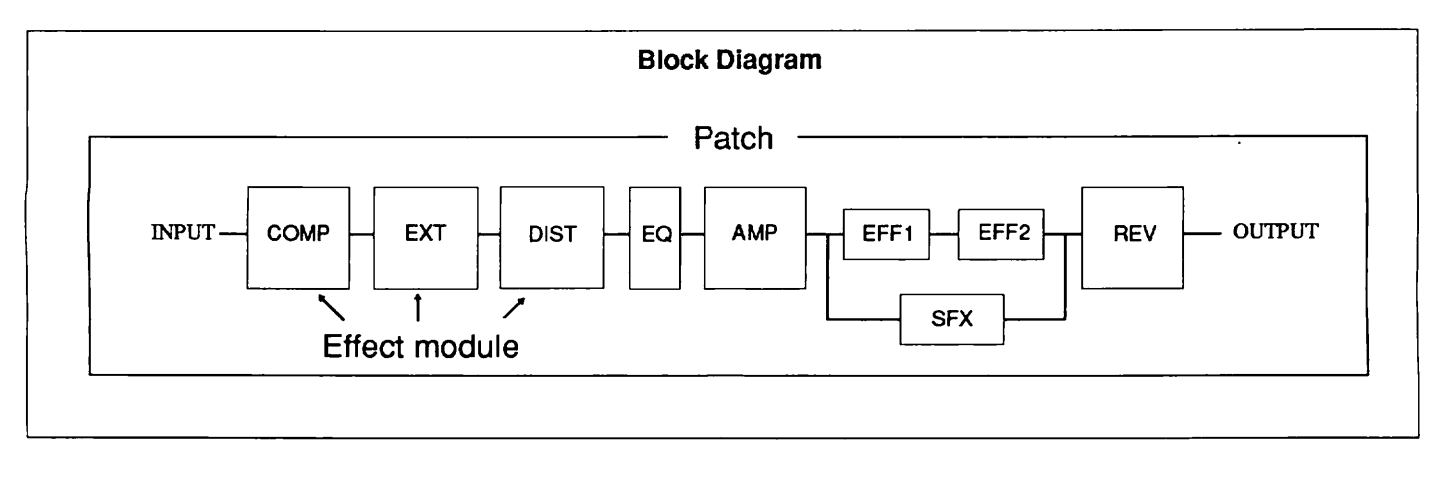

# **Names and Functions of the Controls and Terminals**

## **Front Panel**

#### **(1) lnput gain volume**

For adjusting the level of the input signal. This control affects both the **Hi-Z INPUT** terminal on the front panel and the INPUT terminal **on** the rear panel.

#### (2) **lnput level indicator**

For monitoring the level of the input signal. When an input signal is received, the **LED** at the bottom lights up in green and changes in color to amber as the level becomes greater. When a high level signal capable of causing distortion is input, the **LED** at the top lights up in red.

#### **(3) Hi-Z INPUT (high impedance input) terminal**

For connection of instruments such as electric guitar and bass. This terminal cannot be used simultaneously with the **INPUT** terminal on the rear panel. When both terminals are connected, the **Hi-Z** INPUT terminal has priority.

#### (4) **PHONES (headphone) terminal**

For connection of a set of stereo headphones.

#### **(5) Headphone volume**

For adjusting the level output through the stereo headphones.

#### **(6) PATCH NO. (Patch number) indicator**

Indicates the Patch number (1 - 99) of the selected Patch. When storing an edited Patch, the destination Patch number is indicated.

#### **(7) PATCH V key, PATCH A (COMPARE) key**

In the Play mode, this key is used to select Patches. The Patch number increases by one each time the PATCH  $\triangle$  key is pressed, and decreases by one upon each press of the PATCH  $\nabla$  key.

 $\cdot$  In the Edit mode, PATCH  $\triangle$  key is used in monitoring to compare the Patch currently being edited with the original Patch (the Patch as it was before editing).

#### **(8) Display**

Shows various information necessary in operating the 9030, such as Patch names, effect parameter values and other messages.

#### **(9) Effect indicator**

Displays the condition of each effect module.

In the Play mode, the indicators for effect modules that are currently ON light up in red. The indicators for those modules that are OFF light up in green.

In the Edit mode, the indicator for the module which is currently being edited flashes.

The indicators for the modules which are ON light up in amber when all the effects of the 9030 are bypassed (temporarily cancelled) from the Play mode and the Utility mode.

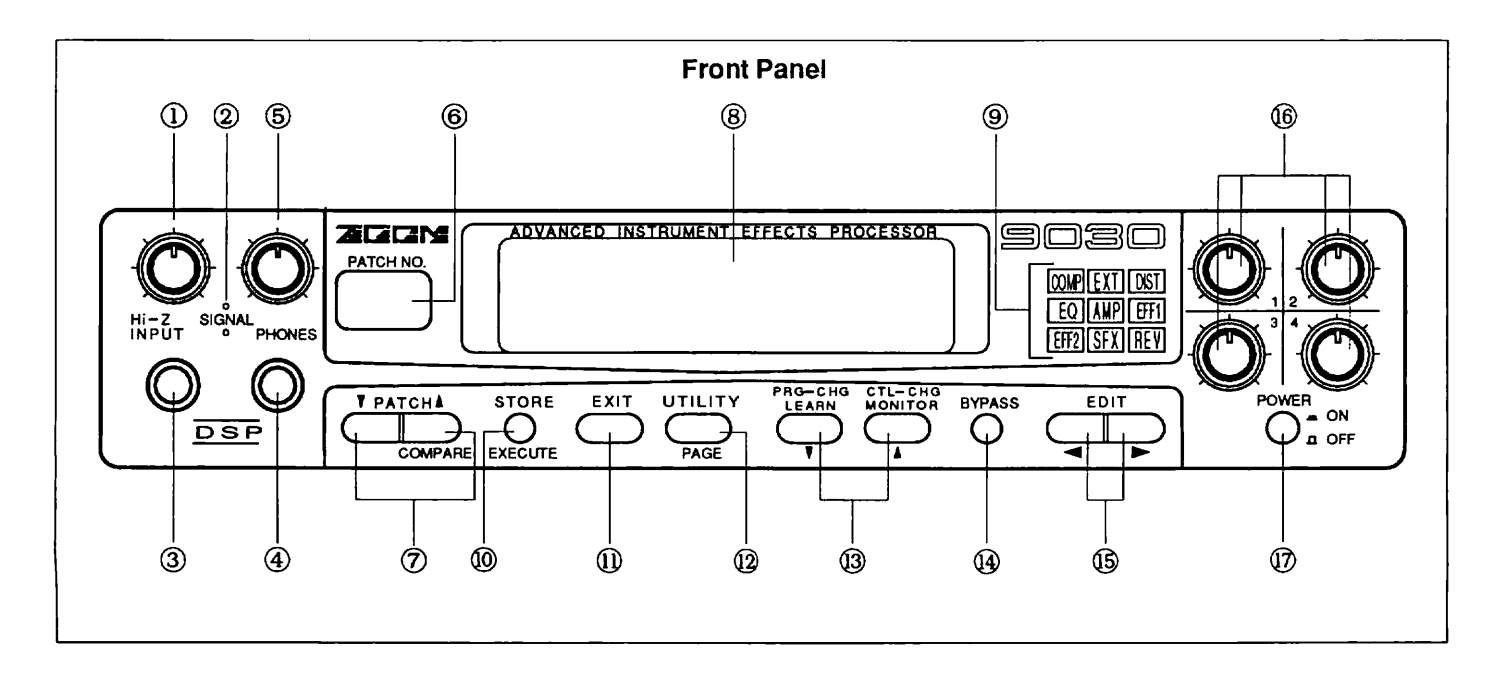

In the Play mode and the Edit mode, this key is used to These controls are used to change parameter values. Up to open the Store menu.<br>
four parameters can be set simultaneously, providing opera-

• In the Utility mode, this key is used to execute operations.

This key is **used** to leave the Edit **mode** or Utility mode and return to the Play mode.

#### **(1 2) UTILITYIPAGE key**

In **the** Play mode, this key is **used** to enter the Utility mode.

In the Edit mode, this key is used as a "page" key for calling up each "page" included in the Edit mode.

In the Utility mode, this key is used as a page **key** for calling up the pages included in the Utility mode.

#### **(13) PRGCHG LEARN key (also EC V key: decrement) l CTL-CHG MONITOR key (also INC A key: increment)**

In the Play mode, this key is used to call up the pop-up menu. **(See page 50 for information on the pop-up key.)** 

In the Edit mode, this key is used mainly for selecting the effect type.

• In the Utility mode, this key is used to input data.

#### **(14) BYPASS key**

In the Play mode or Utility mode, this key is used to turn all the effect modules on **and** off. (Only the direct sound is output when the modules are off.)

• In the Edit mode, this key is used to turn each effect module ON/OFF.

#### **(15) EDIT** < l > **keys**

In the Play mode, this key is used to enter the Edit mode.

In the Edit mode, this key is **used** @ select the effect module for editing.

In the Utility mode, this key is used **as** a cursor position control for moving the cursor in the display to the left and right.

#### **(1 0) STOREfEXECUTE key (16) Data Entry Controls 1** - **4**

four parameters can be set simultaneously, providing operation ease and convenience similar to that of a pedal effect.

#### **(17) Power switch**

**(11) EXIT key** EXIT **key For turning the power to the 9030 on and off.** 

### **Rear Panel**

#### **(1** ) **AC adaptor terminal**

For connection of the included **AD0002** AC adaptor.

#### **(2) REMOTE IN termlnal**

For connection with a controller equipped with a **ZOOM**  remote out terminal, such as the optional 8050 Advanced Foot Controller.

#### **(3) MlDI terminals**

For connection to other **MlDI** devices, such as a synthesizer or to a computer (via MIDI interface). These are used for remotely controlling the 9030 from a synthesizer, or for storing data of the 9030 to a computer.

#### (4) **OUTPUT terminals**

For connection **to** an amplifier/speaker system, mixer, etc. The method of output changes depending on the output mode ( See page 44 )selected.

#### **(5) EXTERNAL SENDlRETURN terminal**

For connection of an external effect device. The 9030 can memorize the setting of the signal level sent to the connected external effect, as well as the ON/OFF status of the effect.

#### (6) **INPUT terminal**

For connection of musical instruments with relatively low output impedance, such as a synthesizer or rhythm machine. This terminal cannot be used simultaneously with the Hi-Z **INPUT** terminal on the front panel. When both terminals are connected, the Hi-Z **INPUT** terminal has priority.

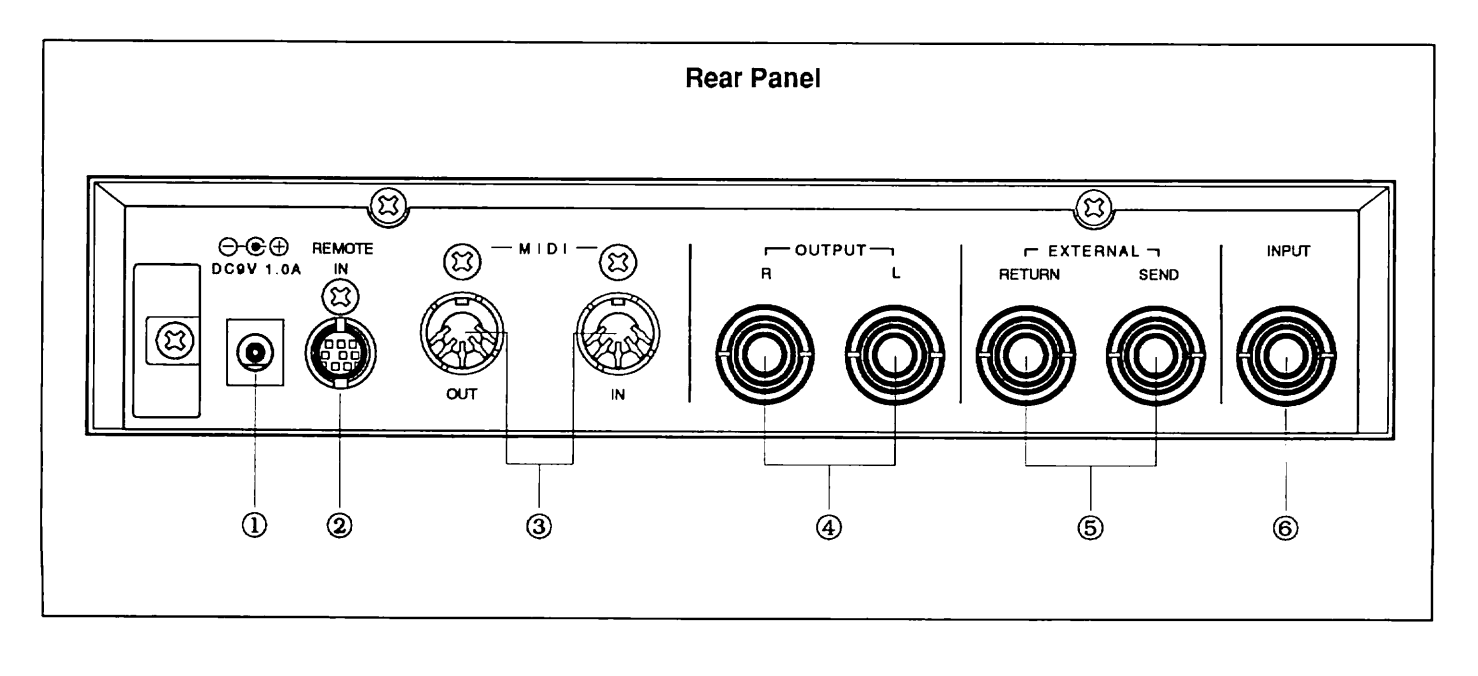

# **Section II: Tutorial**

This section provides a guided tour of the 9030 that takes you step-by-step through the various functions and operations of the unit. We recommend that you read through this section while actually operating the 9030 in order to better understand the structure of 9030 and to get accustomed to the various operations.

# **Connections**

#### **1. Connect the AC adaptor.**

Connect the AC adaptor to the 9030, and plug it into the outlet. Do NOT turn on the power yet.

#### **2. Connect the musical instrument and the amplifier/ speaker system to the 9030.**

Connect the output of the musical instrument to the input terminal of the 9030. Connect a guitar or bass to the Hi-Z INPUT terminal on the front panel, and musical instruments such as a keyboard or rhythm machine, whose output impedance is comparatively low, to the **INPUT** terminal on the rear panel.

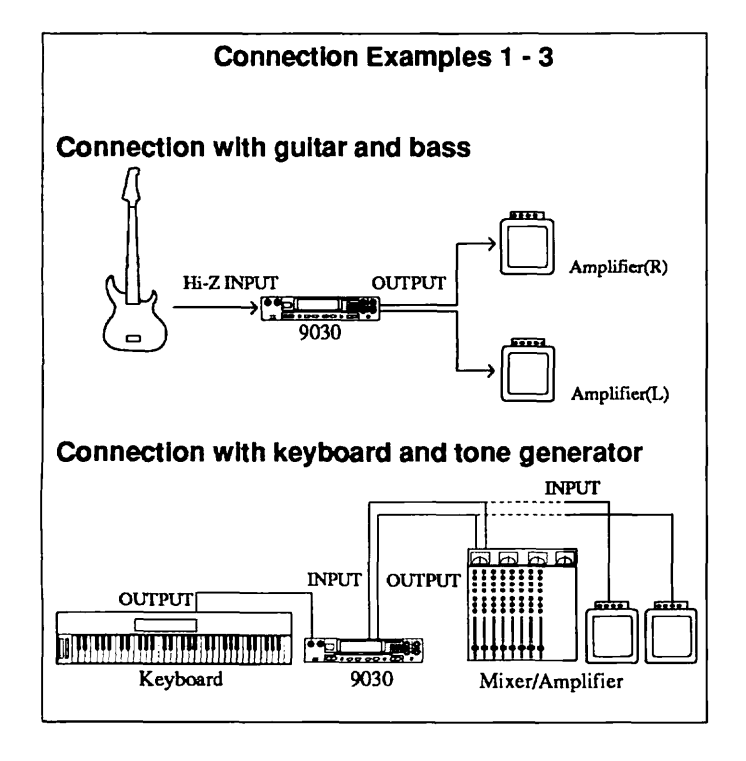

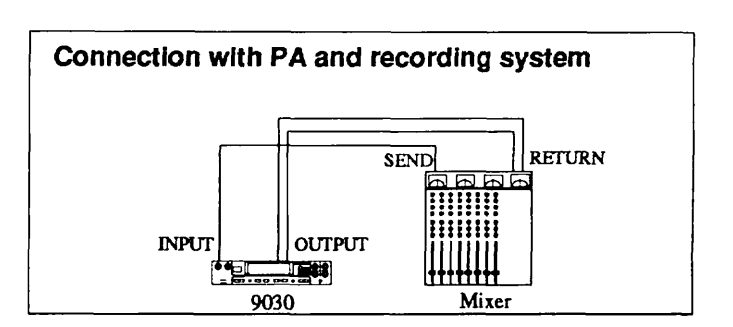

Now connect the OUTPUT terminal of the 9030 to the amplification system or mixer. When using a mono signal, connect it to the L/MONO terminal; when using stereo signals, connect both outputs of the 9030 to the amplification system.

**3. Turn on the power of the devices in the following order:** 

- 1) The musical instruments which are connected to the 9030, such as a keyboard or sound source module.
- 2) The 9030.
- 3) The amplifier/speaker or mixer system,

This order is important **to** prevent speaker damage. Turn off the power in the reverse order.

# **Setup**

After completing all of the connections, you will have to match the level settings of the 9030 to those of the musical instrument and the amplification system. This may seem to be a bit involved and troublesome. However, once it's accomplished, you should never have to make these settings again, as long as you keep the current connections intact.

#### l. **Adjust the input gain level while playing the connected musical instrument.**

Begin the setup operation by setting the levels of the connected equipment. Set the musical instrument to the level at which you normally play, then adjust the input gain level of the 9030 so that the red **LED** on the 9030 occasionally lights up when the volume is at the maximum.

#### **2. Press the UTILITYIPAGE key.**

Set the 9030 to match the characteristics and the playback method of the amplification or mixer system. Enter the Utility Mode of the 9030 by pressing the UTILITY/PAGE key. The display shown below will appear.

#### **Note:**

You may have to press the UTILITY/PAGE key several times if the top line of the display differs from the FL display shown below. The information indicated in the bottom line of the display differs depending on the setting.

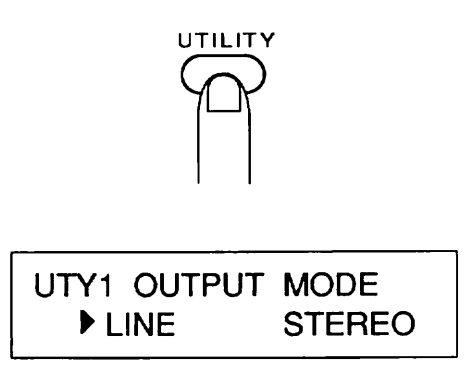

From this display, you can set the characteristics and playback method of the 9030. The mark " $\blacktriangleright$  " in the display is called the cursor, and only the parameter indicated by this cursor can be set. Try pressing the EDIT  $\lt/$  > keys now. The cursor should move between the parameters on the left and right,

#### **3.** Change the settings by using the DEC ▼/INC ▲ keys.

With the cursor in front of the left parameter, press the **INC**  A key, then the **DEC** V key. "LINE" and "AMP" will alternately appear at the left in the display.

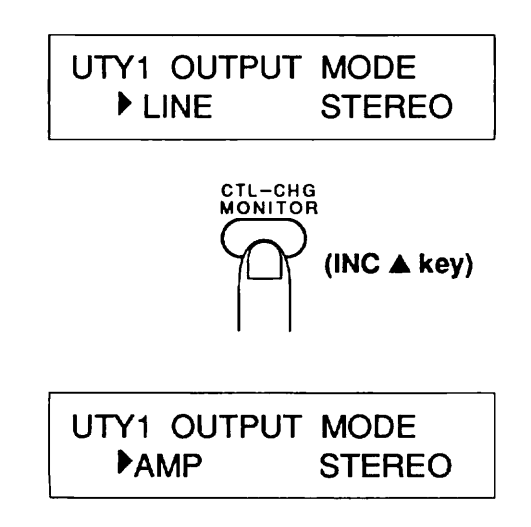

The parameter currently shown at the cursor position is the function used to change the characteristics of the 9030 to match those of the playback system. The 9030 is designed to provide consistently high sound quality whether played through a conventional audio system or a guitar amplifier.

Select LINE when using a conventional audio system or when recording directly to a tape recorder, and select AMP when using a guitar amplifier.

#### **4. Move the cursor to the right parameter by pressing the EDIT** > **key.**

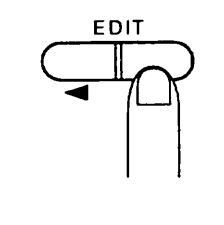

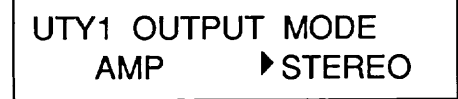

The parameter on the right determines the type of output for the 9030. Select "STEREO" when using stereo outputs, and select "MONO" when outputting a mono signal. Set it accordingly for the playback system you use.

#### **5. Press the EXIT key after completing the settings.**

Doing this exits from the Utility mode and enters the Play mode, for selection of Patches.

#### **Note:**

The **FL** display below shows one example display from the Play mode. The actual display will differ depending on the settings made and the Patch which was last selected.

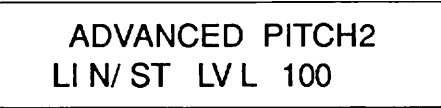

#### **6. Adjust the level of the playback system.**

Set the volume of the playback system to an appropriate level while playing the connected instrument. This completes the setup preparation.

# **Using Effects**

Now that you can finally hear the sound, try out the various effects of the 9030.

### **Selecting Patches**

**1. Check that all the devices are connected correctly and the power is turned on.** 

#### **2. Set the 9030 to the Play mode.**

When 9030 is in another mode, press the **EXIT** key repeatedly until the Play mode display appears.

#### Helpful **Hint:**

If you have "wandered" into some unfamiliar 9030 operation, pressing the **EXIT** key repeatedly is an easy and convenient way to return you to the familiar territory of the Play mode.

In the Play mode, the currently selected Patch number (1 - 99) is shown by the **PATCH** NO. indicator and the following information is also displayed:

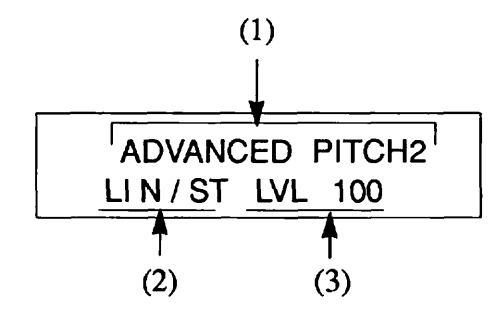

#### (1) Patch name

(2) Output mode (The playback method you selected in the setup operation above is indicated here.)

(3) Master level (This is the master volume of the direct sound and the effect sound. It can be set independently for each Patch.)

#### **3. Select the Patch by using the PATCH**  $\nabla/\mathbf{A}$  **keys.**

Press the PATCH  $\nabla/\Delta$  keys while playing the connected musical instrument. Notice that the effect sounds are changed one after another.

Select the next highest Patch number by pressing the PATCH A key once, and select the next lowest Patch number by pressing the PATCH **V** key.

#### **Helpful Hint:**

It is possible to switch the Patches with your foot if you use the 8050. See page 52 for more information.

### **Bypassing Effects**

The 9030 has a function that allows you to bypass, or temporarily cancel, all effects while playing.

- **l. Make sure that the 9030 is in the Play mode.**
- **2. Bypass the current effect by using the BYPASS key.**

Press the BYPASS key while in the Play mode. The **"BYP"**  indication at the bottom right of the display flashes, and only the direct (or "dry") instrument sound is output from the 9030.

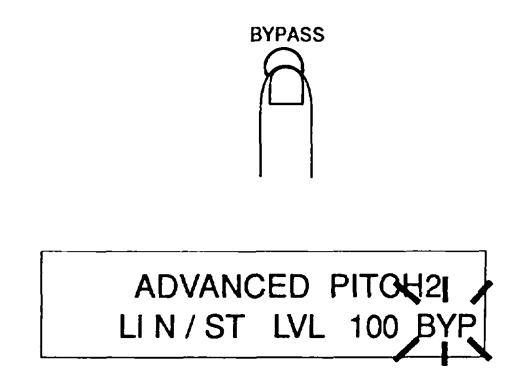

**3. The bypass function is released when the BYPASS key is pressed again, and operation returns to the previous condition.** 

#### **Helpful Hint:**

The bypass function is especially convenient when tuning a guitar or bass, or checking how much effect is being applied to the sound.

#### **Adjusting the Master Volume**

#### **1. Change the master volume by using Data Entry Control 1.**

Data Entry Control 1 at the right side of the display functions as a master volume control in the Play mode.

Try rotating Data Entry Control 1 to the left then the right while playing the connected instrument. The value of the "LVL" parameter in the display changes and the level of the direct sound or effect sound changes. (The letter  $\mathbb{F}$  " which means "Edited" appears in the FL display.)

# ADVANCED PITCH2<br>LIN/ST LVL 100

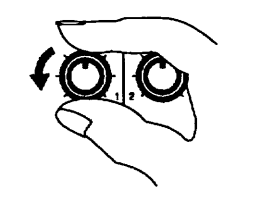

# ADVANCED PITCH2 l3 LI N 1 **ST** LVL **80**

#### **Helpful Hint:**

The master volume setting made here can be set independently and stored for each Patch as part of the data included in the Patch. See page 15 for more on storing operations.

# **Editing Effects**

The Patches in the user memory of the 9030 can be edited and stored to any Patch number.

- **1. Select the Patch to be edited in the Play mode.**
- **2. Enter the Edit mode by pressing the EDIT c** / > **keys.**

The Patches of the 9030 consist of nine different types of effect modules, including a compressor group and a distortion group. (Up to seven effect modules can be used at the same time.) In the edit mode, each effect module is called up to the display individually and the parameters of the module can be set.

For example, when you enter the Edit mode from the Play mode by pressing the EDIT **c** key, the display shown below appears. This display is for editing the REV (reverb) effect module. The effect indicator "REV" lights up in red, indicating that the reverb module parameters can currently be edited.

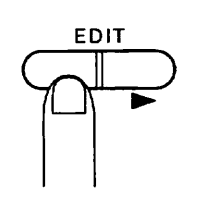

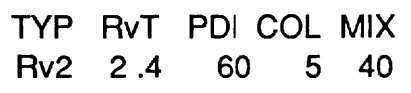

#### **Note:**

The FL display shown above is only an example. The actual values will differ depending on the Patch selected in the Play mode.

If you enter the Edit mode from the Play mode by pressing the EDIT > key, the **FL** display will show the COMP (compressor group) effect module for editing. In either case, pressing the EDIT < key or EDIT > key several times toward the same direction returns operation to the Play mode.

#### **Helpful Hint:**

It may **be** easy to think of the operation as circulating around the Play mode (as shown in the chart below) when selecting effect modules with the EDIT **c** / > keys.

#### **3. Change parameter values by rotating the appropriate Data Entry Control.**

Data Entry Controls 1 - 4 are used in order to change the values in the Edit mode. **Try** rotating Data Entry Control 4 to the left then to the right. The value at the bottom right of the display **((5)** in the **FL** display chart on the next page) changes and the sound will also change. (In this example, the level of the reverb changes.)

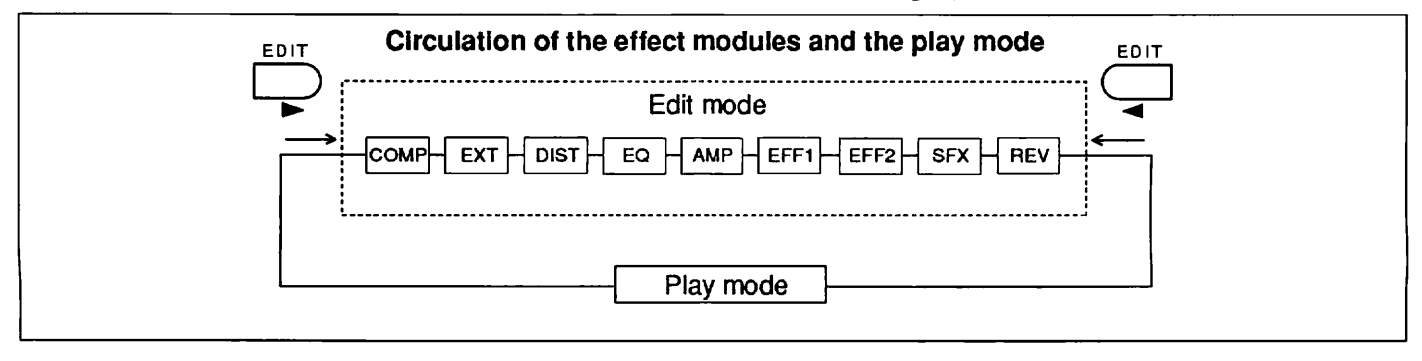

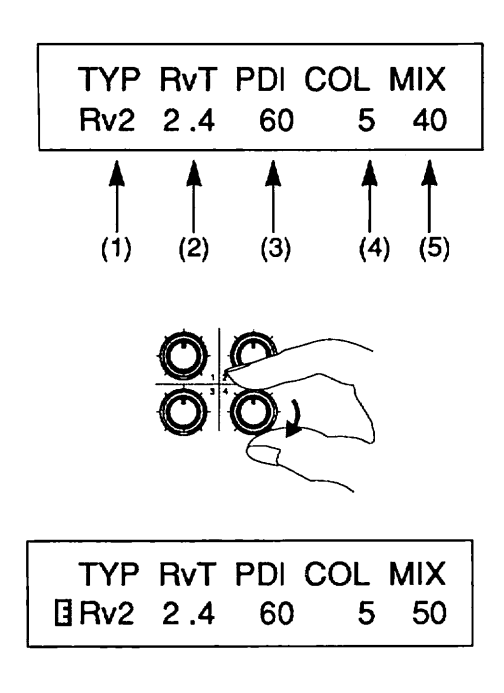

The letter  $\mathbb{T}$  is displayed at the left of the display when the value is changed. The " $\exists$ " mark indicates that the parameter in the Patch has been changed.

Try rotating the other **Data** Entry Controls (1 - 3) in the same way. The parameter values of (2), (3) and (4) in the above illustration will change.

#### **Note:**

Parameter (1) in the chart above will not change even though the corresponding Data **Entry** Control is rotated. This is a special parameter which is used to select the effect type, and it can be used only when changing the **type** of effect (for example, from reverb to multi-tap delay) by using the DEC **'I/INC** A keys.

When the effect type is changed, other parameters are also changed (for example, from the reverb parameters to the multi-tap delay parameters). Refer **to** Section IV for details.

#### 4. Call up other pages by using the UTILITY/PAGE key.

Press the **UTILITY/PAGE** key. **This** calls up another page of the REV effezt module parameters.

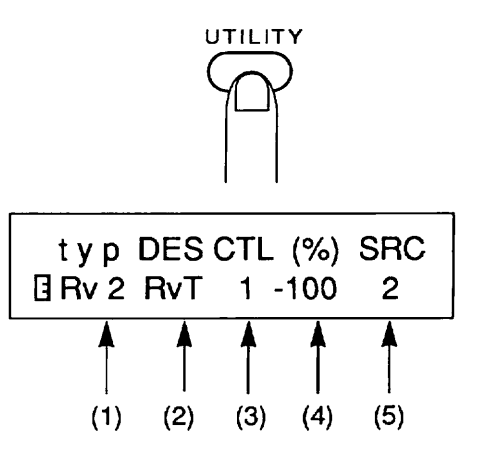

Note that new parameters are displayed in positions *(2),* (3) and (4). The parameter values of (2) through **(5)** can be edited by using Data Entry Controls 1 - 4 on **this** page, as well.

#### **Helpful Hint:**

When editing the parameters of the effect module, remember that the parameters are divided over two or three display pages.

5. Return to the first page by pressing the UTILITY/PAGE key.

The display returns to the first page by pressing the UTILITY/PAGE key again. (Press the key twice when the parameters are divided over three pages.)

6. Call up other modules by using the EDIT  $\langle \rangle$  > keys and edit the parameters as described above.

#### **Helpful Hint:**

Remember that the Edit mode consists of the following basic operations:

- $\blacktriangleright$  Selecting the effect module (with EDIT  $\lt$  /  $>$  keys)
- $\blacktriangleright$  Selecting the effect type (with DEC  $\nabla / \text{INC} \triangleq \text{keys}$ )
- Selecting the page (with UTILITYIPAGE key)
- Changing the parameters (with **Data** Entry Controls 1 4)

# **Compare key** is pressed.

While you are editing the parameters, you can temporarily hear the original sound of the Patch, before it was changed, and compare it with the sound of the newly edited one. The compare function allows you to do this.

#### **1. Press the PATCH A key after changing the parameters in the Edit mode.**

The display changes as shown below and the all the parameters of the Patch revert to the original settings. Press the **STORE/EXECUTE** key to memorize the Patch to

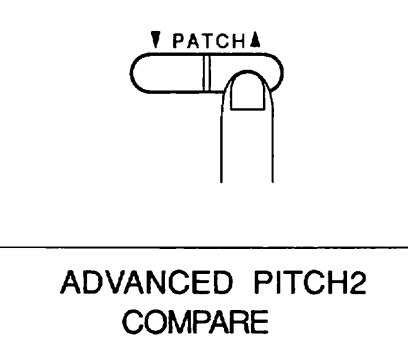

#### 2. Press one of the EDIT  $\lt$  / > keys once.

UTILITY/PAGE key can also be used instead of the EDIT *c* / > keys.

#### **Helpful Hint:**

The compare function is convenient for checking how much the entire sound is affected by editing a single parameter.

# **Storing the Edited Patch**

Finishing up this Tutorial section is an explanation on storing a Patch to memory. Any editing you have done to the parameters so far is temporary and it will be irretrievably lost if you switch to editing another Patch before storing the current one to memory. To avoid this, make the following a habit: **once** you've created a Patch you like, IMMEDIATELY store it to memory.

**1. Press the STORE/EXECUTE key in the Edit mode.** 

The following display appears when the STORE/EXECUTE

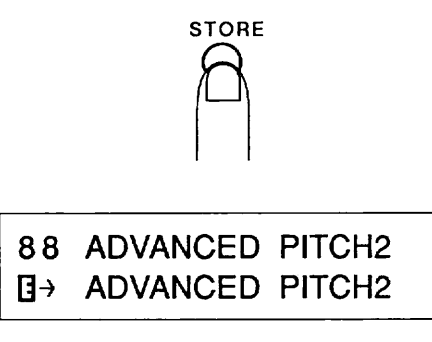

the same same Patch number in the memory. The edited Patch is then stored to the same Patch number and operation returns to the Play mode.

#### **Helpful Hint:**

You can also change the name of a Patch when you store it to memory. See page 45 for more information.

#### **2. Select the destination Patch number by using the PATCH ▼/▲ keys.**

Assign the Patch number by using the PATCH  $\nabla/\mathbf{A}$  keys when storing the edited Patch to a different Patch number. (You can confirm the number from the PATCH NO. indicator.) This returns operation to the Edit mode. The EXIT key or

> 88 ADVANCED PITCH2 **H+ TubeAmp** Sound

P- P

The destination Patch name is indicated in the bottom line of the display. The edited Patch is stored to the new Patch number and operation returns to the Play mode when you press the STORE/EXECUTE key. The store operation can be cancelled by pressing the EXIT key.

#### **Note:**

When the Patch is stored, the Patch which was previously stored to the destination memory space is automatically erased. Make absolutely sure that the Patch at the destination can be erased.

This completes the Tutorial section. We trust this has been helpful as an introduction **to** the basic operations of the 9030. Plcase go on to read the rest of the manual to get to know the 9030 better and learn more of its sophisticated and advanced functions.

# **Section III: Play Mode**

The functions of the Play mode are fully explained in this section.

# **Functions of the Play mode**

The Play mode is the basic mode of the 9030 in which Patches are selected and played. The following operations can be done in the Play mode:

- Selecting Patches
- Bypassing all effects
- Manually changing the master volume

### **Setting the 9030 to the Play Mode**

When 9030 is in another mode, press the EXIT key repeatedly until the Play mode is selected. You can also turn the power off and back on again; when the power is turned on, the 9030 is automatically set to the Play mode.

## **Display of the Play mode**

The following information is displayed on the panel fiom the Play mode.

• PATCH NO. indicator -- This indicates the selected Patch number (1 - 99).

Display -- The following information is shown in the **FL**  display:

- (1) Patch name
- (2) Output mode
- (3) Master level (volume)

Effect indicator -- Erfect modules which are currently on in the selected Patch light up in red. Modules which **are** off in the Patch light up in green.

### **Selecting Patches**

Use the PATCH **▼/▲** keys to select a Patch.

Press the PATCH  $\triangle$  key once to select the next highest Patch number, and press the PATCH **V** key to select the next lowest Patch number. The values "wrap around"; if Patch number 99 is currently selected and you press the PATCH  $\triangle$  key, Patch number 1 will be selected. Similarly, if Patch number 1 is selected and you press the PATCH  $\nabla$  key, Patch number 99 will be selected.

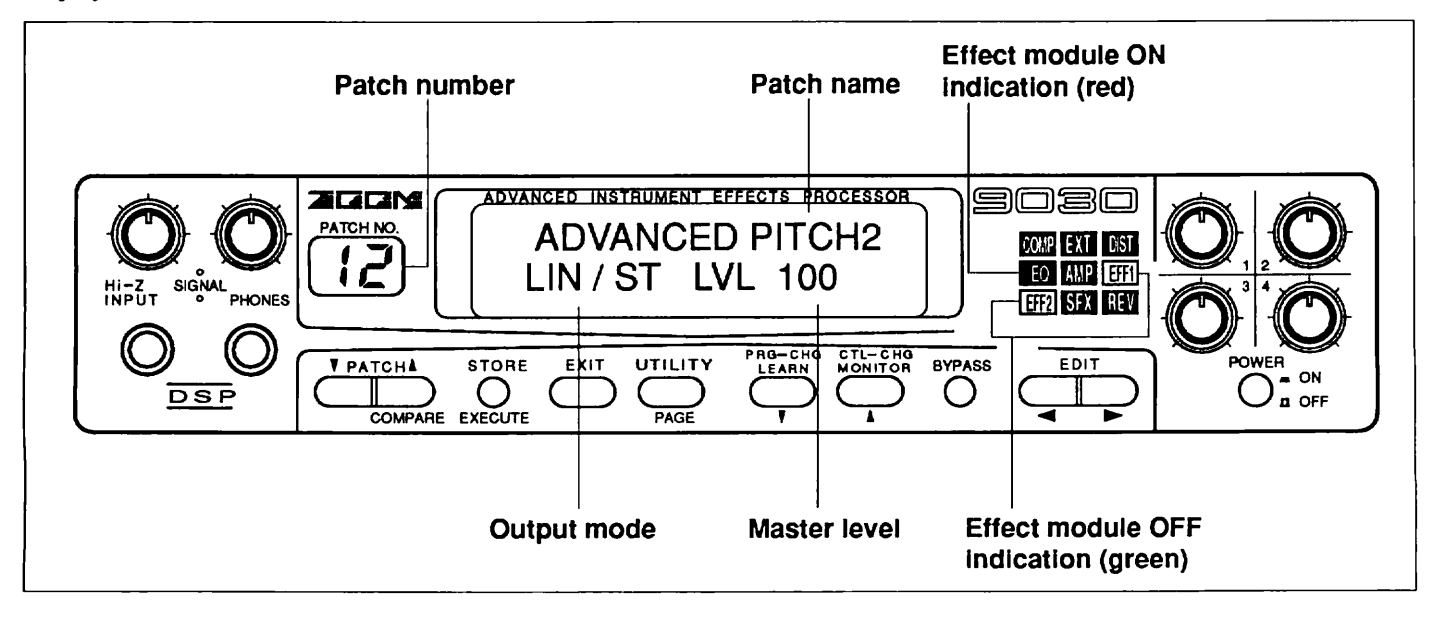

### **Bypassing All Effects**

All effects can be bypassed by pressing the BYPASS key in **Storing Patches from the Play Mode** the Play mode. The "BYP" indication in the display will flash. In the effect indicators, the indicator of the effect Use this store operation when you wish to save the master being used changes from red to amber, which indicates that level setting of a Patch or copy a Patch to a different Patch the effect has been temporarily turned off. number.

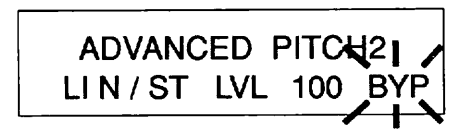

#### **Note:**

You cannot enter the Edit mode while using the bypass function.

The bypass function is released by pressing the BYPASS key Pressing the STORE/EXECUTE key stores the Patch whose

The master level of a Patch (master volume of the direct To store the Patch to a different Patch number, first press the sound and effect sound) can be changed in the Play mode by STORE/EXECUTE key then select the destinat sound and effect sound) can be changed in the Play mode by **STORE/EXECUTE** key then select the destination Patch<br>
number with the PATCH  $\nabla / \triangle$  keys. (You can confirm the

The master level value in the display is changed by rotating number from the PATCH NO. indicator.) Data Entry Control 1, changing the entire volume of the 9030.

#### Helpful **Hint:**

The master volume setting made here can be set independently and stored for each Patch as part of the parameter data of the Patch. Refer to the following explanation on storing The Patch name is indicated next to the selected Patch num-<br>Patches.

play changes as shown below. Press the STORE/EXECUTE key after changing the master level in order to store the newly edited master level. The dis-

> 88 ADVANCED PITCH2 **H+** ADVANCED PITCH2

again. master level has been changed to the same Patch number. Cancel the store operation by pressing the EXIT key. **Changing the Master Level** 

number with the PATCH  $\nabla/\mathbf{\triangle}$  keys. (You can confirm the

8 8 ADVANCED PITCH2 B8 ADVANCED PITCH2<br>∃→ TubeAmp Sound

ber in the bottom line of the display. Pressing the STORE/EXECUTE key again stores the Patch to the new Patch number. Pressing the EXIT key cancels the store operation.

#### **Note:**

When a Patch is stored, the Patch which was previously stored at the destination Patch number is automatically erased. Make absolutely sure that the Patch at the destination can be erased.

# **Section IV: Edit Mode**

This section explains the Patch programming operations of the Edit mode.

# **Patch Structure**

In order for you to best understand how to program the effects of the 9030, you should first have a firm grasp of the structure of a Patch. The explanations that follow describe the different kinds of effect modules and effect types of the 9030 and how **the** signals are processed.

#### **Effect Modules**

The 9030 consists of the following effect modules:

- **COMP** (Compressor group)
- **EXT** (External effect)
- DIST (Distortion group)
- EQ (Equalizer group)
- AMP (Amp simulator group)
- **EFF** 1 (Miscellaneous effects l)
- EFF 2 (Miscellaneous effects 2)
- **SFX** (Special effects)
- **REV** (Reverb & echo group)

#### **Helpful Hlnt:**

The master level (set in the Play mode ) and Patch name (set in the Utility mode) **are** added to the settings of the effect module, and all are stored to memory as a Patch.

The **SFX** and **EFF** 1/2 modules above cannot **be** used simultaneously. For example, when the **SFX** module is selected, EFF 1/2 modules are automatically turned off. Likewise, selection of either **EFFl** or EFF2 cancels the **SFX** module.

#### **Effect Types**

The following chart shows **the effect type** installed to each effect module. Effects marked **with** an asterisk (\*) are stereo effects.

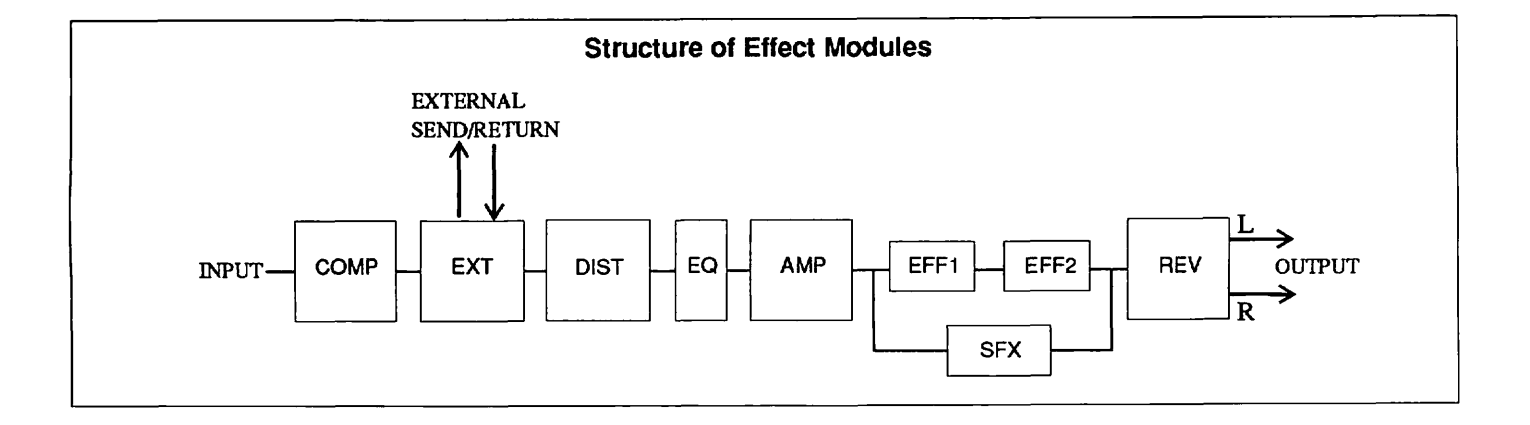

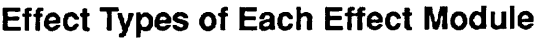

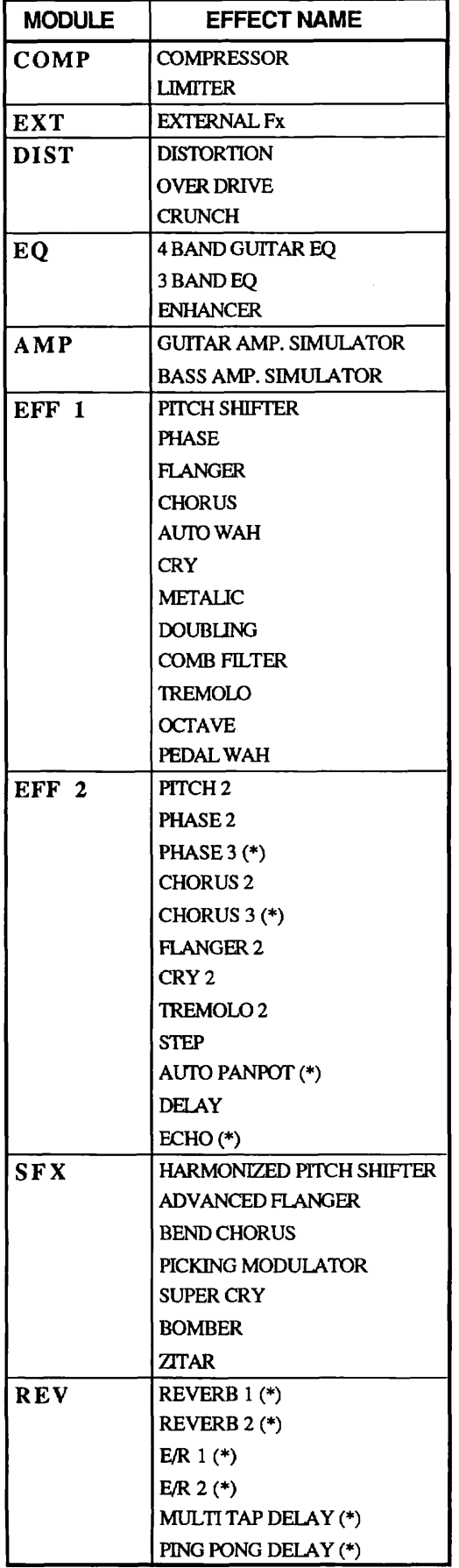

#### **Routing**

Routing refers to the path or configuration (parallel or series, stereo or mono) by which the signals are processed among the effect modules. The 9030 automatically switches among the following four routings depending on certain conditions. Consider carefully the routing to be used when programing Patches.

#### **(1) Series 1 Routing**

In this routing, stereo output is available only on the REV effect module. This routing is selected when all the following conditions are met:

- Effect module SFX is not selected.
- Effect module AMP is set **to** off or mono.
- A mono effect type **has** been selected for Em.

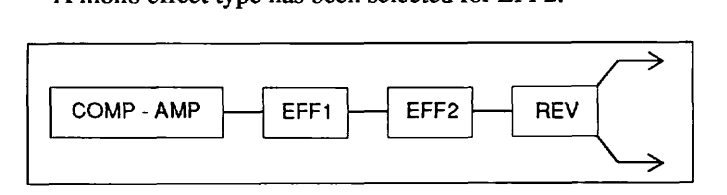

#### **(2) Series 2 Routing**

In this routing, stereo output is available only on the **EFF2**  and REV eflect modules. This routing is selected when all the following conditions are met:

- Effect module **SFX** is not selected.
- Effect module AMP is set to off or mono.
- A stereo effect type **has** been selected for EFF2.

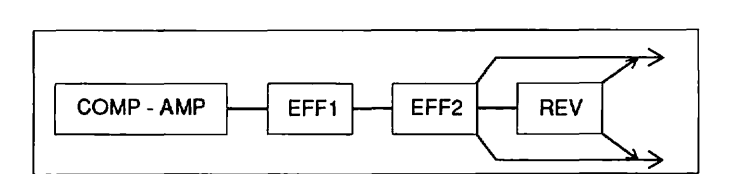

#### **(3) Parallel Routing**

In this routing, the output is sent in parallel fashion from the AMP effect module to EFFl and EFF2. This routing is selected when all the following conditions are met:

- Effect module **SFX** is not selected.
- Effect module AMP is on and set to stereo.

The input source for effect module REV can be set to **EFF1,**  EFF2, or both.

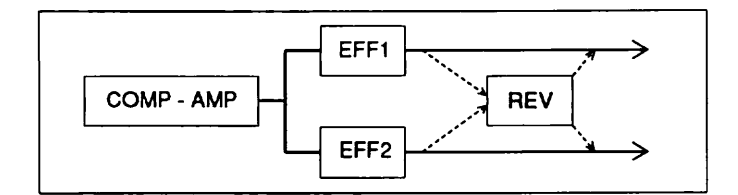

#### (4) SFX **Routing**

This routing is selected when the effect module SFX is on.

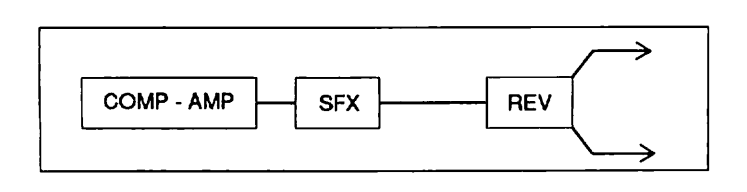

# **Edit Mode**

#### **What is the Edit Mode?**

**A** Patch of the 9030 consists of various effect modules. The edit mode is used to select individual effect modules and set their parameters.

### **Entering the Edit Mode**

Press either of the EDIT  $\lt/$  > keys from the Play mode. Pressing the EDIT **c** key calls up the display for editing the REV (reverb group) effect module, and pressing the EDIT > key calls up the display for editing the COMP (compressor group) effect module.

#### **Selecting Effect Modules**

Repeatedly press the EDIT  $\lt$  or EDIT  $\gt$  key of the same direction after entering the Edit mode, in order to select the effect module to be edited. (The effect indicator of the effect module which is to be edited will flash.)

#### **Helpful** Hint:

It may be easy to think of the operation as circulating around the Play mode through the edit display of each module. See the circulation chart on page 13 of the Tutorial section.

### **Display of the Edit Mode**

The parameter names are shown in the top line of the display in the Edit mode, and the values of each parameter are shown in the bottom line. The **FL** display shown below is an example of the editing display for the REV effect module.

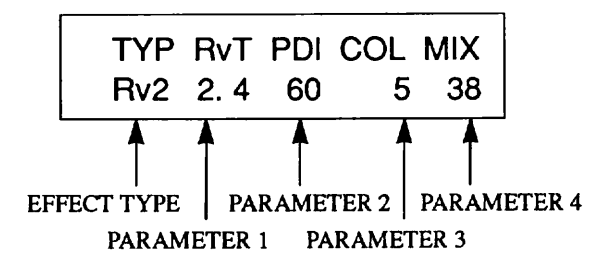

Effect type -- This parameter is used to select the effect type installed in the effect module.

Parameters 1 - 4 -- These are the corresponding parameters for the selected effect type.

### **Changing Parameter Values**

The DEC  $\nabla / \text{INC} \triangleq \text{keys}$  are used for changing the effect type. The data of parameters 1 - 4 are also changed when the effect type is changed.

Data Entry Controls 1 - 4 are used to change the values of parameters  $1 - 4$ . The indication "  $\Box$  " is shown at the left of the display when the value is changed. This indicates that a parameter in this Patch has been changed or edited.

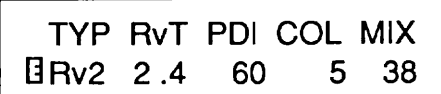

#### **Selecting Pages**

The parameters of each effect module are spread over two or three parameter pages. Pressing the UTILITY/PAGE key switches between the pages. When the effect module is selected by the EDIT  $\lt$  /  $>$  keys, the first page of the module is shown. Pressing the UTILITY/PAGE key after the module is selected displays the next page of the module in the **FL**  display.

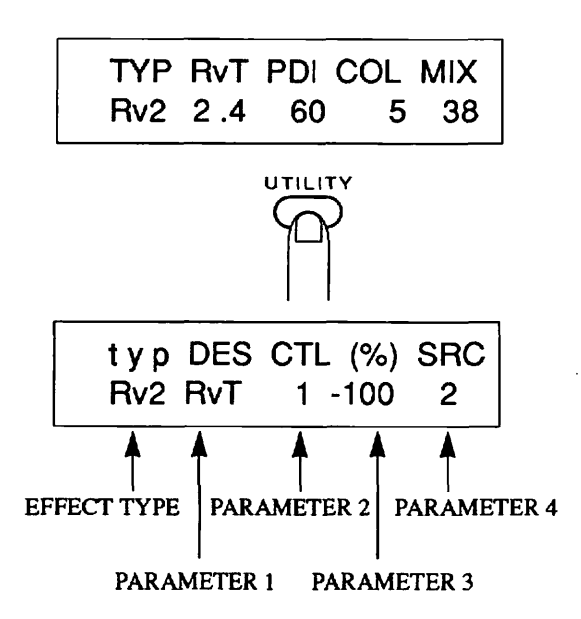

The method for changing parameter values are the same in all pages. Press the **UTILITY/PAGE** key once or twice in order to return to the first page.

#### **Note:**

The effect **type** can only be changed in the first page. The **"TYP"** in the display changes to small letters "typ" in the second and third pages.

#### **Turning the Effect Module Off**

The effect module is set to **OFF** when pressing the **BYPASS**  key from the Edit mode. The display changes as shown below, and parameters cannot be changed. The effect indicator for the module which is off flashes in green.

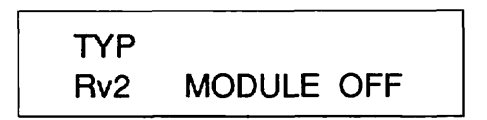

The module is turned back on when the **BYPASS** key is pressed again.

#### **Note:**

The EFF1,2 and **SFX** effect modules cannot be used at the same time. For example, when the **SFX** module is selected, EFF 1/2 modules are automatically turned off. Likewise, selection of either **EFFl** or **EFF2** cancels the **SFX** module.

#### **Real-time Modulation**

In all of the effect types in each effect module, the parameters for setting real-time modulation are contained in the final display page.

Real-time modulation allows you to continuously change the effect parameters by using an external controller (such as the 8050, or a synthesizer). It is possible, for example, to synchronize the delay time of the 9030 to the timing by which the pedal of 8050 is repeatedly pressed, or to change the degree of the chorus effect by using the modulation wheel on a synthesizer.

The chart below indicates the display example of the last page. (1) - (3) are the parameters for real-time modulation, and they are common among all the effect types.

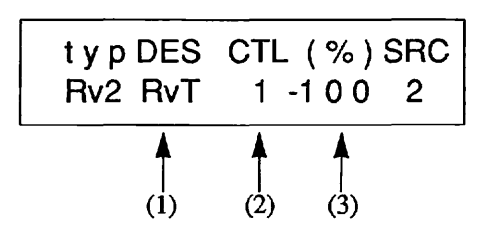

(1) Destination -- This determines the parameter which is affected by real-time modulation. The settings which can be selected here differ depending on the effect types.

(2) Control change number -- This determines the control change number which is used as the source of real-time modulation.

(3) Ratio -- This determines the range over which real-time modulation changes the parameter. It is expressed as a percentage of the currently set parameter value, and determines the maximum value that can be reached with real- time modulation.

# **Effect Types and Parameters**

The parameters of all effect types of the 9030 are explained according to their respective display pages. For brevity, however, repeated listing of the same parameters that occur in different effects has been kept to a minimum. The numbers (1) - (4) indicate the corresponding Data Entry Controls.

#### ■ Effect Module 1: Compressor (COMP)

The attack parameter of this compressor effect allows for a wide range of expression, making it ideal for use with guitar.

#### **Compressor (CMP)**

#### **[page 11**

(1) **DPT** (depth): 1 - 13

This determines the depth or degree of compression. The greater the value, the greater the degree of compression.

(2) ATK (attack): slw, fst

**This** determines the characteristic of the attack, slow (slw) or fast (fst), in the picked attack, for example, of a guitar sound.

(3) Bsw (bright switch): off, on

This emphasizes the high frequency range when it is set to ON, creating a bright sound.

(4) **LVL** (output level): 1 - l0 This determines the output level of the module.

#### **[Page 21**

(1) **DES** (destination): DPT, **ATK,** Bsw, **LVL** 

This determines the parameter which is to be affected by real-time modulation.

(2) CTL (control change number):  $1 - 31$ ,  $63 - 95$  (excluding 6,7,70 - 79, and 91)

This determines the control change number which is used as the source of real-time modulation.

#### (3) RATIO: - 100 - + 1 *OWO*

This allows you to set the range, as a percentage, over which real-time modulation changes the parameter.

#### (4) **LVL** (output level): l - l0

This is the same parameter as (4) in display page 1. The same parameter is displayed even though the page is different.

#### **Limiter (LIM)**

This effect type has a higher compression rate than the compressor. It is mainly used to make consistent the dynamic range of an instrumental sound that has widely fluctuating levels, or to ensure that a signal does not go beyond a certain level and prevent it from overloading the input of following modules.

#### **[Page 11**

(1) DPT (depth): 1 - 13

This determines the depth of the limiter effect. The greater the value, the greater the degree of the effect.

(2) **REL** (release time): slw, fst

This determines the time (release time) from when the effect is first released until it reaches the normal condition (no effect **at** all). Slow (slw) and fast (fst) settings are available.

(3) **LVL** (output level): 1 - 10 This determines the output level of the module.

#### **[Page 21**

(1) DES (destination): DPT, REL, LVL

(2) CTL (control change number): 1 - 31,63 - 95 (excluding 6,7,70 - 79, and 91)

(3) RATIO: -100 -+loo%

(4) **LVL** (output level): 1 - l0

#### **Effect Module 2: External Effect (EXT)**

This effect module controls the effect device which is connected to the external send/return terminal. There is only one effect type.

#### **External Effect: EXT**

#### **[Page 11**

(4) **LVL** (send level): l - l0

This determines the level which is output from the external send terminal.

#### **[Page 21**

(1) DES (destination): **LVL** 

(2) **CTL** (control change number): 1 - 31, 63 - 95 (excluding 6,7,70 - 79, and 91)

#### (3) RATIO: -100- +100% **Overdrive (OD)**

#### (4) **LVL** (send level): 1 - 10

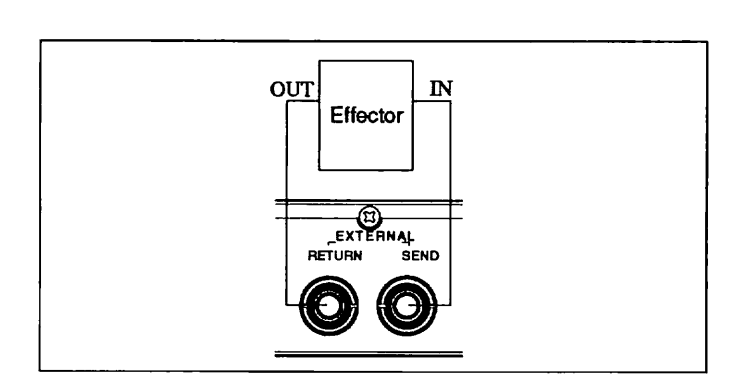

#### **Note:**

When connecting the 9030 to an external effect, make sure to always keep the external effect on, and switch it on and off from the 9030.

# **Effect Module 3: Distortion (DIST)**

This module features three distortion effect types.

#### **Distortion (DST)**

Hard analog distortion.

#### **Page** 11

(1) DST (distortion): 1 - 13

This determines the strength of the distortion. The greater the value, the greater the distortion.

#### (2) EQ (equalizer): l - l0

This determines the sound color or timbre of the distortion. The greater the value, the more the higher frequencies are emphasized.

(4) LVL (output level): 0 - 100 This determines the output level of the module.

**[Page 21**  (1) DES (destination): DST, EQ, LVL

(2) CTL (control change number): 1 - 31, 63 - 95 (excluding 6,7,70 - 79, and 91)

(3) RATIO: -100 - +100%

(4) **LVL** (output level): 0 - 100

This effect reproduces the natural distortion of a tube amplifier with the controls at full throttle.

#### **[Page 11**

(1) DRV (drive): 1 - 13

This determines the degree of the overdrive effect. The greater the value, the greater the amount of overdrive.

#### (2) EQ (equalizer): l - **l0**

This determines the sound color or timbre of the distortion. The greater the value, the more the higher frequencies are emphasized.

(4) LVL (output level): 0 - 100 This determines the output level of the module.

# **[Page 21**

(1) DES (destination): DRV, EQ, LVL

(2) **CTL** (control change number): 1 - 31, 63 - 95 (excluding 6,7,70 - 79, and 91)

(3) RATIO: -100 -+loo%

(4) LVL (output level): 0 - 100

#### **Crunch (CRU)**

This effect produces a slightly distorted tube amplifier sound. It is suited for clipped guitar chords and repeated single notes.

#### **[Page 11**

(1) DRV (drive): 1 - 13 This determines the degree of the overdrive effect.

(2) EQ (equalizer): 1 - l0 This determines the sound color or timbre of the distortion. The greater the value, the more the higher frequencies are emphasized.

(4) LVL (output level): 0 - 100 This determines the output level of the module.

**[Page 21**  (1) DES (destination): DRV, EQ, LVL

(2) CTL (control change number): 1 - 31, 63 - 95 (exclud-

ing **6,7,70** - 79, and 91)

(3) RATIO: - **100** - +1W%

(4) LVL (output level): 0 - 100

# **M Effect Module 4: Equalizer (EQ)**

**This** is the **effect** module of the equalizer group.

#### **0 Four-band Guitar EQ (4Gt)**

This effect is the same as a four-band equalizer on a guitar amplifier.

#### **[Page 11**

(1) **Low: 0** - 100 This determines the level of the low frequencies.

(2) Mid (middle): 0 - 100 This determines the level of the middle frequencies.

(3) Hi (high): 0 - 100 This determines the level of the high frequencies.

(4) Prs (presence): 0 - 100 This determines the level of **the** very high frequencies.

#### **Page 21**

(1) DES (destination): **Low,** Mid, Hi, Prs, **LVL** 

(2) CTL (control change number): 1 - 31, 63 - 95 (excluding **6,7,70** - 79, and 91)

**<sup>0</sup>Enhancer (ENH) (3)** RATIO: -100 - +100%

(4) LVL (output level): 0 - **100** 

#### ● Three-band EQ (3EQ)

This is a parametric equalizer which allows you to determine the central frequency of the EQ effect.

#### **[Page 11**

(1) **LOG** (low gain): - 18 - + 18 dB

This determines the gain of the low frequencies. Response is flat at a value of **Q.** It can be cut or boosted by up to 18 **dB.** 

(2) **MdF** (middle frequency): 100 Hz - 4 **kHz**  This determines the central frequency of the middle frequencies.

(3) MdG (middle gain):  $-18 - +18$  dB This determines the gain of the middle frequencies.

(4) HiG (high gain): - 18 - + 18 **dB**  This determines the gain of the high frequencies.

#### **[Page 21**

(1) DES (destination): LoG, **MdF,** MdG, HiG, LVL

(2) CTL (control change number):  $1 - 31$ , 63 - 95 (excluding 6,7,70 - 79, and 91)

(3) **RATIO:** -100 - +100%

(4) LVL (output level): 0 - 100

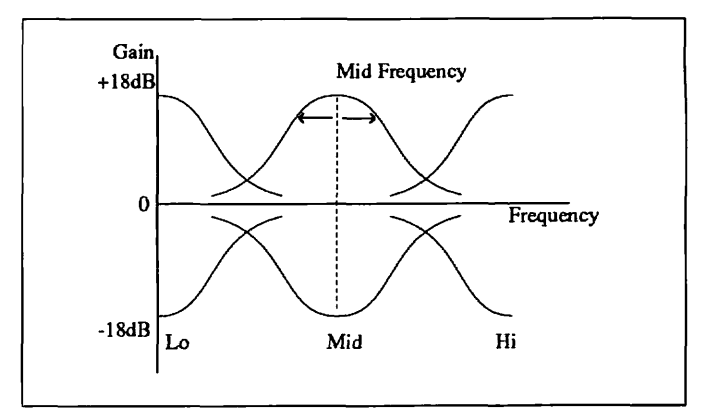

#### **Parameters of Three-band EQ**

This is a new type of enhancer that emphasizes the high frequencies depending on the dynamics of the signal. This effect gives the sound greater definition and clarity.

#### **[Page 11**

(1) **LoF** (low frequency): 1 - 10

This determines the central **area** of the low frequencies that is to **be** emphasized.

(2) **LoE** (low enhance): 0 - 100 This determines the degree of enhancer effect applied to the low frequencies.

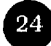

(3) HiF (high frequency): 1 - 10 This determines the central area of the high frequencies that is to be emphasized.

(4) HiE (high enhance): 0 - 100 This determines the degree of enhancer effect applied to the high frequencies.

#### **Page 21**

(1) DES (destination): LoF, LoE, HiF, **HiE, LVL** 

(2) **CTL** (control change number): 1 - 31, 63 - 95 (excluding 6,7,70 - 79, and 91)

(3) RATIO: -100 -+loo%

(4) LVL (output level): 0 - 100

#### **Effect Module 5: Amp Simulator (AMP)**

This effect module simulates the characteristics of a guitar amplifier or bass amplifier, and is especially convenient for use when recording direct with a line output, or when playing back through a conventional audio system.

#### @ **Guitar Amplifier Simulator (Gt A)**

This effect simulates the sound of a guitar amplifier. Especially when combined with a distortion group effect, this program realistically reproduces the sound of an amplifier recorded through a microphone.

#### **[Page 11**

(1) COL (color): 1 - 4

This determines the frequency response characteristics of the sound.

- 1 -- Even, flat response
- 2 -- Classic tube amplifier sound
- 3 -- Dry sound with emphasis of the high frequencies
- 4 -- Modern sound which strongly emphasizes both high frequencies and low frequencies

#### (2) BOX: COM, CMB, **STK**

This determines the overall sound quality with the simulation of three different amplifier/speaker types: compact (COM), combo (CMB), or stack (STK).

#### (3) **DPT** (depth): 0 - 100

This determines the degree of the overall processing. The

greater the value, the stronger the character of the sound.

(4) **STR** (stereo switch): off, on This determines whether the output of this effect sent to the following modules is mono or stereo.

#### **[Page 21**

(1) DES (destination): DPT, LVL

(2) CTL (control change number): 1 - 31, 63 - 95 (excluding 6,7,70 - 79, and 91)

(3) RATIO: -100 -+loo%

(4) **LVL** (output level): 0 - 100

#### **Helpful Hint:**

Setting the stereo switch to ON enables you to use stereo processing after the amplifier effect module.

#### **Note:**

When the **SFX** effect module is used, the stereo switch parameter is unavailable.

#### **Bass Amplifier Simulator (Bs A)**

This effect simulates the sound of a bass amplifier.

#### **[Page 11**

(1) COL (color): 1 - 4

This determines the frequency response characteristics of the sound.

- 1 -- Even, flat response
- 2 -- Relatively full, bottom-heavy sound, with emphasis in the midrange frequencies
- 3 -- Classic bass tube amplifier sound, with emphasis in the midrange frequencies
- 4 -- Modem sound which strongly emphasizes both high frequencies and low frequencies

#### (2) BOX: COM, CMB, **STK**

This determines the overall sound quality with the simulation of three different enclosures.

#### (3) **DPT** (depth): 0 - 100

This determines the degree of the overall processing.

- (4) **STR** (stereo switch): off, on
- This determines whether the output of this effect sent to the

following modules is mono or stereo. (4) LVL (output level): 0 - 100

#### **[Page 21**

(1) **DES** (destination): DPT, LVL

(2) CTL (control change number): 1 - 31, 63 - 95 (excluding 6,7,70 - 79, and 91)

(3) **RATIO:** -100 - +100%

(4) LVL (output level): 0 - 100

#### **Note:**

When the **SFX** effect module is used, the stereo switch parameter is unavailable.

## **Effect Module 6: Effect 1 (EFFI)**

This module features twelve mono effects.

#### **Pitch Shifter (PIT)**

This effect alters the pitch of the effect sound over a range of two octaves.

#### **[Page 1 l**

(1) **PIT** (pitch): -12 - +l2 half-steps

This determines the number of half-steps by which the pitch of the input signal is changed. The range is from one octave below to one octave above the input pitch.

(2) FIN (fine): -50 - +50 cents

This allows fine tuning of the pitch-shifted note, in units of 1 cent (1/100 half-step).

#### (3) B **AL** (balance): 0 - 100

This determines the level balance of the direct sound and pitch-shifted sound. Only the direct sound is output at 0, and only the pitch-shifted sound is output at 100.

(4) LVL (output level): 0 - 100 This determines the output level of the module.

#### **[Page 21**

(1) DES (destination): PIT, FIN, **BAL,** LVL

(2) CTL (control change number): 1 - 31,63 - 95 (excluding 6,7,70 - 79, and 91)

(3) RATIO:  $-100 - +100\%$ 

#### **Phase (PHA)**

This is a warm and natural phase sound.

#### **[Page 11**

(1) DPT (depth): 0 - 100 This determines the depth of the tone change. The greater the value, the greater the change in the timbre of the sound.

(2) **SPD** (speed): 0. l - 10 Hz This determines the speed of the modulation effect, set in increments of 0.1 **Hz.** 

**(3) PK** (peak): 0 - 100 This determines the emphasis or the special characteristics of the sound.

(4) LVL (output level): 0 - 100 This determines the output level of the module.

#### **[Page 21**

(1) DES (destination): DPT, SPD, D+S, **LVL** 

This determines the destination of the modulation effect. Modulation can be applied to both depth and speed when "D + S" is selected.

(2) **CTL** (control change number): 1 - 31,63 - 95 (excluding 6,7,70 - 79, and 91)

(3) RATIO: -100 -+loo%

(4) LVL (output level): 0 - 100

#### **Fianger (FLG)**

This flanger is capable of a wide range of modulation effects, from a warm and subtle chorus to an intense, swirling flanging sound.

#### **[Page 11**

(1) DPT (depth): 0 - 100 This determines the depth of the tone change. The greater the value, the greater the change in the timbre of the sound.

(2) SPD (speed): 0.1 - 10 **HZ**  This determines the speed of the modulation effect, set in increments of 0.1 **Hz.** 

#### (3) MAN (manual): 0 - 100 ms

This determines the delay time, set in increments of 1 ms. This is the time that elapses between the start of the direct sound and the onset of the modulation effect.

#### (4) **F.B** (feedback): -98 - +98

This determines the amount of feedback. The greater the value, the greater the difference between the crest (the emphasized frequency) and the valley (the attenuated frequency) gets. The crest and valley points become reversed for negative values.

#### **[Page** 21

(1) DES (destination): DPT, SPD, EB, S + F, LVL Modulation can be applied to both speed and feedback when " $S + F$ " is selected.

(2) **CTL** (control change number): 1 - 31, 63 - 95 (excluding 6,7,70 - 79, and 91)

(3) RATIO: - 100 - + 100%

(4) LVL (output level): 0 - 100

#### **Chorus (CHO)**

This is an easy-to-use, mono chorus effect. The speed of the modulation has been pre-programmed to give a rich, yet subtle chorus effect.

#### **[Page** 11

(1) DPT (depth): 0 - 100

This determines the depth of the tone change. The greater the value, the greater the change in the timbre of the sound.

(3) **MIX** (effect mix): 0 - 100

This determines the mix amount of the effect sounds.

(4) LVL (output level): 0 - 100 This determines the output level of the module.

#### **[Page 21**

(1) DES (destination): DPT, MIX, LVL

(2) CTL (control change number): 1 - 31, 63 - 95 (excluding 6,7,70 - 79, and 91)

(3) RATIO: -100-+100%

(4) LVL (output level): 0 - 100

#### **Auto Wah (AWA)**

This is a simple auto wah in which the degree of wah effect applied depends on the level of the input sound. With a guitar, for example, the effect will change depending on how hard you pick the strings.

#### **[Page 11**

(1) SNS (sense): 1 - 100

This determines the sensitivity of the **wah** effect. When this is set to higher values, even softly picked notes will trigger the effect.

#### (2) MAN (manual): 1 - 100

This determines the lowest frequency to which the wah effect is applied. You should adjust this parameter to fit the particular instrument or sound used.

#### (3) PK (peak): l - l0

When this value is increased, the sound resonates strongly at the frequency to which the wah effect is set

#### (4) TRG (trigger): pre, pos

This determines which point in the signal path supplies the sound for affecting **or** triggering the auto **wah** effect. When set to **PRE,** the level fluctuations at the input signal affect auto wah; when set to POS (post), the level fluctuations at the Amplifier effect module affect auto wah.

#### **[Page 21**

(1) DES (destination): SNS, LVL

(2) **CTL** (control change number): 1 - 31,63 - 95 ((excluding 6,7,70 - 79, and 91)

(3) RATIO: -100 - +100%

(4) LVL (output level): 0 - 100

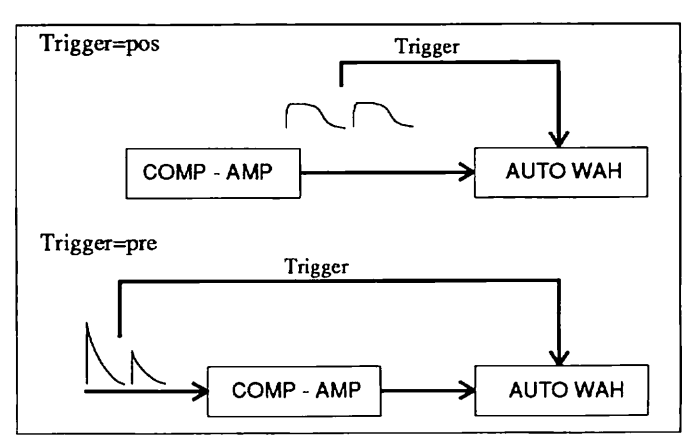

**Assigning Auto Wah Trigger** 

#### **Helpful Hint:**

When using the auto wah effect with the compressor or distortion group modules, the auto wah effect is reduced since the input level is fairly uniform. In this situation, set the trigger parameter to "pre". The auto wah effect, which &pends on the variations of dynamics in the sound, can be added to the signals through the compressor or distortion, since the trigger of the auto wah effect is applied with the direct signals to which effects have not yet been applied.

#### **Cry (CRY)**

This is a unique auto wah effect in which the timbre changes as if modulated by voice.

#### **[Page 11**

(1) SNS (sense): 1 - **100**  This determines the sensitivity of the wah effect.

#### (2) **DIR** (direction): dwn, up

This determines the direction in which the timbre changes. The peak changes toward the lower frequency range when set to "dwn" and toward the higher frequencies when set to **?Ip."** 

#### (3) **TRG** (trigger): pre, pos

This determines which point in the signal path supplies the sound for affecting or triggering the auto wah effect. When set to "pre," the level fluctuations at the input signal affect auto wah; when set to "pos" (post), the level fluctuations at the Amplifier effect module affect auto wah.

# (4) **LVL** (output level): 0 - **100**

This determines the output level of the module.

#### **[Page 21**

(1) DES (destination): SNS, **DIR, LVL** 

(2) CTL (control change number):  $1 - 31$ ,  $63 - 95$  (excluding 6,7,70 -79, and 91)

(3) RATIO: - **l00** - **+l 0%** 

(4) **LVL** (output level): 0 - 100

#### **Metallic (MET)**

This effect creates a metallic sound by introducing an irregular series of harmonics, made by applying Amplitude Modulation (ring modulation) of an oscillator to the direct sound. A second modulation source for changing the frequency (vibrato), can also be applied to the main oscillator for the ring modulation.

#### **[Page 11**

(1) **FXQ** (frequency): 1 - **100**  This determines the frequency of the main oscillator for changing the tone.

(2) MOD (modulation depth): 0 - **100**  This determines the depth of the frequency modulation of the oscillator with the LFO.

(3) SPD (sped): 0.1 - **10 HZ**  This determines the speed of the tone change by LFO.

(4) LVL (output level): 0 - 100 This determines the output level of the module.

#### **[Page 21**

(1) **DES** (destination): FRQ, MOD, SPD, **LVL,** M + S Both the modulation depth and the speed of the LFO can be controlled when selecting  $M + S$ .

(2) **CTL** (control change number): 1 - 3 1, 63 - 95 (excluding 6,7,70 - 79, and 91)

- (3) RATIO: **-100 -+100%**
- (4) LVL (output level): 0 100

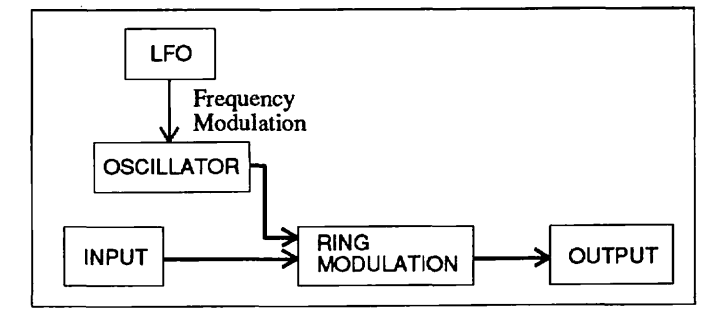

**Metallic Parameters** 

This effect provides a delayed repcat of the input sound, with a delay of less than 100 ms. It creates an ensemble sound, as if two or three musicians were playing together.

#### **[Page 11**

 $(1)$  TT1 (tap 1 time):  $1 - 100$  ms This determines the delay time of tap 1.

(2) **TL** l (tap 1 level): 0 - 100 This determines the level of the delay sound of tap 1.

(3) TT2 (tap 2 time): 1 - 100 ms This determines the delay time of tap 2.

(4) TL2 (tap 2 level): 0 - 100 This determines the level of the delay sound of tap 2.

#### **[Page 21**

(1) DES (destination): TL1, TL2, L12, LVL The levels of both tap 1 and tap 2 can be controlled when selecting L12.

(2) **CTL** (control change number): 1 - 31, 63 - 95 (excluding 6, 7, 70 - 79, and 91)

**(3) RATIO:** - **100** - + 100%

(4) **LVL** (output level): 0 - 100

#### **0 Comb Fitter (COF)**

This is an unusual effect that utilizes the comb filter like an equalizer. The effect is a result of locking a flanger. This lets you create original timbres such as phase sound, in which the phases of the picking (or attack sounds) are reversed, since peaks and valleys in the frequency characteristics are alternately created. Moreover, when the high damp parameter is increased, the original high frequency characteristics of the flanger are diminished, making it a more natural, acoustic-like effect.

#### **[Page** 11

(1) FRQ (frequency): 20 **Hz** - 2 kHz This determines the basic frequency.

#### (2) F.B (feedback): -98 - +98

This determines the amount of feedback for the flanger. It functions as a parameter for setting the degree of resonance.

**0 Doubling (DBL) 1 Doubling (DBL) 1 Negative values result in reversed phase.** 

(3) HiD (high damp): 0 - 99 This determines the degree to which the high frequencies are gradually filtered out when feedback is applied.

#### (4) MIX: -98 - +98

This determines the balance of the effect **sound** and direct sound. Negative values result in reversed phase.

#### **[Page 21**

(1) DES (destination): FRQ, EB, **HiD, MIX,** LVL

(2) CTL (control change number): 1 - 31, 63 - 95 (excluding 6,7,70 - 79, and 91)

(3) RATIO: -100 - +100%

(4) **LVL** (output level): 0 - 100

#### **Helpful Hint:**

This effect can also be used as a flanger in which the modulation is controlled manually. Simply set the feedback parameter to the maximum value and use real-time modulation to control the FRQ parameter.

#### **0 Tremolo (TRM)**

This is a tremolo effect which is capable of various effects.

#### **[Page 11**

(1) **DPT** (depth): 0 - 100 This determines the depth of the tremolo effect.

(2) SPD (speed): 1.0 - 20 **Hz**  This determines the speed of the tremolo.

(3) **WF** (waveform): **Tri,** STd, STu This determines the waveform used in the tremolo: triangle (Tri), saw down (STd), and saw up (STu).

(4) **EDG** (edge): 0 - 100

Increasing the value of this parameter effectively "clips" the top of the tremolo waveform, making it more like a trapezoid. In terms of sound, this makes it possible to create a strong periodic gating effect.

#### **[Page 21**

(1) DES (destination): **DPT,** SPD, **EDG, LVL** 

(2) CTL (control change number):  $1 - 31$ , 63 - 95 (exclud**ing** 6,7,70 - 79, and 91)

(3) RATIO: -100 -+loo%

(4) LVL (output level): 0 - 100

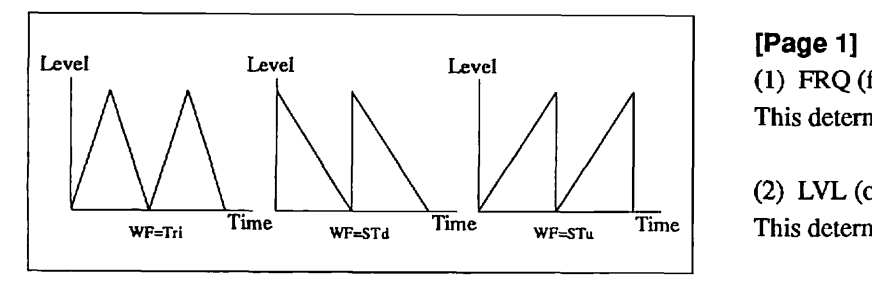

**Tremolo Waveforms [Page 21** 

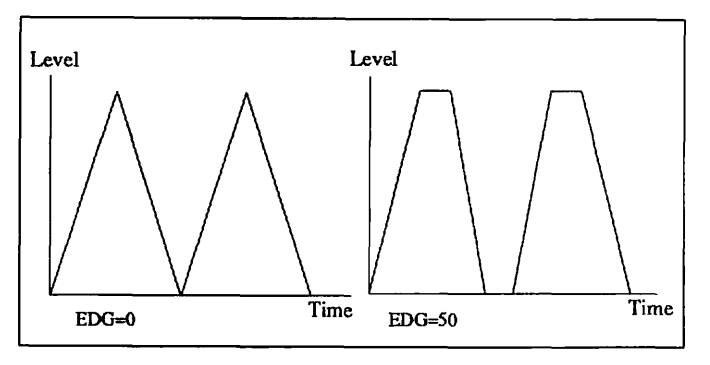

**Edge Effects** 

**Octave (OCT)** 

This effect adds a pitch-shifted sound two octaves lower than the input to the direct sound.

#### **[Page 11**

(1) Low (low level): 0 - 100 This determines the level of the pitch-shifted effect sound.

(2) DiL (direct level): 0 - **100**  This determines the level of the direct sound.

(3) LVL (output level): 0 - 100 This determines the output level of the module.

#### **Page 21**

(1) **DES** (destination): Low, **DiL,** LVL

(2) CTL (control change number): 1 - 31, 63 - 95 (excluding 6,7,70 - 79, **and** 91)

(3) RATIO: -100 -+loo%

(4) LVL (output level): **0** - 100

#### **Pedal Wah (PWA)**

This is a **wah** effect designed especially for real-time modulation. Use the optional 8050 foot controller or the FP01 expression pedal to control the wah effect by pedal.

**(1) FRQ** (frequency): 1 - 100 This determines the basic frequency of the wah effect.

(2) LVL (output level): 0 - 100 This determines the output level of the module,

(1) DES (destination): FRQ, LVL

(2) CTL (control change number): 1 - 3 **1,63** - 95 (excluding 6,7,70 - 79, and 91)

- (3) **RATIO:** -100 -+loo%
- (4) LVL (output level): 0 100

# ■ **Effect Module 7: Effect 2 (EFF2)** (3) MIX (effect mix): 0 - 100

This module features twelve effects, including stereo effects.

**Pitch Shifter 2 (PT2)** 

This is the same effect as Pitch Shifter in EFF1.

**Phase 2 (PH2)** 

This is the same effect as Phase in EFF1.

**Phase 3 (PH3)** 

This is a phase shifter for stereo output.

**[page 11** 

(1) DPT (depth): 0 - 100 This determines the depth of the modulation. The greater the value, the greater the change in the timbre of the sound.

(2) SPD (sped): 0.1 - 10 **HZ**  This determines the speed of the modulation, set in units of 0. 1 **Hz.** 

(3) LVL (output level): 0 - 100 This determines the output level of the module.

**[Page 21**  (1) DES (destination): **DPT,** SPD, **LVL** 

(2) **CTL** (control change number): 1 - 3 1,63 - 95 (excluding 6,7,70 - 79, and **91)** 

(3) RATIO: -100-+10%

(4) LVL (output level): 0 - 100

#### **Chorus 2 (CH2)**

This is a thick mono chorus with a deep, rich effect. Unlike the Chorus program of EFF1, Chorus 2 lets you program the speed of the modulation.

#### **[Page 11**

(1) DPT (depth): 0 - 100 This determines the depth of the modulation.

(2) SPD (speed): 0.1 - 10 Hz This determines the speed of the modulation. This determines the mix amount of the effect sounds.

(4) LVL (output level): 0 - 100 This determines the output level of the module.

#### **[Page 21**

(1) DES (destination): DPT, SPD, MIX, **LVL** 

(2) CTL (control change number):  $1 - 31$ ,  $63 - 95$  (excluding 6,7,70 - 79, and 91)

(3) RATIO: - 100 - + 100%

(4) **LVL** (output level): 0 - 100

**Chorus 3 (CH3)** 

This is a stereo chorus that gives an expansive, spacious feeling. The parameter data is the same as that of Chorus 2.

#### **Flanger 2 (FL2)**

This effect has a wide range of sound variation, which can be changed manually, and it can be also used as delayed flanger.

**[Page 11**  (1) DPT (depth): 0 - 100 This determines the depth of the modulation.

(2) SPD (speed): 0.1 - 10 **HZ**  This determines the modulation speed.

(3) MAN (manual): 1 - 900 ms This determines the delay time, set in increments of 1 ms, with a maximum delay time of 900 ms.

(4) F.B (feedback): -98 - +98 This determines the amount of feedback.

#### **[Page 21**

(1) DES (destination): DPT, SPD, EB, S + F, LVL Modulation can be set to control both speed and feedback by selecting  $S + F$ .

(2) CTL (control change number): 1 - 31,63 - 95 (excluding 6,7,70 - 79, and 91)

(3) RATIO: -100 - +100%

(4) **LVL** (output level): 0 - 100

#### **Helpful Hint:**

Use this effect as a delayed flanger by setting the manual parameter to around 300 ms - 900 ms.

#### $Q$  Cry 2 (CR2)

This is the same type effect as the Cry program of EFF1.

#### **Tremolo 2 (TR2)**

This is the same type effect as the tremolo of EFF1.

#### **Step (STP)**

This effect has a sample-and-hold function for creating automatic arpeggios.

#### **[Page 11**

(1) DPT (depth): 1 - 100

This determines the depth of the pitch modulation. The greater the value, the greater the range of the pitch variation.

(2) FRQ (frequency): 1.0 - 10 **Hz**  This determines the sampling speed (the arpeggio rate).

#### (3) **SPD** (speed): slw, fst

This parameter allows you to create more dramatic effects by increasing the sampling speed. The "fst" parameter increases the speed by ten times.

(4) **LVL** (output level): 0 - 100 This determines the output level of the module.

#### **[Page 21**

(1) DES (destination): **DPT, FRQ,** SPD, LVL

(2) **CTL** (control change number): 1 - 31, 63 - 95 (excluding 6,7,70 - 79, and 91)

(3) RATIO: -100-+1O%

(4) LVL (output level): 0 - **100** 

#### **Auto Pan Pot (PAN)**

This is a stereo auto panning effect.

**[Page** 11 (1) DPT (depth): 0 - 100 This determines the depth of the tone modulation.

(2) **SPD** (speed): 0.1 - 10 Hz This determines the speed of the panning.

(3) LVL (output level):  $0 - 100$ This determines the output level of the module.

#### **[Page 21**

(1) DES (destination): DPT, SPD, LVL

(2) CTL (control change number): 1 - 3 **1,63** - 95 (excluding 6,7,70 - 79, and 91)

(3) RATIO: -100 -+loo%

(4) LVL (output level): 0 - 100

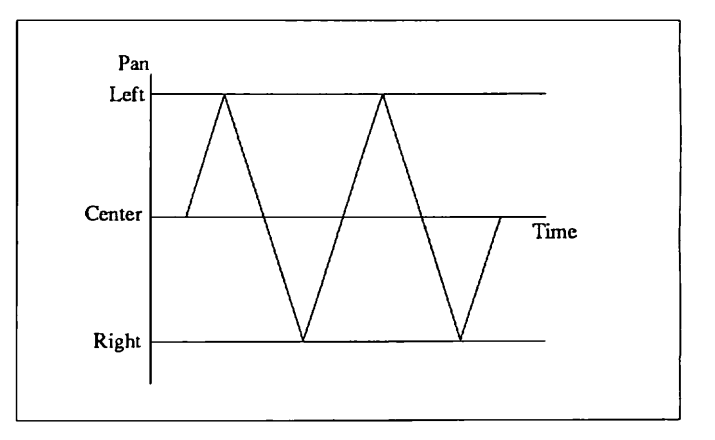

#### **Auto Pan Pot**

This effect can be used as a stereo tremolo when parallel routing is selected. **See** page 19 for more information.

#### **Delay (DEL)**

**Helpful Hint:** 

This is a long delay in which the delay time can be set up to 1000 ms. By using the 8050, it is also possible to keep the delay time in sync with the song simply by tapping the pedal switch in time with the tempo.

#### **[Page 11**

(1) TM (delay time): 1 ms - 1 S This determines the delay time.

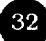

#### (2) F.B (feedback): 0 - 98

This determines the amount of feedback of the delayed **repeats.** 

#### (3) **HiD** (high damp): 0 - 99

This determines the degree to which the high frequencies are gradually filtered out when feedback is applied. When the value is set relatively high, this can recreate the sound of an analog delay or tape echo, in which successive delayed repeats have a **warm,** mellow timbre.

#### (4) **BAL** (balance): 0 - 100

This determines the balance of the effect sound and direct sound. Only the direct sound is output at 0, and only the effect sound is output at 100.

#### **[Page 21**

(1) DES (destination): EB, BAL, LVL, TM

(2) **CTL** (control change number): 1 - 31,63 - 95 (excluding 6,7,70 - 79, and 91)

(3) RATIO: -100 - +100%, Tap (when DES is set to **TM,**  Tap is indicated here)

(4) LVL (output level): 0 - 100

#### **Helpful Hint:**

The Tap value of the ratio parameter is a special setting for use with the 8050. The delay time can be **set** to match the timing by which the pedal switch of the 8050 is repeatedly pressed. (Refer to the owner's manual of the 8050 for more information.)

#### **Echo (ECH)**

This is a stereo echo which can be easily used to create complicated delay patterns. It features two systems with feedback lines.

#### **[Page 11**

(1) LT (left time): 1 ms - 1 S

This determines the time that elapses between the direct sound of the left channel and the first delay sound. This setting also determines sets the repeating interval of the delay feedback.

#### (2) **FBT** (feedback time): **1** ms - 1 S

This determines the repeating interval of the second delay system.

#### (3) RT (right time): 1 ms - 1 S

This determines the time that elapses between the direct sound of the right channel and the first delay sound.

#### (4) **F.B** (feedback): 0 - 98

This determines the number of delayed repeats of the sound of both systems.

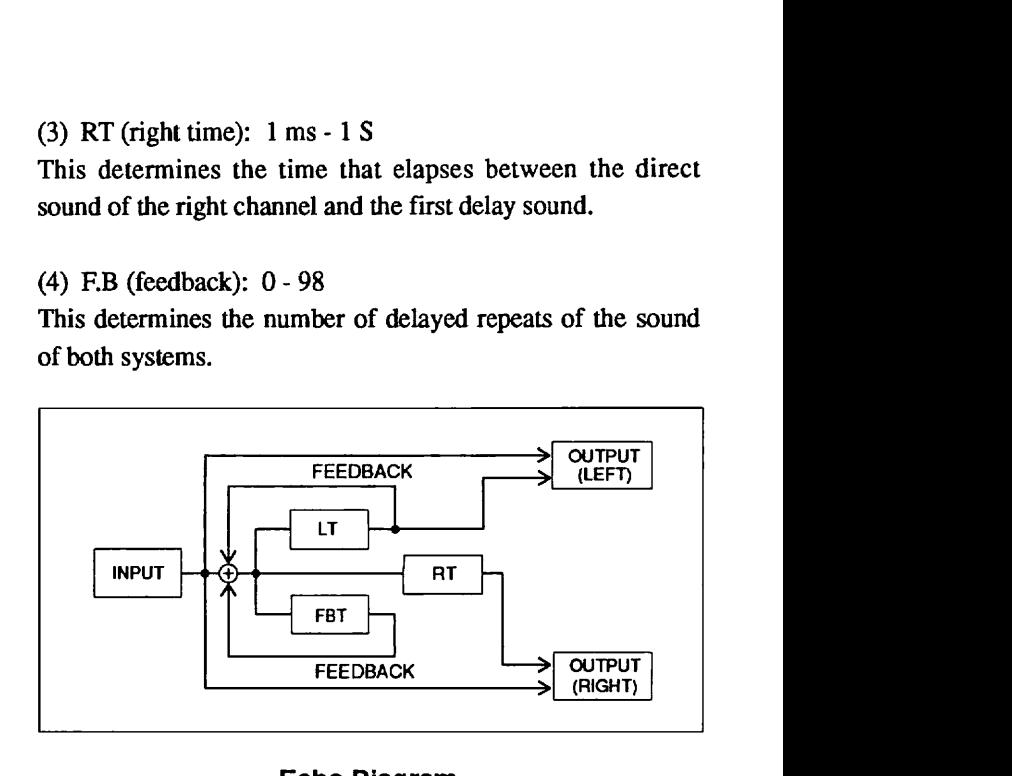

#### **Echo Diagram**

#### **[Page 21**

(1) DES (destination): EB, **BAL** 

(2) **CTL** (control change number): 1 - 3 1,63 - 95 (excluding 6,7,70 - 79, and 91)

- (3) RATIO: -100-+100%
- (4) B **AL** (balance): 0 100

# **Effect Module 8: Special Effects (SFX)**

This module features seven unusual special effects, providing an unprecedented degree of control and complex synthesizer-like effects far beyond the capabilities of conventional effect devices.

#### **Note:**

The SFX module cannot **be** used simultaneously with the EFF1 module or EFF2 module. When this module is on (set by the BYPASS key), the EFFl and EFF2 modules are automatically turned off. Similarly, when EFF **1** or EFF2 are on, the SFX module is automatically turned off.

#### **Harmonized Pitch Shifter (HPS)**

This is an intelligent pitch shifter designed for a guitar that allows you to automatically generate diatonic harmonies by setting the appropriate scale.

#### **[Page 11**

(1) **KEY** (key): C, C#, D, **D#,** E, F, F#, G, G#, A, A#, B This determines the scale in combination with parameter (2) below. The tonic (root) of the scale is selected here.

(2) INT (interval): 2nd, Ma3, Mi3,41h, Sth, 6th, 7th This determines the scale for which the note selected in parameter (1) above becomes the tonic.

#### (3) **PIT** (pitch): up, dwn

This determines the pitch of harmonization. Up (up) outputs a sound which is higher as the effect sound. Down (dwn) outputs a sound which is lower as the effect sound.

#### (4) B **AL** (balance): 0 - 100

This determines the balance of the effect sound and direct sound. Only the direct sound is output at 0, and only the effect sound is output at 100.

#### **[Page 21**

(1) TRK (tracking): 1,2 This determines the proper effect sound. (4) LVL (output level): **0** - 100

#### **[Page 31**

(1) DES (destination): BAL, LVL

(2) **CTL** (control change number): 1 - 31, 63 - 95 (excluding 6,7,70 - 79, and 91)

(3) RATIO: -100 **-+loo%** 

(4) LVL (output level): **0** - 100

#### **Note:**

This is effective only when playing one-note lines and melodies with a guitar tuned up in the correct pitch.

#### **Advanced Flanger (AFL)**

This is a synthesizer-like flanger effect that responds to the input signal trigger, and changes the sound dynamically with an EG (envelope generator). It is capable of creating an envelope follower effcct; for a sound which has a slow initial attack, the attack will speed up in time, using the input signals as triggers for depth and speed.

#### **Page** 11

**(1)** DFT (depth): **0** - 100 This determines the dcpth of the basic flanger effect.

(2) SPD (speed): **0.1** - **10 HZ**  This determines the modulation **speed** of the flanger.

(3) EGD (EG depth): -98 - +98 This determines the modulation depth of the EG that is applied to the depth of the flanger.

(4) EGS (EG sped) -98 - +98 This determines the modulation depth of the EG that is applied to the speed of the flanger.

#### **[Page 21**

(1) TDl (trigger delay): 0 ms - 1 S

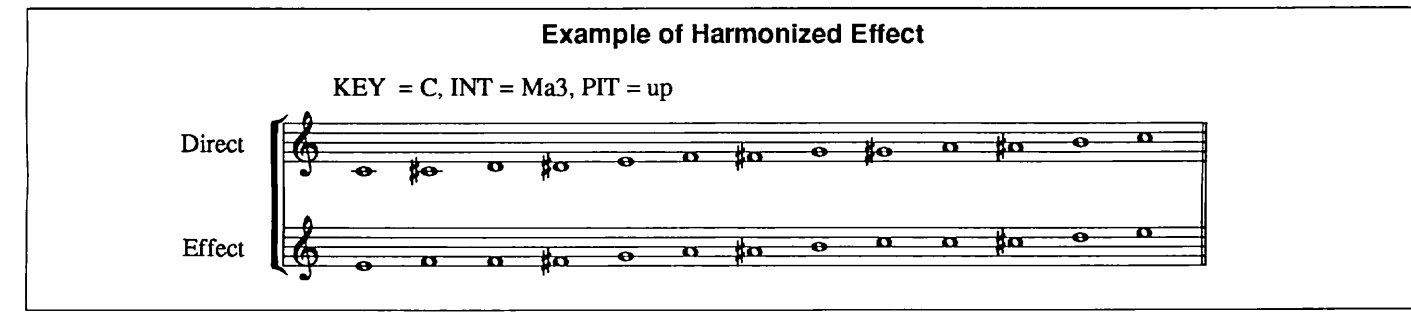

This determines the time that elapses from when the trigger  $(3)$  RATIO:  $-100 - +100\%$ input is received to when the EG starts, and can be set in 1 ms increments. (4) LVL (output level): 0 - 100

(2) EGt (EG time): 1 - 100 This determines the rising or attack time of the EG.

(3) F.B (feedback): -98 - +98 This determines the feedback amount of the flanger.

(4) LVL (output level): 0 - 100 This dekrmines the output level of the module.

#### **[Page 31**

(1) DES (destination): **DPT,** SPD, EGt, F. B, LVL

(2) **CTL** (control change number): 1 - 31, 63 - 95 (excluding 6,7,70 - 79, and 91)

(3) RATIO: - 100 - + 100%

(4) LVL (output level): 0 - 100

#### **Bend Chorus (BND)**

In this effect, the amount of pitch variation, or detuning, varies according to the level of the input signal.

#### **[Page** 11

(1) DPT (depth): -98 - +98

This determines the width and direction of the pitch bend. Pitch is bent upward for positive values, and bent downward for negative values.

(2) BTm (bend time): l - 100 (4) LVL (output level): 0 - 100 This determines the time it takes for the pitch bend to reach the maximum or minimum value. **0 Super Cry (SCR)** 

(3) BAL(balance): 0-100 This is an enhanced version of the Cry effect in the EFF1 and sound. I ke sound.

(4) **LVL** (output level): 0 - 100 **[Page** 11 This determines the output lcvcl of the module. (1) PTN (pattern): 1 - 5

(1) DES (destination): DPT, BTm, BAL, LVL

(2) CTL (control change number): 1 - 3 1, 63 - 95 (exclud- This determines the output level of the module. ing 6, 7, 70 - 79, and 91)

#### **Picking Modulator (PC)**

This effect applies ring modulation to each sound that has a sharply picked attack.

#### **[Page** 11

(1) FRQ (frequency): 1 - 100 This determines the frequency of the modulating oscillator.

(2) DEC (decay time): 1 - 100

This determines the time that elapses from the sharp picked attack (in the case of a guitar) until the release of the modulation.

(3) 2D1 (second transpose delay): **0** ms - 1 S This determines the time that elapses before the transpose effect is applied.

(4) 2Rt (second transpose rise time): 0 - 100 This determines the speed of the rising time of the transpose effect. When this is set to 0, there is no transpose effect.

**[Page** 21 (1) DES (destination): FRQ, DEC, 2Rt, LVL

(2) CTL (control change number): 1 - 31, 63 - 95 (excluding 6,7,70 - 79, and 91)

(3) RATIO: -100 - +loo%

This determines the balance of the effect sound and direct EFF2 modules, providing an excludingionally clear vocoder-

This determines the pattern  $(1 - 5)$  which changes the timbre **[Page** 21 of the sound by the **wah** effect.

(4) LVL (output level): 0 - 100

#### **[Page 21**

(1) DES (destination): PTN, LVL

(2) **CTL** (control change number): 1 - 31, 63 - 95 (excluding 6,7,70 - 79, and 91)

(3) RATIO: -100 - +100%

(4) **LVL** (output level): 0 - 100

#### $\bullet$  Bomber (BOM)

This is an unusual special effect in which each initial signal input (such as the picking of a guitar) triggers an explosive sound.

#### **[Page** 11

(1) **TRG** (trigger): mut, in

When this parameter is set to "mut," the trigger is cancelled. With the use of the 8050, you can conveniently switch this parameter on and off as needed.

(2) PTN (pattern): 1 - 3 This determines the tone of the explosion sound.

(3) DEC (decay): 1 - 100 This determines the decay speed of the explosion sound. The greater the value, the slower the decay.

(4) B **AL** (balance): 0 - 1 00 This determines the balance of the direct sound and effect sound.

#### **[Page** 21

(1) **DES** (destination): TRG, **PTN,** DEC, BAL, MAN When this parameter is set to MAN, the explosion sound is output at the point when the control change value increases from less than 63 to more than 64 regardless of the ratio.

(2) **CTL** (control change number): 1 - 31,63 - 95 (excluding 6,7,70 - 79, and 91)

(3) RATIO: -100 - +100%

(4) **LVL** (output level): 0 - 100

#### **Helpful Hint:**

In order to produce the explosive sound without playing a note on your instrument, set the trigger to "mut," the destination to "MAN," and match the control change number with the pedal switch of the 8050 or the sustain pedal of a synthesizer. Then, just by pressing the pedal, you can produce the sound of a bomb exploding -- a useful sound effect for intros and endings.

#### **ZlTAR** ( **ZIT)**

This is effect simulates the sound of a sitar.

#### **[Page** 11

(1) DFT (depth): 0 - l0 This determines the depth of the apparent "bridge" of the sitar vibrates or resonates.

(2) RES (resonance): 0 - l0 This determines the amount of sympathetic resonance, or the drone sound of the sitar.

(3) LVL (output level): 0 - 100 This determines the output level of the module.

#### **[Page** 21

(1) **DES** (destination): DPT, RES, LVL

(2) CTL (control change number): 1 - 31,63 - 95 (excluding 6, 7, 70 - 79, and 91)

- (3) RATIO: -100 +100%
- (4) LVL (output level): 0 100

# **B Effect Module 9: Reverb (REV)**

This effect module features six delay/reverb group effects.

#### ● Reverb 1 (RV1)

This is an Hall - Type reverb effect, especially suited to adding rich ambience to strings sounds.

#### **[Page 11**

(1) RvT (reverb time): **0.5** - 10 seconds This determines the time it takes for the reverberation to decay. Increasing this value creates a **larger** apparent room size.

#### (2) PD1 (predelay): **0** - 100 ms

This determines the pre-delay time, or the time that elapses between the direct sound and the first of the reflections that make up the reverb sound.

(3) COL (color): 1 - 5 This determines the timbre of the reverb sound.

(4) MIX (mix level): 0 - 100 This determines the mix amount of the effect sound.

#### **[Page 21**

(1) DES (destination): RvT, COL, MIX, **INP**  When *INP* is selected, the level of the input signal feeding the reverb can be controlled by real-time modulation.

(2) **CTL** (control change number): 1 - 31, 63 - 95 (excluding 6,7,70 - 79, and 91)

(3) RATIO: -100 - + 100%

(4) SRC (input source): 1, 1 + 2,2

This determines the source (effect module) that is input to the reverb module. EFF1, EFF2, or both EFF1 and EFF2 can be selected. However, this is only effective when EFF 1 and EFF2 are connected in parallel.

#### **Note:**

For the reverb (REV) effect module, parameter (4) in the last page is used to select the input source. This parameter is effective only when the routing is parallel.

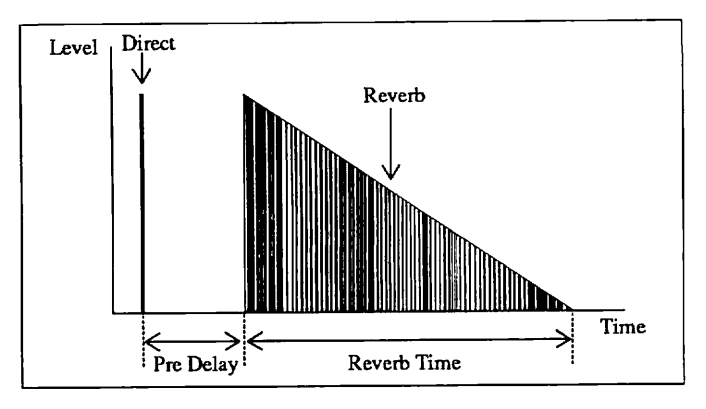

#### **Reverb Parameters**

#### **Reverb 2 (RV2)**

The density of the reverberation of Reverb 2 is thicker than that of Reverb 1, making it effective for percussive sounds.

#### **[page** 11

(1) RvT (reverb time): 0.5 - 10 seconds

This determines the time it takes for the reverberation to decay.

#### (2) PDl (predelay): 0 - 100 ms

This determines the pre-delay time, or the time that elapses between the direct sound and the first of the reflections that make up the reverb sound.

(3) COL (color): 1 - 5

This determines the apparent size of the room. The greater the value, the larger the apparent room size.

(4) MIX (mix level): 0 - 100 This determines the mix amount of the effect sound.

#### **[page** 21

**(1)** DES (destination): RvT, **MIX,** INP, HLD ("HLD" is effective only when the color parameter is set to 5.)

When "INP" is selected, the input level of the reverb can be controlled by realtime modulation. Selecting "HLD" creates an "infinite" reverb effect in which the reverb sound is "held. " In this case, regardless of the ratio, the hold starts when the value of the control change is increased from a value of 63 or less to greater than 64, and the hold is stopped when the value decreases to 63 or less.

(2) CTL (control change number): 1 - 31, 63 - 95 (excluding 6,7,70 - 79 and 91)

(3) RATIO: -100 - +loo%

#### (4) SRC (input source):  $1, 1 + 2, 2$

This determines the source (effect module) that is input to the reverb module. It can be selected from EFF1, EFF2, or both EFFl and EFF2. However, it is effective only when EFFl and **EFF2** are connected in parallel.

#### **Helpful** Hint:

When the color parameter is set to "5," the destination is set to **"HLD,"** and the control change number is matched with the pedal switch of the 8050 or the sustain pedal of a synthesizer, an "infinite" reverb effect can be turned on and off by pressing the pedal.

#### **Early Reflection 1 (ERI)**

This reverb effect emphasizes the simulated early reflections over the reverberant wash. It is capable of reproducing a spacious ambience without sacrificing the clarity and definition of the original sound. The decay portion of this effect has a "rougher" sound than that of reverb.

#### **[Page 1 l**

(1) RmS (room size): 1 - 100 This determines the apparent room size of the effect.

#### (2) PDI (pre-delay):  $0 - 100$  ms

This determines the pre-delay time, or the time that elapses between the direct sound and the first of the reflections that make up **the** reverb sound.

#### (3) HiC (high cut): 0 - 10

This determines the degree to which high frequencies are filtered out of the reverb sound. This parameter makes it possible to recreate the effect of different reflective surfaces by cutting the amount of high frequencies in the sound.

#### (4) MIX (mix level): 0 - 100

This determines the mix amount of the effect sound.

#### **[Page 21**

(1) DES (destination): RmS, **MTX,** INP

(2) **CTL** (control change number): 1 - 31, 63 - 95 (excluding 6,7,70 - 79, and 91)

(3) **RATIO:** -100 **-+loo%** 

(4) SRC (input source):  $1, 1 + 2, 2$ 

#### **Early Reflection 2 (ER2)**

This is a random pattern early reflection program.

#### **[Page 11**

(1) **RmS** (room size): 1 - 100 This determines the apparent room size of the effect.

(2) PDl (pre-delay): 0 - 100 ms This determines the pre-delay time, or the time that elapses between the direct sound and the first of the reflections that make up the reverb sound.

(3) **ENV** (envelope): - 10 - + 10 This determines the shape of the gate.

(4) MIX (mix level): 0 - 100 This determines the mix amount of the effect sound. The final level is decided by the master level.

#### **Page 21**

(1) DES (destination): RmS, ENV, MIX, INP

(2) **CTL** (control change number): 1 - 3 1, 63 - 95 (excluding 6,7,70 - 79, and 91)

(3) RATIO: -100 - +100%

(4) SRC (input source):  $1, 1 + 2, 2$ 

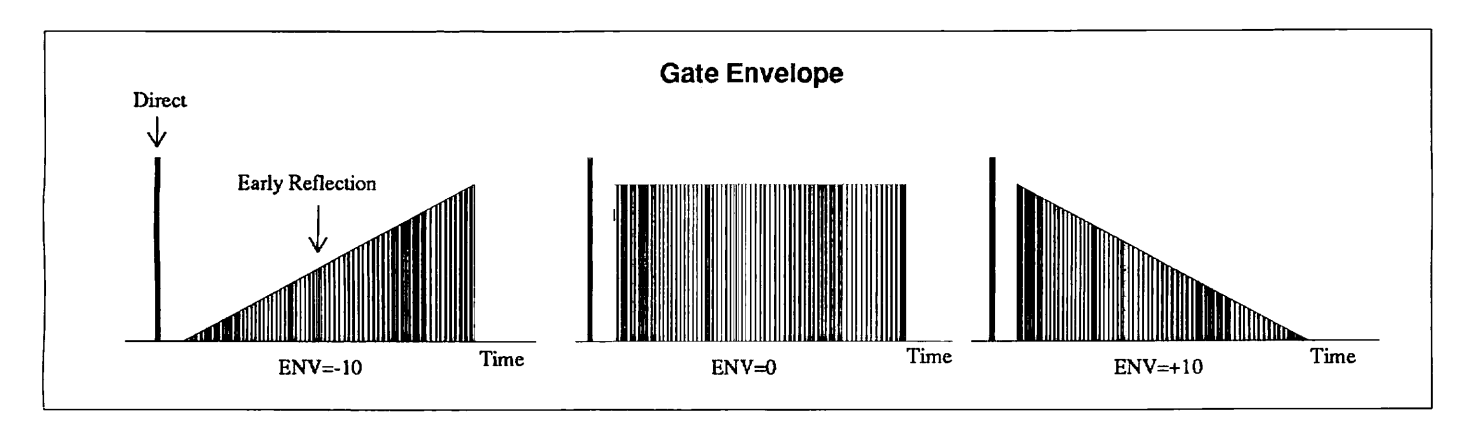

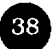

#### **Helpful Hint:**

With effective use of the envelope, you can create a powerful gate reverb effect. Gate reverb is an artificial- sounding reverb that adds the reverb sound at the attack or abruptly cuts off the reverb sound. It is often used for snare and bass drums.

#### **Multi-tap Delay (MTD)**

This is a multi-tap delay in which the tap interval can also be made to change over time.

#### **[Page 11**

**(1)** TM (delay time): 10 - 900 ms

This determines the delay time of the final tap. It can be set from a short delay of 10ms to a long delay of 900 ms.

#### (2) INT (interval): -10 - +l0

This determines whether and how the tap interval changes over time. When set to 0, the tap interval is equal throughout. The tap interval gradually becomes shorter when set to positive values, and longer when set to negative values.

(3) PTN (pattern): L --> R, **L** <-- **R, L** -- **R,** P -- P

This determines the direction of the tap delay in the stereo image. The delay moves in a single direction for the "L --> R" and "L <-- R" settings; the delay moves from right to left and back to right again continuously when set to  $'L - R$ ." "P -- P" allows you to create a ping-pong effect in which the delay sound is heard alternately from the left and right sides.

#### (4) SLO (slope): - 10 - + 10

This determines the crescendo and decrescendo of the delay sound.

#### **[Page 21**

(1) HiC (high cut): 0 - 10

This determines the degree to which high frequencies are filtered out of the delay sound.

(4) MIX (mix level): 0 - 100

#### **[Page 31**

(1) DES (destination): ITV, PTN, SLO, MIX, INP

(2) CTL (control change number): 1 - 31, 63 - 95 (excluding 6,7,70 - 79, and 91)

(3) RATIO: - 100 - + 100%

(4) SRC (input source): 1, 1 + 2,2

#### **Ping-pong Delay (PPD)**

This is a special delay effect in which the delayed repeats alternate between the left and right channels.

#### **[Page 11**

(1) TM (delay time): 10 - 900 ms This determines the delay time.

(2) F.B (feedback): 0 - 98

This determines the amount of delayed repeats in the sound.

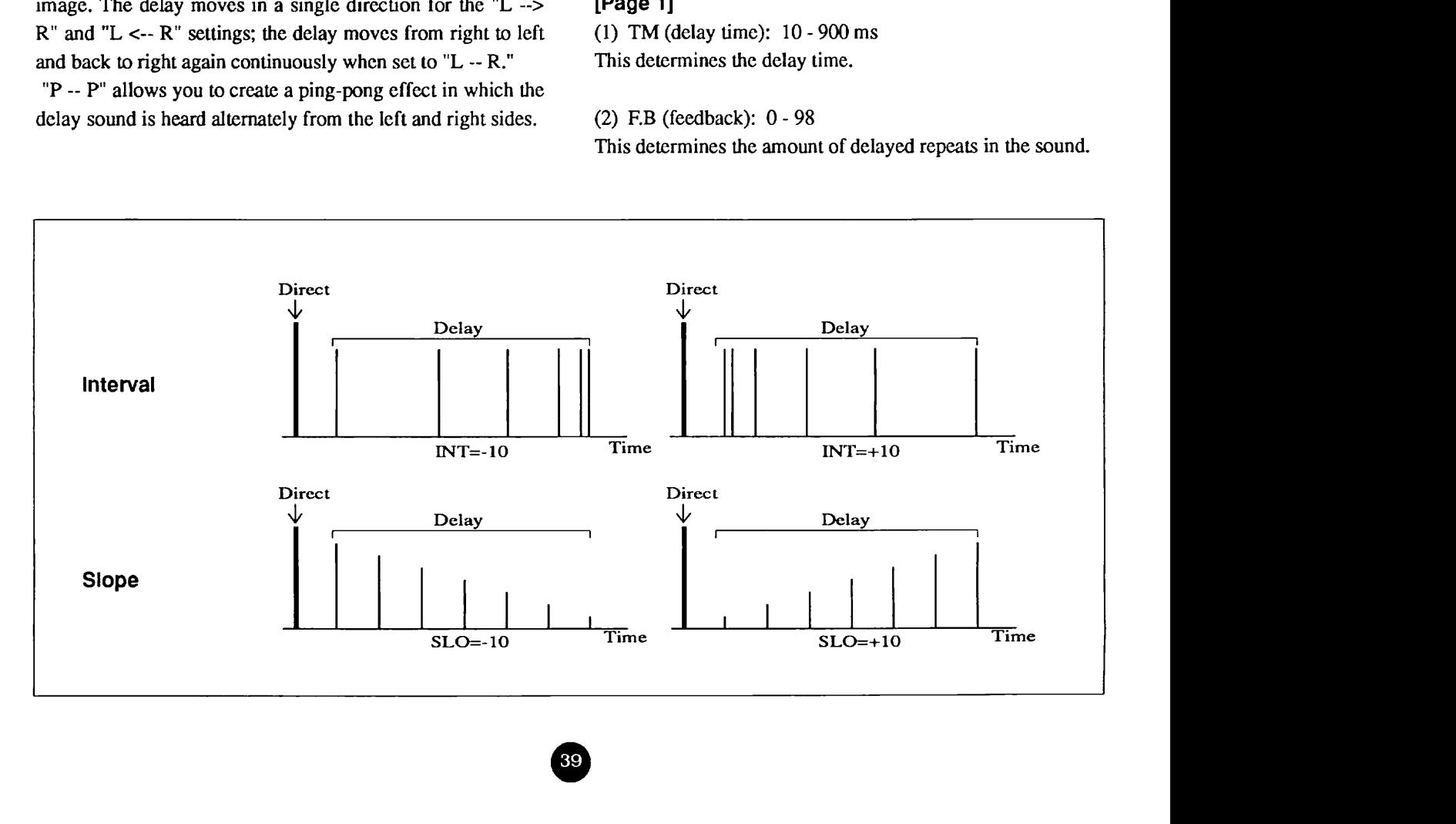

#### (3) **HID** (high damp): 0 - 10

This determines the degree to which high frequencies are filtered out of the delayed repeats set in the feedback parameter.

(4) MIX (mix level): 0 - **100** 

#### **[Page 21**

(1) DES (destination): F.B, MIX, INP, TM

(2) **CTL** (control change number): 1 - 31,63 - 95 (excluding 6,7,70 - 79, and 91)

(3) **RATIO:** -100 - +100%, Tap (when DES is set to TM, Tap is indicated here)

(4) **SRC** (input source): 1, l + 2,2

#### **Helpful Hint:**

When the ratio is set to "Tap," the delay time can be set to match the timing by which the pedal switch of the 8050 is repeatedly pressed. (Refer to the owner's manual of the 8050 for more information.)

# **Compare**

By pressing the PATCHA key, you can monitor either the Patch currently being edited or the original Patch (the Patch as it was before editing), and switch between the two to compare them.

The display changes as shown below, and all the parameters of the Patches return to their original values, before they were changed.

> **ADVANCED** PITCH2 **COMPARE**

Pressing the EDIT  $\lt/$  > keys again returns operation to the Edit mode.

#### **Helpful Hint:**

When the Patch is selected, the Patch data in the **memory** is copied to a separate memory area for editing, which is called the edit buffer. In other words, when you are editing parameters in the Edit mode, actually you are editing the Patch in the edit buffer.

# **Memory Areas and Buffers**

The 9030 has two memory areas (for permanent data storage) and three buffers (for temporary data storage). When Patches are selected or when the compare function is used during editing, Patch data is transferred among the memory areas and buffers. This section explains in detail the functions of the two types of memory storage.

#### **Memory Area** --

The location where Patch data is permanently stored is called a memory area. There are two types of memory areas, User memory and ROM memory.

**User memory:** Data from this memory can be called up directly in the Play mode. It is used for storing edited Patches.

**ROM memory: ROM** stands for "read only memory," and data cannot be stored or rewritten to this area. However, you can use the **ROM** Patch Call function in the Utility mode to select a **ROM** Patch, then edit the Patch normally and store it to User memory. (See page 49 for information on the ROM Patch Call function.) The Patches are the same as those stored to User memory at the factory.

#### **Buffer** --

The location where Patch data is temporarily stored is called a buffer. There are three different buffers: the Edit buffer, the Recall buffer, and the Compare buffer.

Edit **Buffer:** This **is** used when selecting Patches or editing.

**Recall Buffer:** If Patch **data** is being edited (and, thus, is stored in the edit buffer), and another Patch is called up either from ROM or with the normal Patch select operation, the Patch currently in the edit buffer is temporarily stored to the recall buffer. This data can be returned to the edit buffer by the Patch recall function. (See page 49 for information on the Patch recall function.)

**Compare Buffer:** This **is** used for monitoring purposes, and allows you to compare the original Patch before editing with **the** edited Patch.

The relationships between memory areas and buffers are described below. It is convenient to keep these points in mind, especially when executing **ROM** Patch Call and Patch recall operations.

(1) When you select a Patch, the data of that Patch is copied from user memory to the edit buffer. (In our example, we will refer to this data **as** Patch X.) When you edit a Patch, you are actually editing or rewriting the data in the edit buffer. The edited data (in which the parameter values are changed) of Patch X will be referred **to** as Xe.

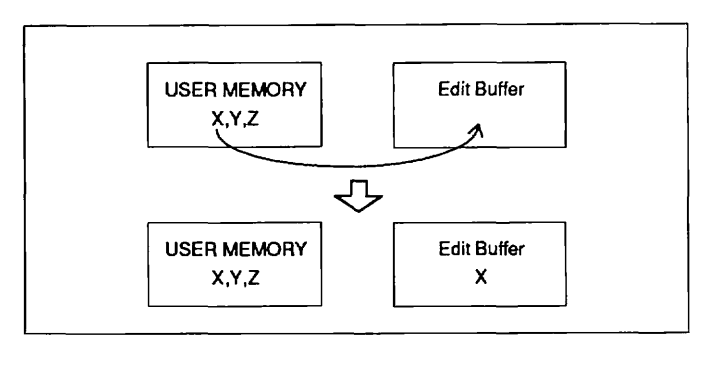

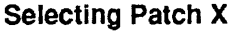

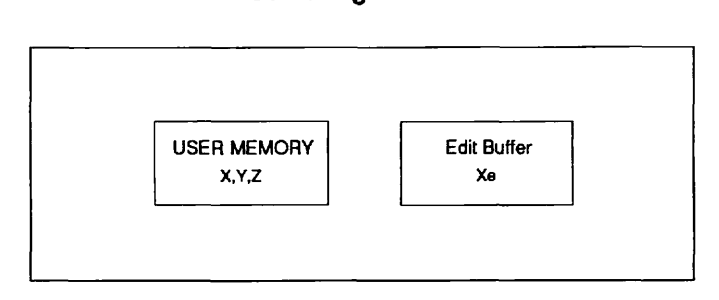

#### **Editing Patch X**

(2) If you store the new Patch Xe to the space in user memory previously occupied by Patch X, the data of Patch X in user memory is rewritten to Xe, and the original data of Patch X is deleted.

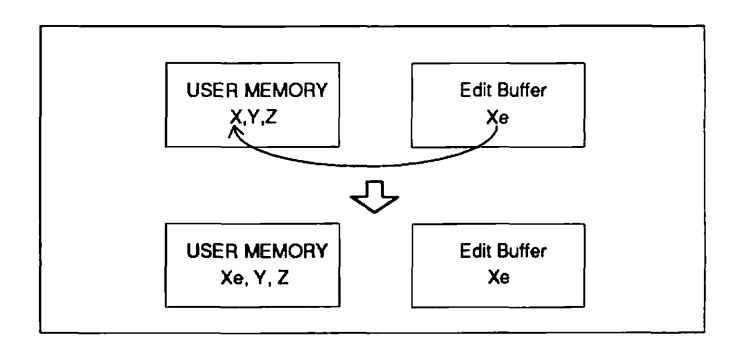

**Storing Patch Xe** 

(3) If you stop editing and select a new Patch (referred to here as Patch Y), the data being edited (Patch Xe) will be temporarily stored to the recall buffer and the data of Patch Y will be copied to the edit buffer. Also, when a Patch is called up from ROM, the data being edited **will** be temporarily stored to the recall buffer, and the ROM Patch data (referred to here as Patch @) will be copied to the edit buffer. **(See** page 49 for information on the ROM Patch Call function.)

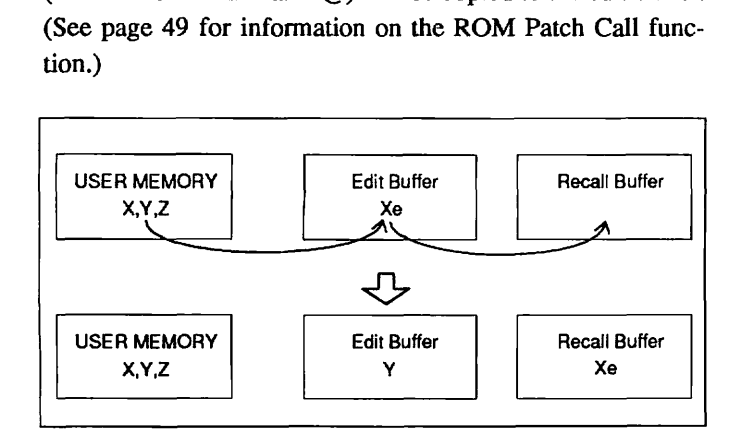

**Selecting Patch Y** 

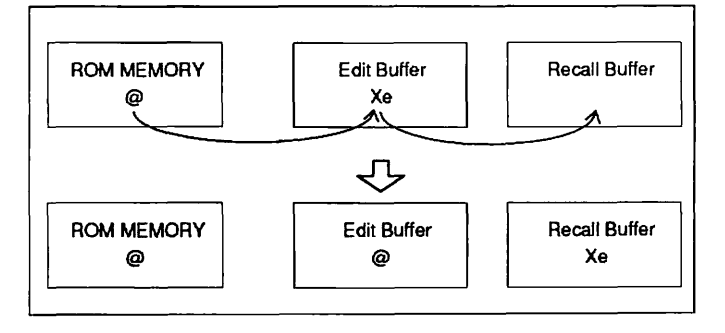

**Executing the ROM Patch Call Function** 

(4) Even after **editing** Patch Y in the edit buffer (the data of Patch Y becomes Patch Ye after editing), you can use the Patch recall function to restore the data of Patch Xe, which was stored to the recall buffer. (See page 49 for information on the Patch recall function.) The data of Patch Ye which was being edited is deleted.

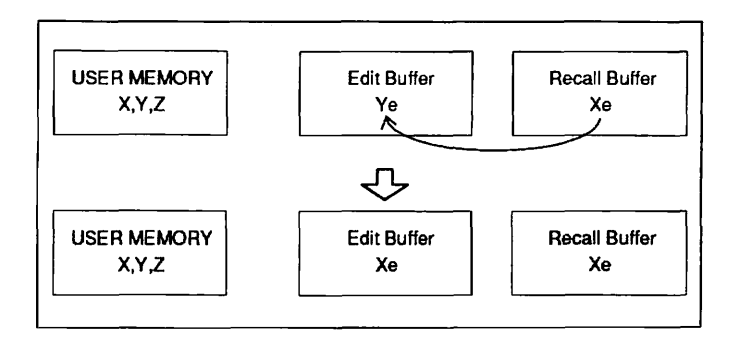

#### **Executing Patch Recall**

(5) When you have finished editing Patch Y and select a new Patch (Patch Z), the data of Patch Xe in the recall buffer is deleted and the **data** of Patch Ye (which was in the edit buffer) takes its place. (The **data** of Patch Xe cannot be restored.)

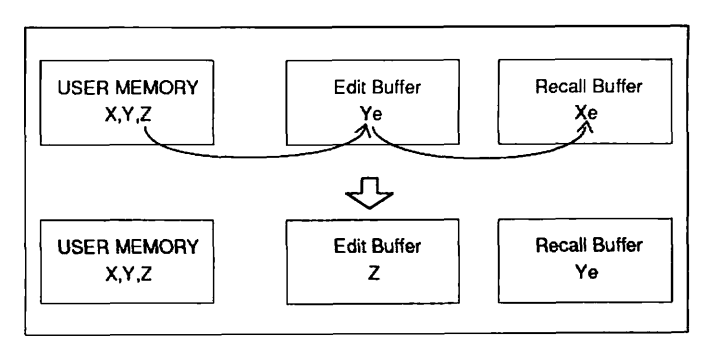

#### **Selecting Patch Z**

(6) If the data in the edit buffer has not been edited, it will not be transferred, even when a Patch has been selected or called up from ROM. **As** a result, in this case, the **data** of Patch Xe which was already transferred to the recall buffer can be restored.

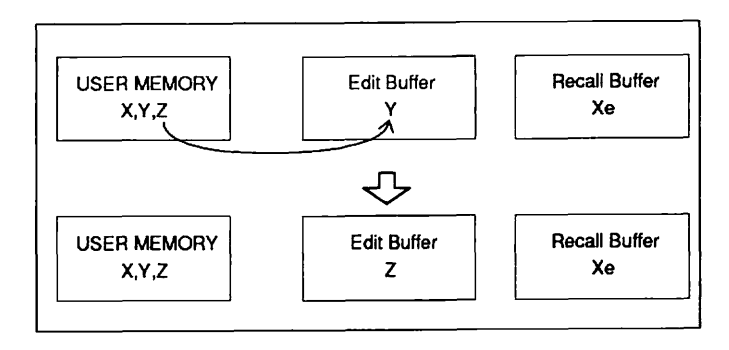

**Selecting Patch Z** 

# **Storing In the Edit mode**

Store the Patch after you've completed editing.

Press the **STORE/EXECUTE** key. The display changes as shown below.

# **88 ADVANCED PITCH2 139 ADVANCED** PITCH2

Press the **STORE/EXECUTE** key so that the Patch whose master level has been changed is stored to the same Patch number.

To store the Patch to a **different** Patch number, first press **the**  STORE/EXECUTE key then select the destination Patch number with the PATCH **V/A** keys. Press the **STORE/EXECUTE** key again and the Patch will be stored to the new Patch **number.** 

# **Section V: Utility Mode and Pop-up Menu**

This section explains the functions of the Utility mode and the pop-up menu.

# **Utility Mode**

In the Utility mode you can:

Set the characteristics and configuration of the playback system.

- Enter Patch names.
- Execute various MIDI operations.
- Use the Patch recall function.
- Call up Patches from ROM.
- Adjust the brightness of the display.

#### **Helpful Hint** :

All parameter changes made in the Utility mode, with the exception of Patch name changes, are automatically stored directly to the memory of the 9030. Unlike in the Edit mode, it is not necessary to save these changes manually.

#### **Entering the Utility Mode**

Press the **UTILITY/PAGE** key from the Play mode.

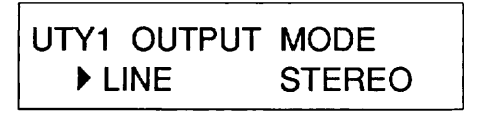

#### **Note:**

You cannot enter the Utility mode directly from the Edit mode. (1) LINE/AMP -- This determines the output characteristics

### **Exiting From the Utility Mode**

To exit from the Utility mode and return to the Play mode, press the EXIT key repeatedly until the Play mode display appears.

#### **Selecting Display Pages**

The Utility mode is divided into several display pages, Press the UTILITY/PAGE key repeatedly to select the various pages.

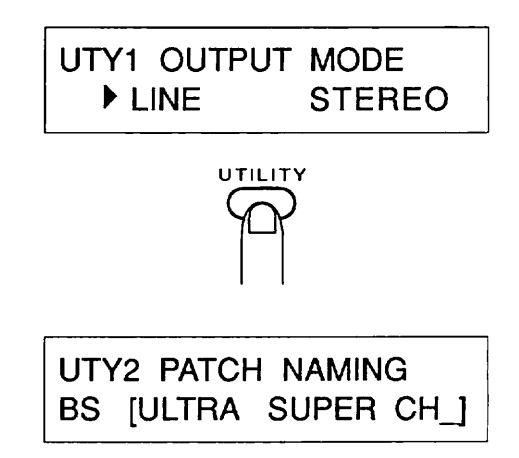

### **Utility Mode Pages**

#### **1. Output Mode**

This page sets the characteristics and playback configuration of the 9030 to match the playback system.

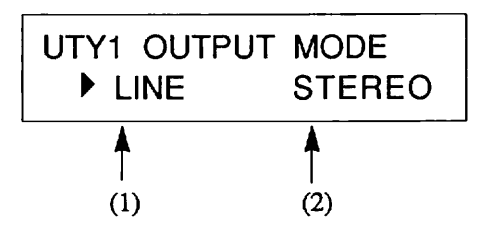

of the 9030 so as to match the characteristics of the playback system. Select LINE when using a conventional audio or P. A. system, and select AMP when using a guitar amplifier.

(2) **STEREOIMONO** -- This switches the output between stereo and mono. The same signals are output when set to MONO, even when separate cables are connected to the left and right OUTPUT terminals.

When the output mode is set to MONO, the signals of the effect module outputs **are** mixed and are the same for the left and right channels, even when the final output of effect module is in stereo. This setting is convenient especially when two outputs of the same signals are required, such as in feeding the same signal to a PA and a monitor system.

When the final effect module's output is stereo and the output mode parameter above is set to STEREO, the left and right channels are not mixed, and a cable connected to the L/MONO output terminal receives only the left channel output.

#### **Functions of the Panel Keys**

- **UTILITY key** -- Moves to the second page (Patch name).
- $\cdot$  DEC  $\nabla/INC \triangle$  keys -- Change the parameter settings.
- **EDIT** < / > **keys** -- Move the cursor.

#### 2. **Naming Patches**

# **UTY2 PATCH NAMING BS [ULTRA** SUPERCHJ

This page lets you name the Patch which was previously selected in the Play mode. Names can be up to fifteen characters in length. Available characters (letters and numbers) are shown below.

#### 0123456789 (Space)

ABCDEFGHI **JKLMNOPQRSTUVWXY** Z (Space) **abcdef** ghi j klmnopqrstuvwxyz (Space) *@!?\$Y•'%&"'* 0, <sup>4</sup> (Space)

Move the cursor (indicated as an underline in the FL display) **by** using the EDIT **c** / > keys, and select characters by using either the DEC  $\nabla / \text{INC} \triangleq \text{keys or Data Entry Control 2.}$ 

You can delete or insert characters by using the STORE/EXECUTE key. To delete or insert a character, select the appropriate function (either delete or insert; the selected function is displayed at the bottom left of the display) by using Data Entry Control 1, then press the STORE/EXECUTE key to execute.

**BS (Backspace)** -- This deletes the character preceding the cursor, and **all** characters and spaces following the cursor are moved one to the left to close the space. When selected, backspace is executed **by** pressing the STOREfEXECUTE key.

• **INS** (Insert) -- This inserts a space at the cursor position, and all characters and spaces following the cursor are moved to the right. When selected, insert is executed by pressing the STORE/EXECUTE key.

**DEL (Delete)** -- This deletes the character at the cursor position, and all characters and spaces following the cursor are moved one to the left to close the space. When selected, delete is executed by pressing the STORE/EXECUTE **key.** 

#### **Functions of the Panel Keys**

**UTILITY key** -- Moves to page 3-1 (Selecting the MIDI Channel).

• Data Entry Control 1 -- Selects the function which is to be executed by the STORE/EXECUTE key.

**Data Entry Control 2** -- Selects characters.

**• DEC ▼/INC ▲ keys -- Select characters.** 

**EDIT c** / > **keys** -- Move the cursor.

**STORE/EXECUTE** key -- Executes backspace or insert functions.

#### **Helpful Hint:**

When changing the name of Patch, select the Patch in the Play mode then call up this page. (You can only change the names of Patches that are in the edit buffer.)

#### **Note:**

The Patch name is one of the Patch parameters. Therefore, it is necessary to store the Patch to memory in order to confirm the change of the Patch name. When the Patch name has been changed, return to the Play mode ( $\overline{B}$ ", which means that the Patch is being edited, appears in the **FL** display), then store it to memory. See page 17 for information on storing.

This page lets you make settings for MIDI and the **ZOOM**  remote terminal. (These two settings cannot be made separately.) Since there are many parameters to be set in this page, the page is actually divided into five smaller sub-pages  $(3-1 - 3-6)$ . The EDIT < />> /> keys is used to move among the sub-pages.

#### **3-1 Selecting the MIDI Channel (MIDI CH SEL)**

This is the display page for setting the MIDI receive channel.

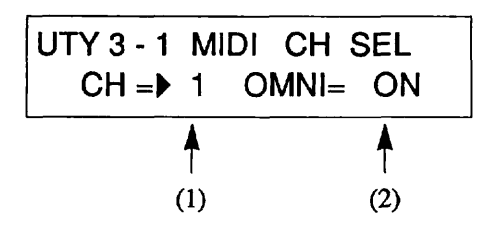

**(1) MIDI channel** -- This determines the MIDI channel over which the 8050 transmits and receives program change and control change messages. The range is 1 - 16.

(2) Omni on/off -- When omni is set to ON, messages over all MIDI channels are received regardless of the MIDI channel settings.

Match the MIDI send channel of your MIDI controller with the MIDI receive channel of the 9030, or set omni to ON when remotely controlling the 9030 from the 8050 or other MIDI equipment.

#### **Functions of the Panel Keys**

- **UTILITY key** -- Moves **to** page 4 (Patch recall).
- **DEC V/INC A keys** -- Set the parameter values.

• **EDIT** < / > **keys** -- Move the cursor. Pressing the EDIT > key when the cursor is at the OMNI parameter calls up display page 3-2.

#### **3. MIDIJRemote Setup 3-2 Setting the Program Change Table**

This page is used to set the program change table.

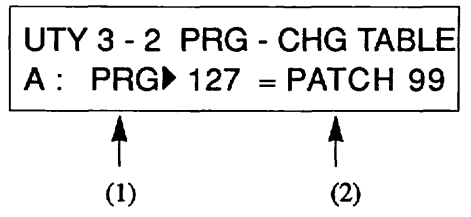

The program change table is a convenient remote control feature of the 9030 that allows you to assign any MIDI program change number (0 - 127) to any Patch number (1 - 99) of the 9030.

**(1) Program change number** -- This determines the program change number which is assigned to a 9030 Patch.

(2) **Patch number** -- This determines the Patch number of the 9030 to which the above program change number is assigned.

#### **Functions of the Panel Keys**

**UTILITY key** -- Moves **to** the next page (Patch recall).

**DEC V/INC A keys** -- Set the parameter values.

**EDIT < / > keys --** Move the cursor. Pressing the EDIT < key when the cursor is at the PRG parameter calls up display page 3-1; pressing the EDIT > key when the cursor is at the Patch parameter calls up page 3-3 (selection of table bank).

#### **Helpful Hint:**

It is also possible to easily set the program change table by using the pop-up menu. See page 50 for more information.

The program change table is selected from four banks, A - D, in this display.

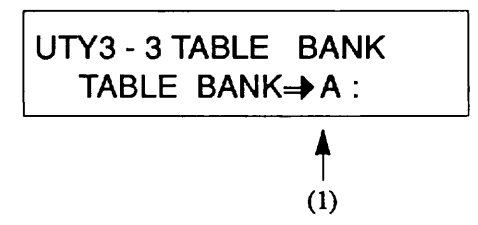

You can create four separate program change tables, labeled A through D, for convenient selection of different program change/Patch assignments. To call up one of the banks for setting or normal use, press the DEC **V/INC** A keys.

**(1) Bank name** -- For selection of the bank name (A - D).

#### **Helpful Hint:**

This function is convenient for pre-programming several different banks, each designed for a different performance or recording application. Once you've programmed the banks, simply select a bank when you need it, and the 9030 completely reconfigures the program change/Patch assignments.

#### **Functions of the Panel Keys**

- **UTILITY key** -- Moves to page 4 (Patch recall).
- **DEC V/INC A keys** -- **Set** the parameter values.

**EDIT </ > keys -- Move the cursor. Pressing the EDIT <** key calls up display page 3-2, and pressing the EDIT > key calls up page 3-4 (setting mode).

#### **3-3 Selecting the Table Bank 3-4 Setting the MIDIIRemote Mode**

This page allows you to select the terminal, remote or MIDI, by which the 9030 will be remotely controlled.

**b** MIDI OUT MODE

Three modes are available in this page, as described below. The function of the MIDI OUT terminal changes depending on the mode selected.

**MIDI OUT MODE** -- **In** this mode, the 9030 can be remotely controlled by data received via the MIDI IN terminal. (The REMOTE terminal cannot be used.) In this case, the MIDI OUT terminal functions normally (as a MIDI OUT terminal). However, this received data is not output. System exclusive data can be transmitted through the MIDI **OUT** terminal.

**MIDI THRU MODE** -- In this mode, the 9030 is remotely controlled by data received via the MIDI IN terminal. (The REMOTE terminal cannot be used.) In this case, the MIDI **OUT** terminal functions as a MIDI THRU terminal. Data originating from the 9030 cannot be transmitted.

**REMOTE MODE** -- In this mode, the 9030 is remotely controlled by data received via the REMOTE terminal. (Remote control via the MIDI terminals is not possible in this mode.) The MIDI **OUT** terminal functions as a MIDI THRU terminal, outputting the signals received via the REMOTE terminal.

#### **Functions of the Panel Keys**

**.UTILITY key** -- Moves **to** the next page (Patch recall).

**• DEC ▼/INC ▲ keys -- Set the parameter values.** 

**EDIT** < / > keys -- Pressing the EDIT < key moves back to page 3-3, and pressing the EDIT > key moves to page 3-5 (MIDI Bulk Dump).

#### **3-5 MlDl Bulk Dump**

The bulk dump function can be executed from this page.

UTY3 - 5 BULK DUMP<br>■ PATCH MEM OK?

Bulk dump is a function that lets you transmit via MIDI all of the Patch setting and MIDI setting **data** of the 9030.

#### **Helpful Hint:**

When a bulk dump is executed, MIDI system exclusive messages are transmitted via the MIDI OUT terminal. If you have a sequencer or computer software program capable of recording system exclusive messages, you can store all settings of the 9030 to a floppy disk. The bulk dump function can also be used to copy the data to another 9030.

Select the type of data to be output by using the DEC  $\nabla / \text{INC}$ A keys and execute the bulk dump by pressing the STORE/EXECUTE key. The following types can be selected:

ALL -- All settings of the 9030

• Patch -- All Patch memories from 1 to 99 (including Patch names)

SYSTEM -- Settings of the Utility mode, excluding Patch names

EDIT **BUFFER** -- Data of the edit buffer (including Patch names)

#### **Functions of the Panel Keys**

**UTILITY key** -- Moves **to** the next page (Patch recall).

**• DEC ▼/INC ▲ keys -- Set the parameter values.** 

**EDIT c** / > **keys** -- Pressing the EDIT **c** key moves back to page **3-4,** and pressing the EDIT > key moves to page 3-6 (MIDI bulk load).

#### **Note:**

In order **to** execute the bulk dump, the MIDI/remote mode parameter (page 47) must be set to MIDI OUT MODE. The following error message is displayed when this setting has not been made.

> UTY3-5 BULK DUMP Set to MlDl OUT MODE

#### **3-6 Loading MlDl Bulk Data**

This function lets you load **data** via bulk dump to the internal memory of the 9030.

> UTY3-6 BULK LOAD Now wai t i ng

There is no particular parameter to be set in this display. The 9030 receives system exclusive messages from the MIDI IN terminal only when this display is called up.

#### **Helpful Hint:**

This function is used to reload **data** to 9030 that was previously recorded to a sequencer or computer. This display should also be used when executing a bidirectional data transfer with a computer, or when receiving data from another 9030.

#### **Functions of the Panel Keys**

**UTILITY key** -- Moves **to** the next page (Patch recall). **EDIT** < / > **keys** -- Pressing the EDIT < key moves back to page 3-5, and pressing the EDIT > key moves to page 3-1.

#### **Note:**

In order to execute this bulk load operation, the MIDI/remote mode parameter (page 47) must be set to MIDI OUT MODE. The following error message is displayed when this setting has not been made.

> UTY3-6 BULK LOAD Set to MlDl OUT MODE

#### **4. Patch Recall**

This function is used to call up a Patch from the recall buffer. (See page 41 for more information on the recall buffer.)

# UTY4 PATCH RECALL<br>FDIT RECALL OK?

The following Patches can be recalled by this function:

The Patch which was last being edited before selecting a new Patch in the Play mode.

The Patch which was last being edikd before selecting a **ROM** Patch. (See page 41.)

#### **Functions of the Panel Keys**

**UTILITY key** -- Moves **to** page 5 (ROM Patch Call). **STORE'EXECUTE key** -- Executes the Patch Recall.

#### **Helpful Hint:**

This function is convenient when you have selected a new Patch but have forgotten to store the previous Patch that you were editing. You may want to store the Patch to memory since Patches in the recall buffer are transferred to the edit buffer when the Patch recall function is executed.

When there is a edited patch in the edit buffer, the message "Are you sure ? "is displayed for confirmation. Press the STORE/EXECUTE key again and the Patch recall function is executed.

#### **5. Calling Up Patches from ROM (ROM Patch CALL)**

There are 99 different Patches available in the ROM (Read Only Memory) of the 9030. The data in ROM is permanent; data can be read from ROM, but not written to it. Patches in ROM cannot be called up by normal operations. From this display, check the sound of the Patches one by one, then transfer them individually to the edit buffer.

#### **Helpful Hint:**

The Patches in ROM are the same as the ones which are loaded to the internal memory at the factory. Even if you mistakenly edit a Patch which you often use, you can restore the original Patch from this display.

# UTY5 ROM PATCH CALL 01 DOUBLE WAH ?

Select the Patch by using the DEC  $\nabla/INC \triangle$  keys and actually load it by using the STORE/EXECUTE key. Operation automatically returns to the Play mode after the loading is completed. (The " B" mark in **the** display lights up, indicating that the Patch is being edited.)

#### **Functions of the Panel Keys**

**UTILITY key** -- Moves **to** page 6 (adjustment of the display brightness).

**DEC VIINC A keys** -- Select the Patch to be read from ROM.

**STOREtEXECUTE key** -- **Loads** the selected Patch.

#### **Note:**

The Patch which is called up with this operation is transferred to the edit buffer. If you wish to keep this Patch or edit it, you should store it to memory.

#### **6. Adjusting the Display Brightness (DISPLAY DIMMING)**

This display lets you adjust the brightness of the **FL** display. Change this setting when studio or stage lighting conditions make the display difficult to read.

> UTY6 DISPLAY DIMMING DIMMING=P60%

The brightness of the display can be adjusted by using the DEC ▼/INC ▲ keys. The value can be changed in five 20percent steps, from 20% to 100%.

#### **Functions of the Panel Keys**

- **UTILITY key** -- Returns to the first page.
- **DEC ▼/INC ▲ keys -- Adjusts the brightness.**

# **Pop-up Menu**

#### **What is the Pop-up Menu?**

The pop-up menu is a menu that lets you assign the settings **Note:** of various functions, such as monitoring of the control  $\mathbf{r}$ . of various functions, such as momenting of the control This setting is only effective for the table bank which was change and program change numbers, to the pop-up keys so change and program change numbers, to the pop-up keys so selected in the Utility mode. (See page 47.) that they can be immediately called up. It is independent from the other functions of the 9030. **2. Monitoring of the Control Change Number (CTL-**

# **CHG** MONITOR) **1. Memorizing Program Change Numbers (PRG-CHG LEARN)** This pop-up menu allows you to view the control change

change numbers, received from external MIDI equipment venient when selecting the real-time modulation source. such **as** the 8050, **into** the program change table. In this way, Patches can easily be assigned to the program change table.<br>(See page 46.)  $\frac{1}{2}$  and  $\frac{1}{2}$  are  $\frac{1}{2}$  in order to use this function, MIDI equipment such as the

In order to use this function, MIDI equipment such **as** the 8050 or a synthesizer must be connected to the REMOTE IN terminal or MIDI IN terminal of the 9030. (See page 52 - 54.)

After you've selected the Patch that is **to** be registered to the program change table by pressing the PRG-CHG LEARN **(DEC ▼key)** in the Play mode, then continue holding down the key. The display changes as shown below when holding down the PRG-CHG LEARN (DEC  $\nabla$  key).

PRG-CHG LEARN

sage are indicated at the bottom of the display. The Patch number of the Patch which is being selected is indicated **at** the bottom right of the display, and "waiting" is displayed at the bottom left. (This indicates that the 9030 is waiting for the program change number.) While pressing the PRG-CHG LEARN (DEC  $\nabla$  key), transmit the program change message from the 8050 or the connected MIDI equipment. The program change number which is received is **Note:**<br> **Note:** Control change numbers which can be monitored are 0 to 95.

PRG-CHG LEARN A: PRG  $127 =$  PATCH88 The program change number has now been memorized. (In this example, Patch number 88 is assigned to program change number 127.) Releasing the PRG-CHG LEARN (DEC  $\nabla$  key) returns operation to the Play mode.

messages received from an external controller such as the This is a pop-up menu that registers or memorizes program 8050 and connected MIDI equipment. This function is con-

> 8050 or a synthesizer must be connected to the REMOTE IN terminal or MIDI IN terminal of the 9030.

> Press the CTL-CHG MONITOR (INC  $\triangle$ ) key in the Play mode, and continue to hold it down. While the key is pressed, the display changes **as** shown below.

> > CTL - CHG MONITOR CH-- CTL- - **VAL---**

Transmit the control change message from the 8050 or connected MIDI equipment while holding down the CTL-CHG A: w a it in g = PATCH88 MONITOR key on the 9030. The MIDI channel, control number and the value of the transmitted control change mes-

CTL-CHG MONITOR CH -1 CTL64 **VAL127** 

Control change numbers from 96 to 127 are ignored. Control change numbers from 32 to 64 are indicated as 0 to 31. When data made up of two bytes is received, only the upper data of 0 to 31 are indicated as the value for the control change number. (Data of 32 to 64 are lower.) The " $\rightarrow$ " (arrow) is shown at the right side of the value to indicate that the data is made up of two bytes.

# **Self-introduction Function**

**This function is an automatic routine in which the 9030 "introduces" itself.** 

## **In order to start the self-introduction function:**

**Turn on the power while simultaneously holding down both PATCH V/A keys.** 

**The self-introduction appears in the display.** 

### **In order to stop the self-introduction:**

**Press the EXIT key. The self-introduction stops and operation returns to the Play mode.** 

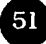

# **Section VI: Example Applications --Remote Control and Real- time Modulation**

Remote control and real-time modulation of the 9030 can be accomplished by using MIDI equipment such as the 8050 (optional) or other MIDI instruments.

# **Controlling the 9030 from the 8050**

With the 8050 foot controller, you can switch among the Patches of the 9030 and bypass specific effect modules by using your foot. You can also control effect parameters of the 9030 in real time by connecting the **FPOl** expression pedal to **the** 8050.

# **Equipment Connections and Settings**

**1. Connect the 8050 and the 9030.** 

Connect the **REMOTE** OUT erminal of the 8050 to the **REMOTE** IN terminal of the 9030 by using the remote cable (RC05) included with the 8050. The 8050 does not require an AC adaptor, since power is supplied from the 9030 through the **REMOTE** terminal.

#### **2. Set the 8050 as shown below.**

- MIDI send channel: 1
- Mode: Standard mode
- Control change number of expression pedal 1: No. 7
- Control change number of expression pedal: No. 1
- Control change number of BYPASS pedal switch: No. 91

The above settings are programmed at the factory. You need not carry out this operation if the settings have not been changed.

**3, Make sure that the MIDI receive channel of the 9030 and the MIDI send channel of the 8050 are the same,** 

Call up the page for selecting the MIDI channel in the Utility mode and either set the MIDI channel to 1 or set OMNI to ON.

The display below appears when the MIDI channel is set to 1.

$$
UTY 3 - 1 \quad \text{MIDI} \quad \text{CH} \quad \text{SEL} \\ \text{CH} = \blacktriangleright 1 \quad \text{OMNI} = \text{OFF}
$$

The display on the next page appears when the MIDI channel is set to omni on.

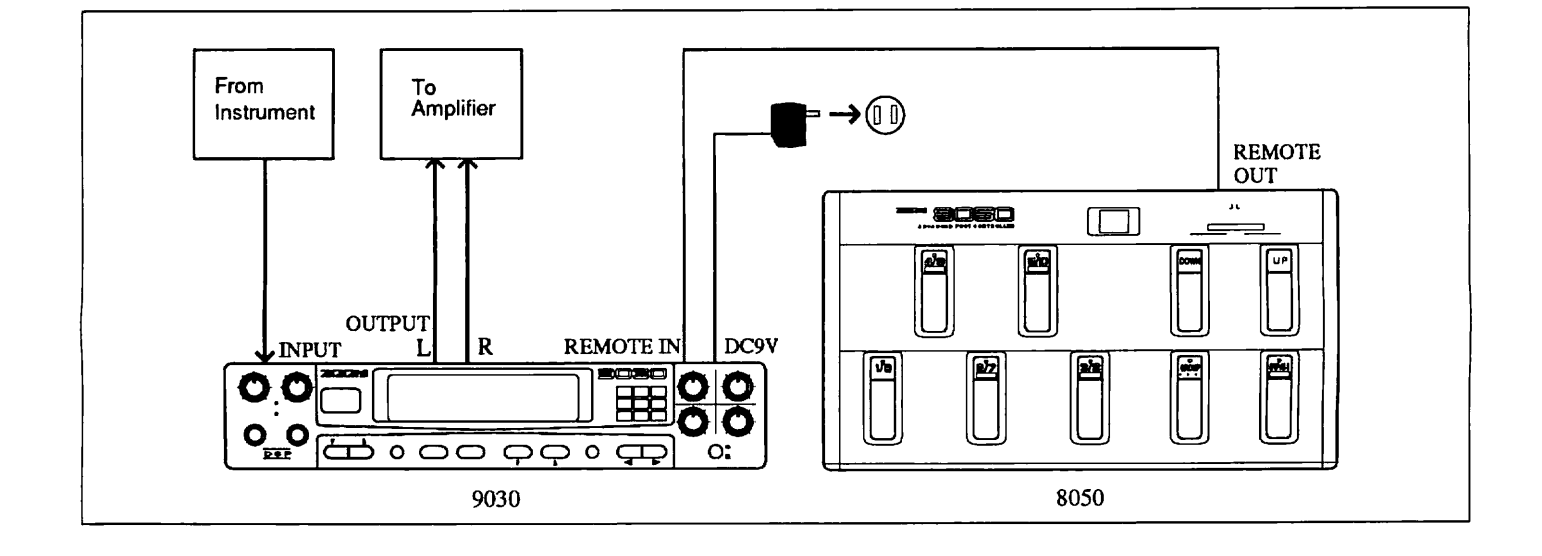

# UTY 3 - 1 MIDI CH SEL  $CH = 2$  OMNI= $PON$

#### 4. Set the **9030** so that it can be controlled from the REMOTE terminal,

Call up the MIDI/Remote Mode page in the Utility mode and select "REMOTE **MODE."** 

# UTY **3** - **4 MIDI/ RMT MODE P** REMOTE MODE

**5.** Return to the Play mode by pressing the EXIT key.

# **Selecting a Patch from the 8050**

This section explains how to select a Patch of the 9030 from the 8050.

1. Register beforehand the Patch and the program number to be used in the program change table **of** the **9030.** 

#### **Helpful Hint:**

Use the program change learn function (PRG-CHG LEARN) of the pop-up menu for assigning the values. (See page 50.)

2. Transmit the program change message by using the BANK pedal switch UPiDOWN, GROUP pedal switch and number pedal swich 1 - **5 of 8050.** 

The 9030 switches to the appropriate Patch according to the assignment in the selected program change table.

### **Bypassing All Effects from the 8050**

It is possible to bypass all effects of the 9030 by using the BYPASS pedal switch of the 8050.

#### 1. Press the BYPASS pedal switch of the **8050.**

All the effects of the 9030 are now bypassed. This operation is exactly the same as pressing the BYPASS key on the 9030. At the moment the BYPASS pedal switch of 8050 is pressed down, control change number 91 is sent to 9030. This control change number is compatible with the bypass function of the 9030 and can be used in this way.

2. Press the BYPASS pedal switch of the **8050** again.

The effect bypass function is released.

## **Turning Off Each Effect Module from the 8050**

It is possible to turn off each 9030 effect module independently by using the Extended mode of the 8050.

#### 1. Set the **8050** to the Extended mode, and select the group CONT with GROUP pedal switch.

Now all the number pedals of the 8050 can be used as control pedals. The control number of each pedal of 8050 has been programmed at the factory to switch off a specific effect module of the 9030 according to the assignments shown below.

Number pedal switch 1 -- CMP (control change number 70) Number pedal switch 2 -- DST (control change number 72) Number pedal switch 3 -- EFFl/SFX (control change number 75) Number pedal switch 4 -- EFF2 (control change number 76) Number pedal switch **5** -- REV (control change number 77)

#### 2. Press down number pedals 1 - **5** of the **8050** several times while playing the connected musical instrument.

Notice that the various effect modules of the 9030 are turned on and off **as** you press the pedals.

#### **Helpful Hint:**

You can also bypass other effect modules by changing the control change number of the BYPASS pedal of the 8050.

## **Real-time Modulation Using the 8050**

The effect parameters of the 9030 can be changed continuously in real time with the connection of the optional FP-01 expression pedal **to** the EXP. PEDAL 1 and 2 terminals of the 8050.

#### 1. Connect the **FP01** to the 2 terminal **of** the 8050.

The 8050 is programmed at the factory so that control change number 1 is output when the expression pedal connected to the **EXP.** PEDAL 2 terminal is moved.

2. Set the 9030 to the Edit mode, and call up the last page of the effect type to which you wish to apply real-time modulation.

In the example below, effect type Reverb 2 (Rv2) has been selected from the REV effect module.

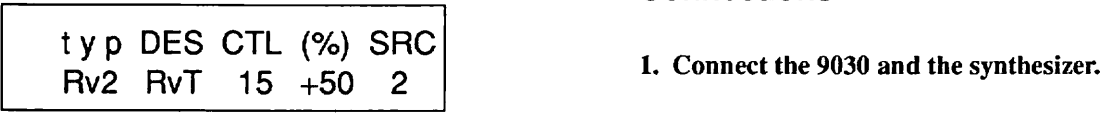

3. Change the CTL (control change number) and DES (destination) parameters as shown below.

t **y p** DES CTL (%) SRC **Rv2** MIX 1 **+50 2** 

Now the MIX (effect level) parameter can be controlled by the FP01 (via control change number 1).

4. Return to the Play mode by pressing the EXIT key, and store the Patch for future recall, if you wish.

#### **Helpful Hint:**

The 9030 and the 8050 can be used together in a wide variety of applications. Try out various assignment configurations and discover for yourself some interesting effects.

# **Controlling the 9030 with a Synthesizer**

This section explains how to use a MIDI keyboard or synthesizer for remotely controlling the 9030 and applying realtime modulation to its effect parameters.

# **Connections**

Connect the MIDI OUT terminal of the synthesizer to the MIDI IN terminal of the 9030 with a MIDI cable. Connect the audio cables as you normally do when applying the effects of the 9030 to the synthesizer output(s).

### **Equipment Settings**

#### l. Set the synthesizer as shown below.

MIDI send channel: 1 Program change send enable: On Control change send enable: On

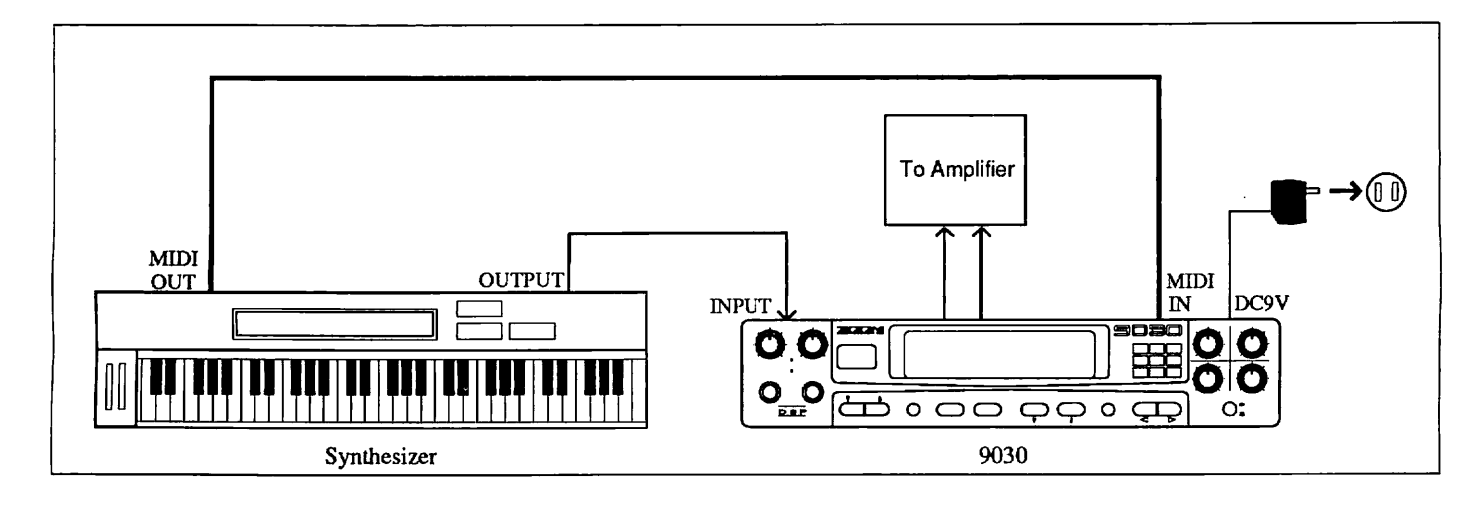

#### 2. Match the MIDI receive channel of the 9030 with the MIDI send channel of the synthesizer.

Call up the page for selecting the MIDI channel in the Utility mode and either set the MIDI channel to 1 or set OMNI to ON.

#### 3. Set the 9030 so that it **can** be controlled from the MIDI terminal.

Set the MIDVRemote mode in the Utility mode as shown below.

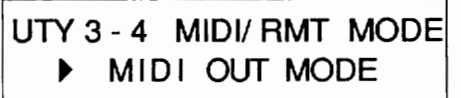

4. Return to the PIay mode by pressing the EXIT key-

## **Selecting Patches of the 9030 from the Synthesizer**

**1,** Change the sound program or voice on the synthesizer.

When you select a program on the synthesizer, a program change message is output from the MIDI OUT terminal, which changes the Patch on the 9030 to that which is registered in the program change table.

#### **Note:**

The sound program number of the synthesizer and the actual program change number that is output may not be the same. Refer to the owner's manual of the device for more information.

# **Real-time Modulation Using the Modulation Wheel**

The effect parameters of the 9030 can be changed in real time by using the modulation wheel of the synthesizer.

### l. Set the **<sup>9030</sup>to** the Edit mode, and call up the last page of the effect type to which you wish to apply real-time modulation.

In the example below, effect type Reverb  $2$  (Rv2) has been selected from the **REV** effect module.

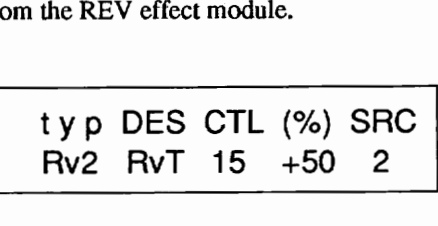

2. Change the CTL (control change number) and DES (destination) parameters as shown below.

Since the control change number of the modulation wheel is usually 1, set the CTL parameter to 1, and DES to "MIX."

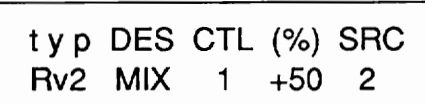

Now the MIX (effect level) parameter can be controlled by moving the modulation wheel.

**3.** Return to the Play mode by pressing the EXIT key, and store the Patch for future recall, if you wish.

# 9030

# **SPECIFICATIONS**

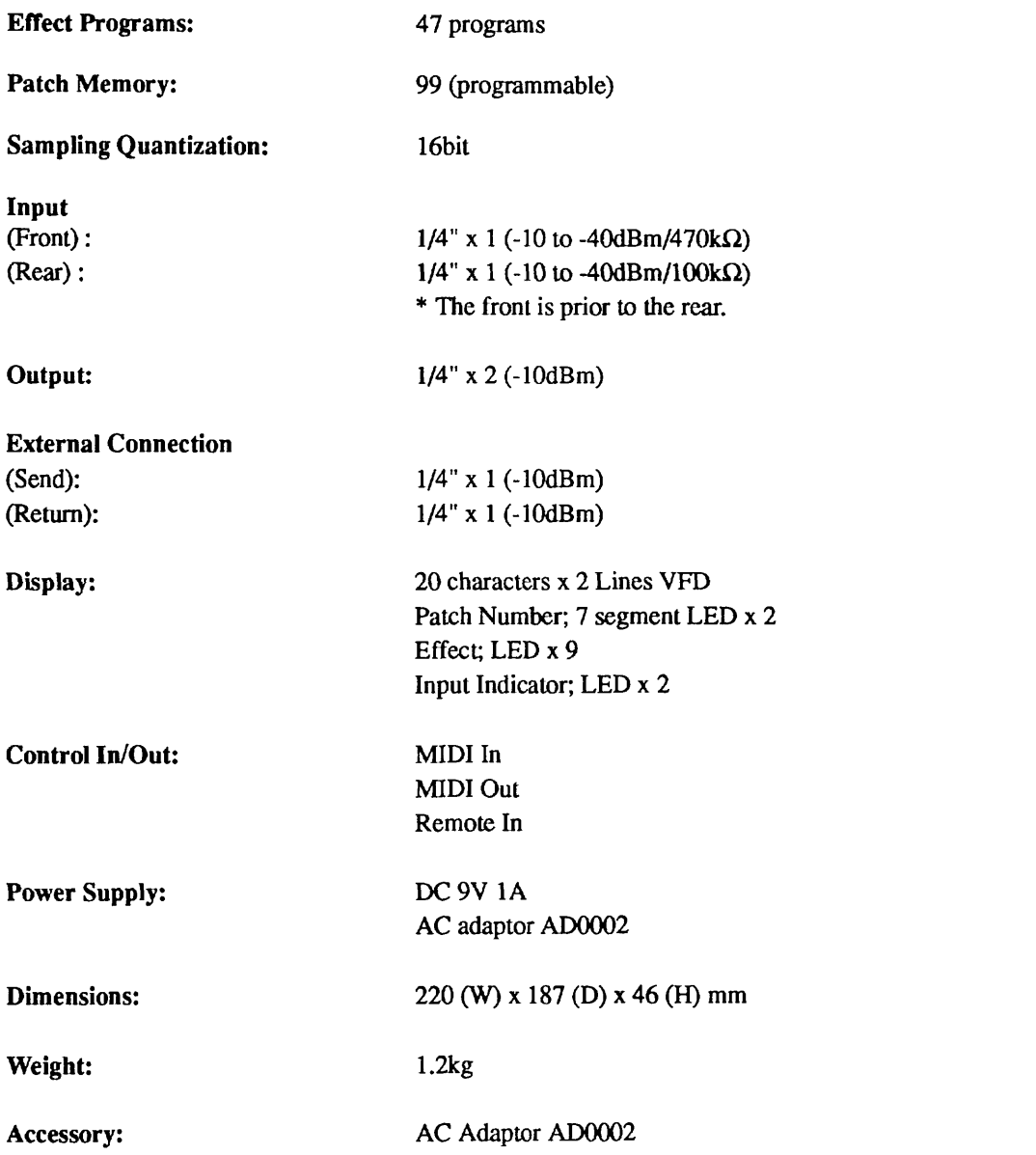

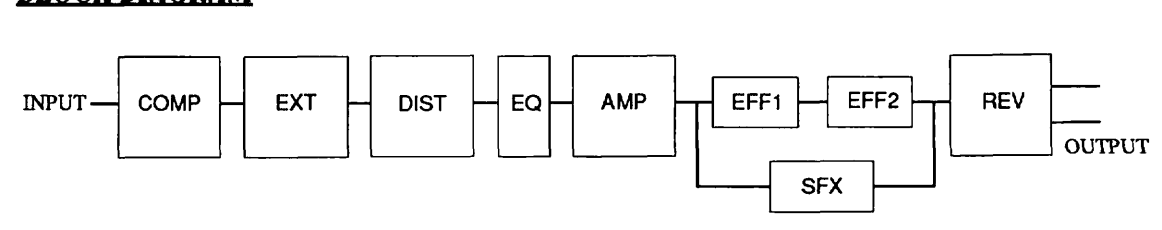

 $56$ 

\* SFX and EFFl + **EFF2** can not used simultaneously.

\* Specifications are subject to change without notice.

# 9030

# **MIDI IMPLEMENTATION**

1.TRANSMITTED DATA

**1)** CHANNEL VOICE MESSAGES

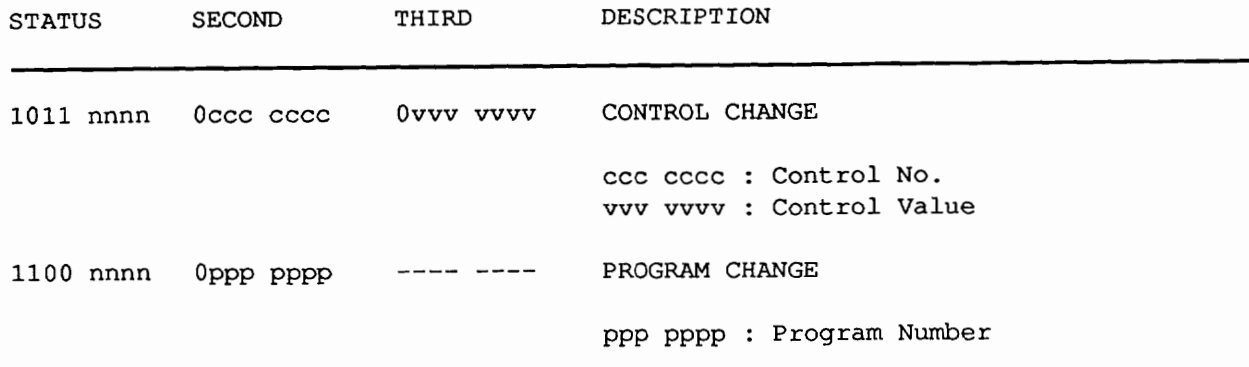

**NOTE** :

\* nnnn = MIDI Channel Number ( <sup>0000</sup>- 1111 )

These messages are transmitted in Remote Mode **only.** 

#### 2.RECOGNIZED DATA

1) CHANNEL VOICE MESSAGES

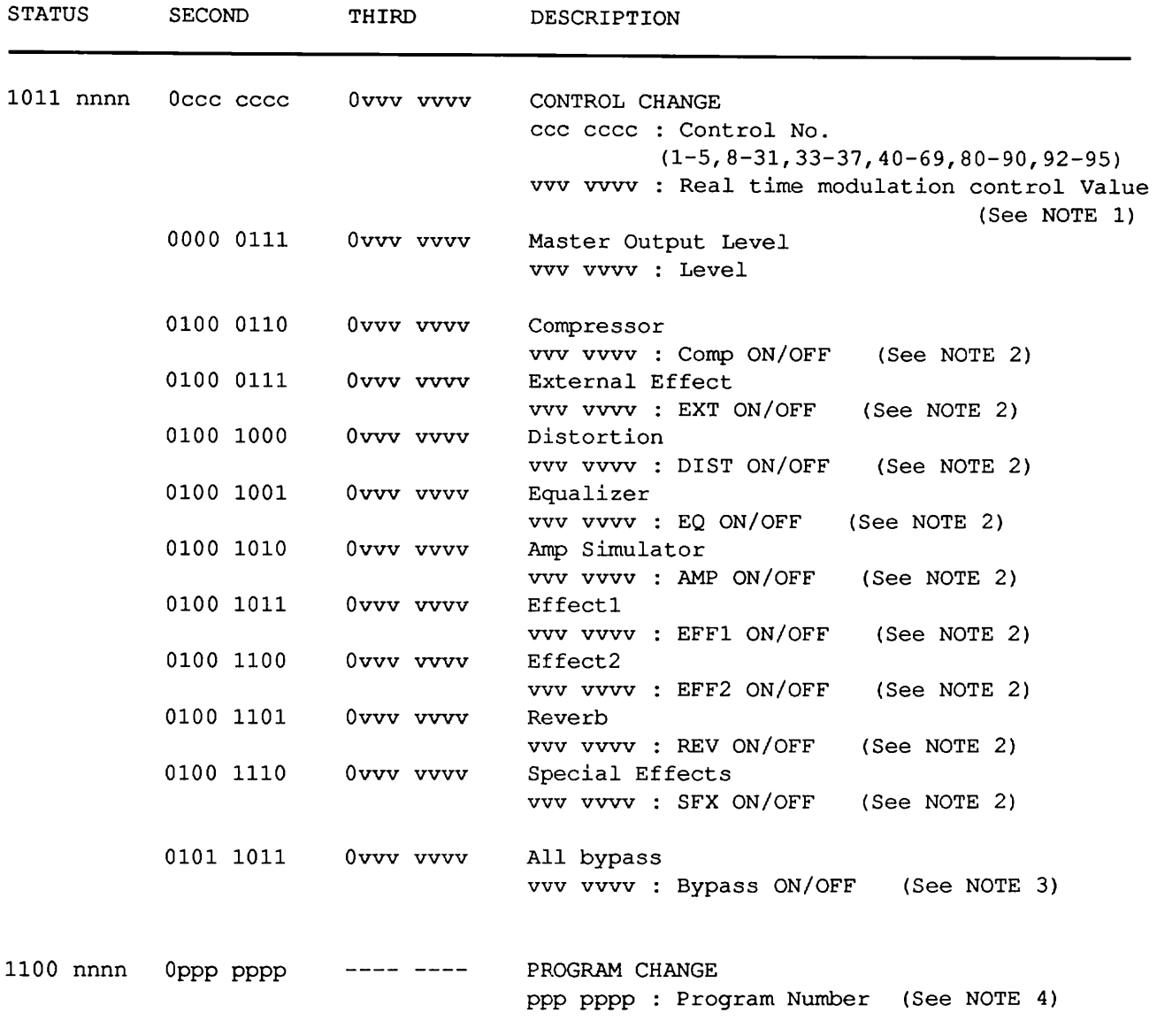

#### NOTE :

- \* nnnn = MIDI Channel Number ( <sup>0000</sup> 1111 )
- 1. CONTROL CHANGE message is recognized only when the control number is matched with Control numbers selected by panel.
- 2. Effect module ON/OFF function is always recognized in BASIC Channel. When value vvvvvvv is 0, module is turned off. When value vvvvvvv is 127, module is turned on.
- 3. Bypass function is always recognized in BASIC Channel. When value vvvvvvv is  $0$ , Bypass is turned off. When value vvvvvvv is 127, Bypass is turned on.
- 4. Relationship between MIDI Program No, and Patch No. is assignable.

#### 3.SYSTEM EXCLUSIVE MESSAGE

All System Exclusive Messages are recognized in BULK **LOAD MENU** only.

**1)** Identity Request

BYTE DESCRIPTION

- **1111 0000** Exclusive Status
- **0111 1110** Universal System Exclusive Non-Real Time Header
- Onnn nnnn Channel nnn nnnn : channel **OOH-OFH** or **7FH** (See NOTE **1)**
- **0000 0110** General Information (Sub-ID **#l)**
- **0000 0001** Identity Request (Sub-ID #2)
- **1111 0111 EOX**

#### **NOTE** :

- \* Recognized only.
- **1.** When this message is received with channel No. 7fh, it should be recognized with any channel. Then, Identity Reply Message is transmitted with Basic Channel.
	- (Rule of Universal System Exclusive Message Communication)

#### 2) Identity Reply

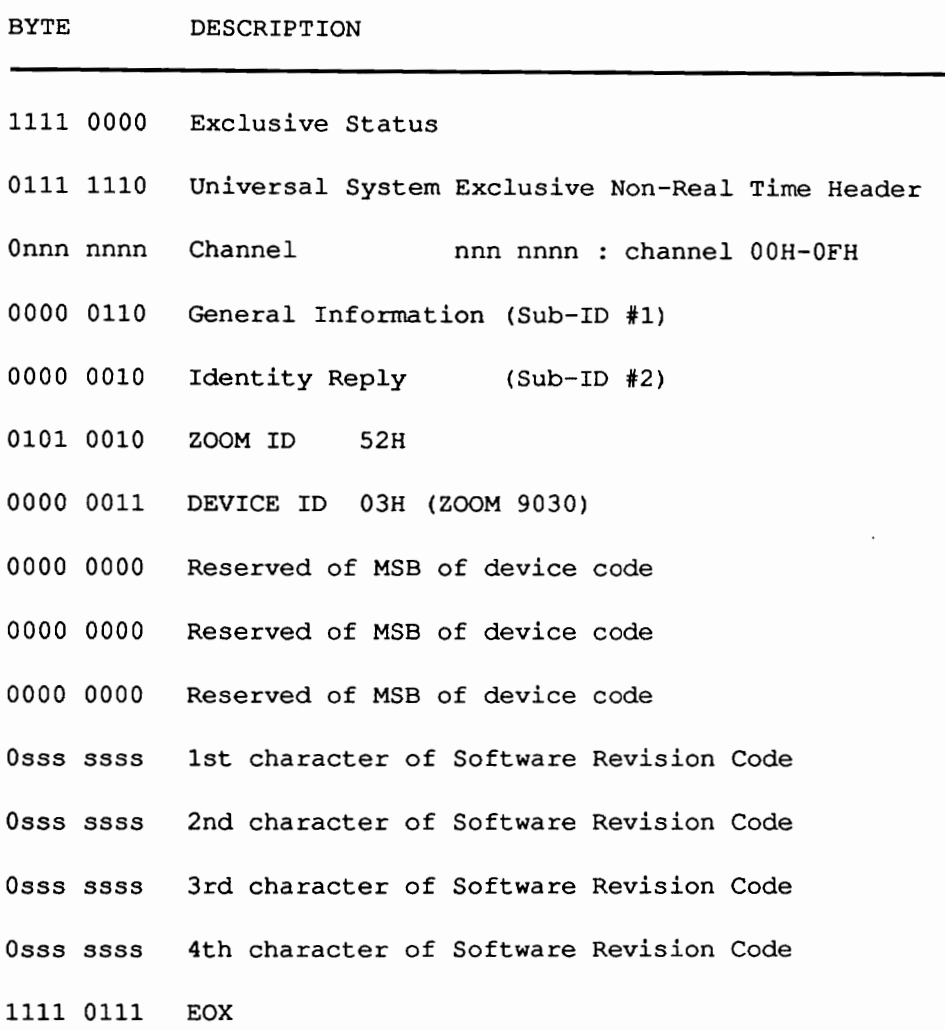

NOTE :

\* Transmitted when Identity Request Message is recognized. Software revision code is 4-digits ASCII characters.

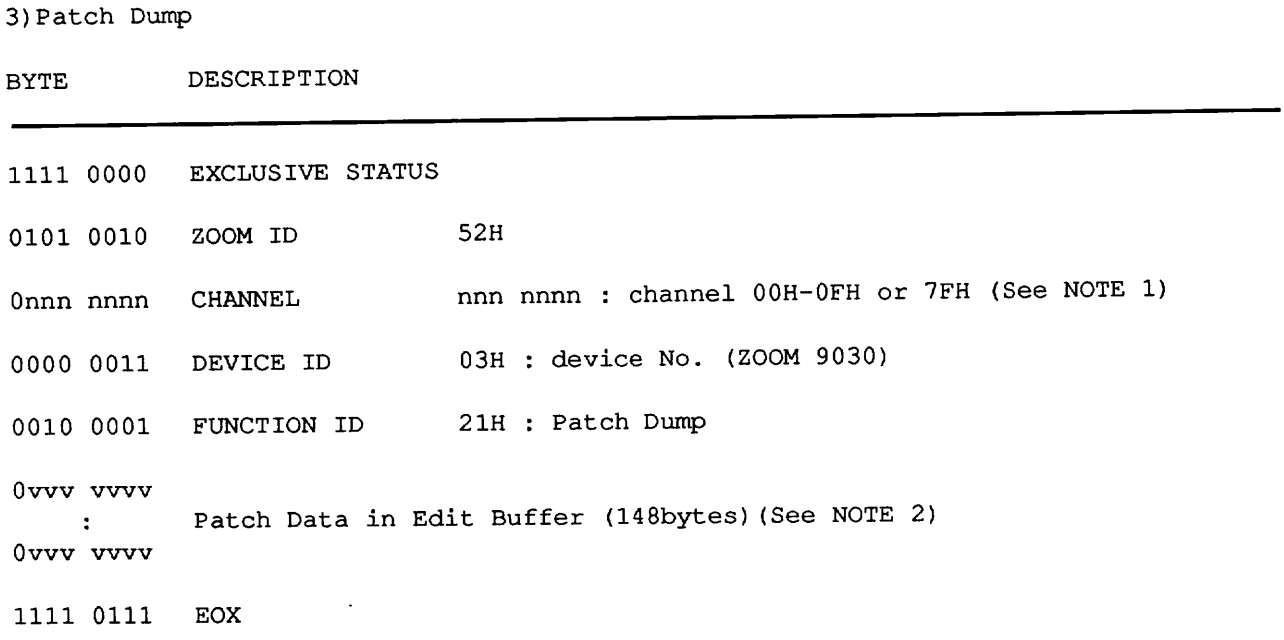

#### NOTE :

- **1.** When this message is received with channel No. 7fh, it should be recognized with any channel.
- 2. 8-7 Conversion technique is used while Patch Data is transmitted.

 $\mathcal{A}$ 

4)Patch Dump Request

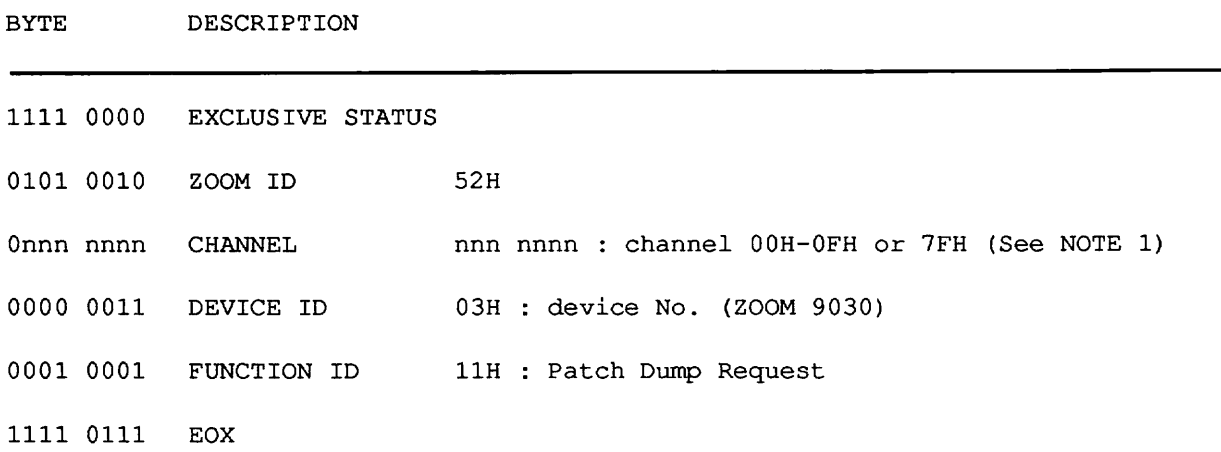

NOTE :

\* Recognized only. When this message is recognized, Patch Dump Message will be transmitted.

1. When this message is received with channel No. 7fh, it should be recognized with any channel. Then, Patch Dump Message is transmitted with Basic Channel.

#### 5) Write Request

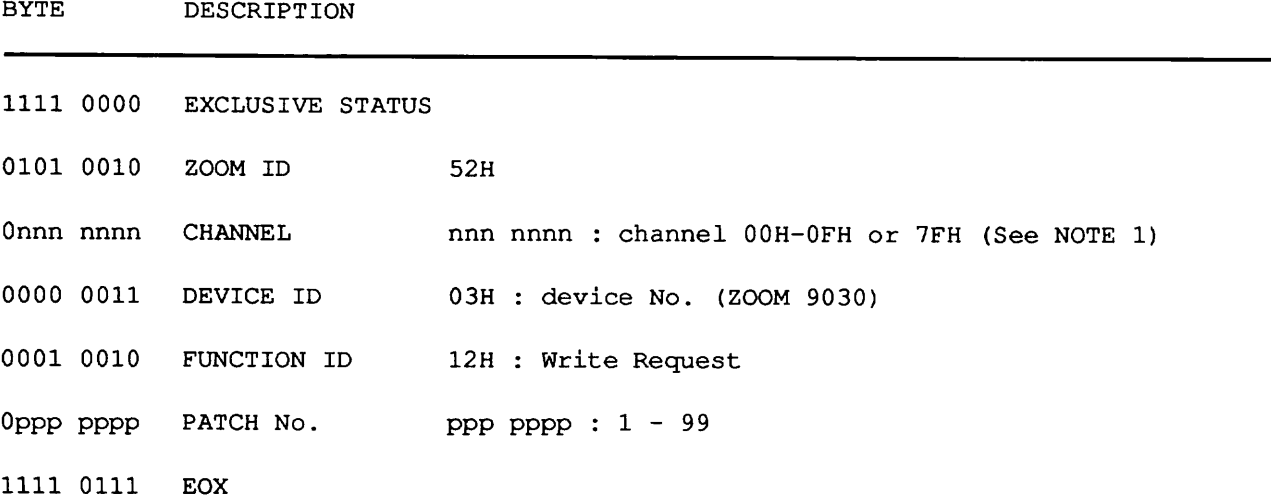

#### NOTE :

- \* Recognized only. When this message is recognized, 9030 stores the Patch Data in Edit Buffer into Patch memory #<PATCH No.> .
- 1. When this message is received with channel No. 7fh, it should be recognized with any channel.

#### 6) Write Completed

BYTE DESCRIPTION

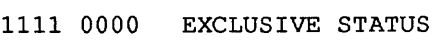

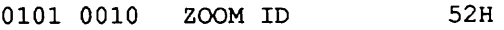

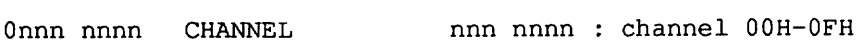

- 0000 0011 DEVICE ID 03H : device No. (ZOOM 9030)
- 0001 0100 FUNCTION ID 14H : Write Completed
- 1111 0111 EOX

**NOTE** :

\* When Write operation is completed for Write Request Message, this message is transmitted.

7)All Patches Dump

BYTE DESCRIPTION

1111 0000 EXCLUSIVE STATUS 0101 0010 ZOOM ID 52H nnn nnnn : channel OOH-OFH or 7FH (See NOTE 1) Onnn nnnn CHANNEL 03H : device No. (ZOOM 9030) 0000 0011 DEVICE ID 0010 0010 FUNCTION ID 22H : All Patches Dump ovvv vvvv whole of Patch Data in Memory (14743bytes)(See NOTE 2)  $\ddot{\phantom{0}}$ Ovw vvw 1111 0111 EOX

NOTE :

- 1. When this message is received with channel No. 7fh, it should be recognized with any channel.
- 2. 8-7 Conversion technique is used while Patch Data is transmitted.

#### 8)All Patch Dump Request

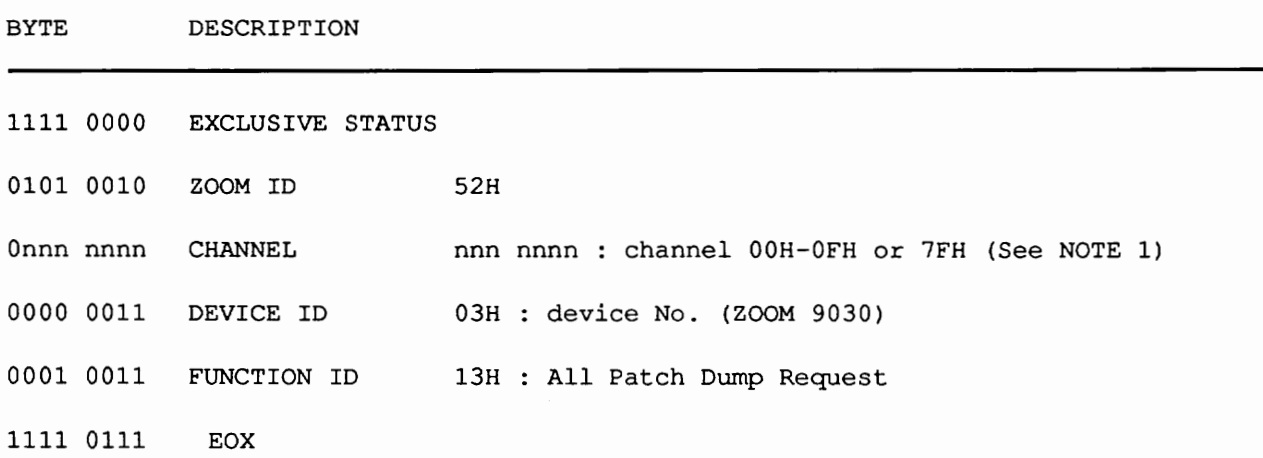

NOTE :

\* Recognized only. When this message is recognized, All Patch Dump Message will be Transmitted.

1. When this message is received with channel No. 7fh, it should be recognized with any channel. Then, All Patch Dump Message is transmitted with Basic Channel.

#### 9) System data Dump

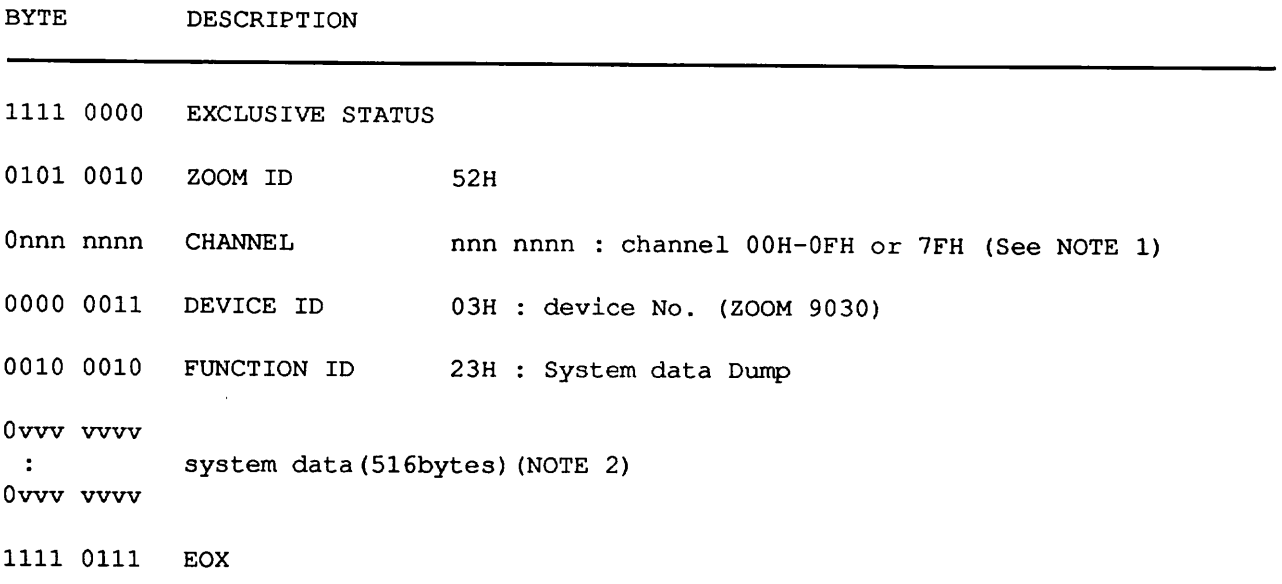

#### NOTE :

- 1. When this message is received with channel No. 7fh, it should be recognized with any channel.
- 2. System Data Dump Includes Output Mode, MIDI channel, OMNI On/Off, Program Change Table and Dimming Level.

#### 10) System Data Dump Request

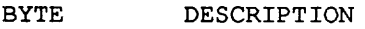

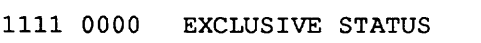

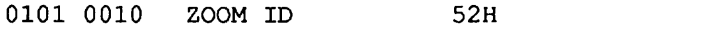

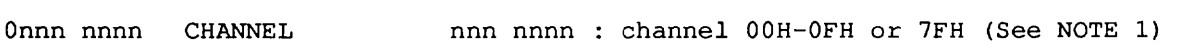

0000 0011 DEVICE ID 03H : device No. **(ZOOM** 9030)

0001 0011 FUNCTION ID 16H : System data Dump Request

1111 0111 EOX

#### NOTE :

\* Recognized only. When this message is recognized, System data Dump Message will be Transmitted.

1. When this message is received with channel No. 7fh, it should be recognized with any channel. Then, System Data Dump Message is transmitted with Basic Channel.

#### 11) Dump Processed

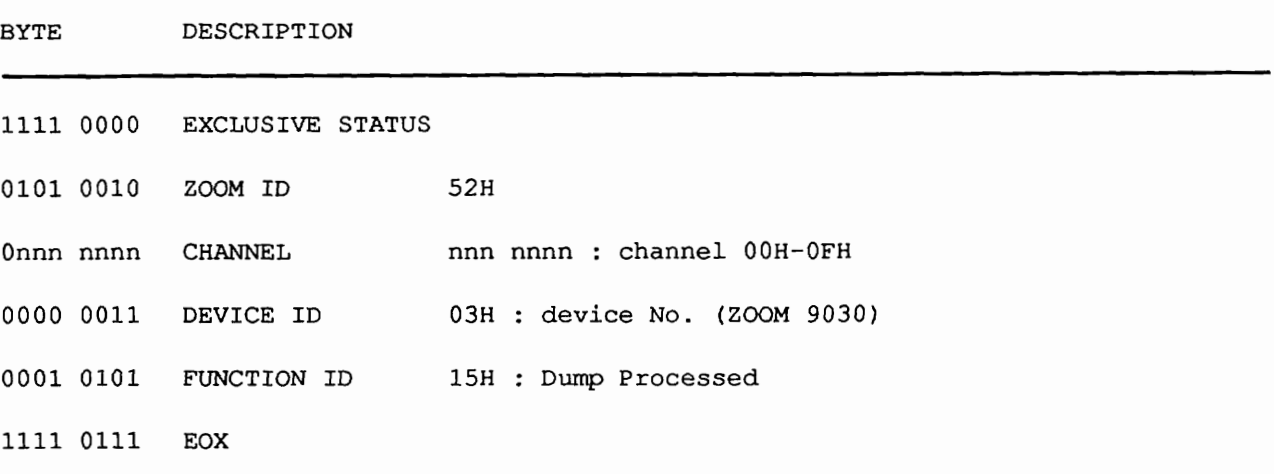

#### **NOTE** :

\* When transmitted Patch **Dump** or All Patch Dump is processed successfully, this message is transmitted.

\* 8-7 Conversion

To transmit 8bit-byte data in **MIDI** SysEx, any data bytes should be 7bit-byte data.

First, strip out bit7(MSB) from source 7 bytes of data, and built 1 byte data attaching MSB=0. Then send this byte first, and send 1st - 7th data without MSB. These 8 bytes are combined to 1 block. (Fig. l)

If stream of data is less than 7 bytes, stream bytes + **1** will be a size **of** the block. (Fig.2)

 $Fig.1$ 

AAAAaaaa BBBBbbbb GCCCcccc DDDDdddd EEEEeeee EFFFffff GGGGgggg

**5** 

OGFEDCBA OAAAaaaa OBBBbbbb OCCCcccc ODDDdddd OEEEeeee OFFFffff OGGGgggg

#### Fig. 2

AAAAaaaa BBBBbbbb CCCCcccc

 $\mathbf{I}$ 

00000CBA 0AAAaaaa 0BBBbbbb 0CCCcccc

 $\overline{\phantom{a}}$ 

[Advanced Instrument Effects Processor] Model 9030 MIDI Implementation Chart

 $\bar{4}$ 

Date : 25. JUN. <sup>1991</sup> Version : 1.00

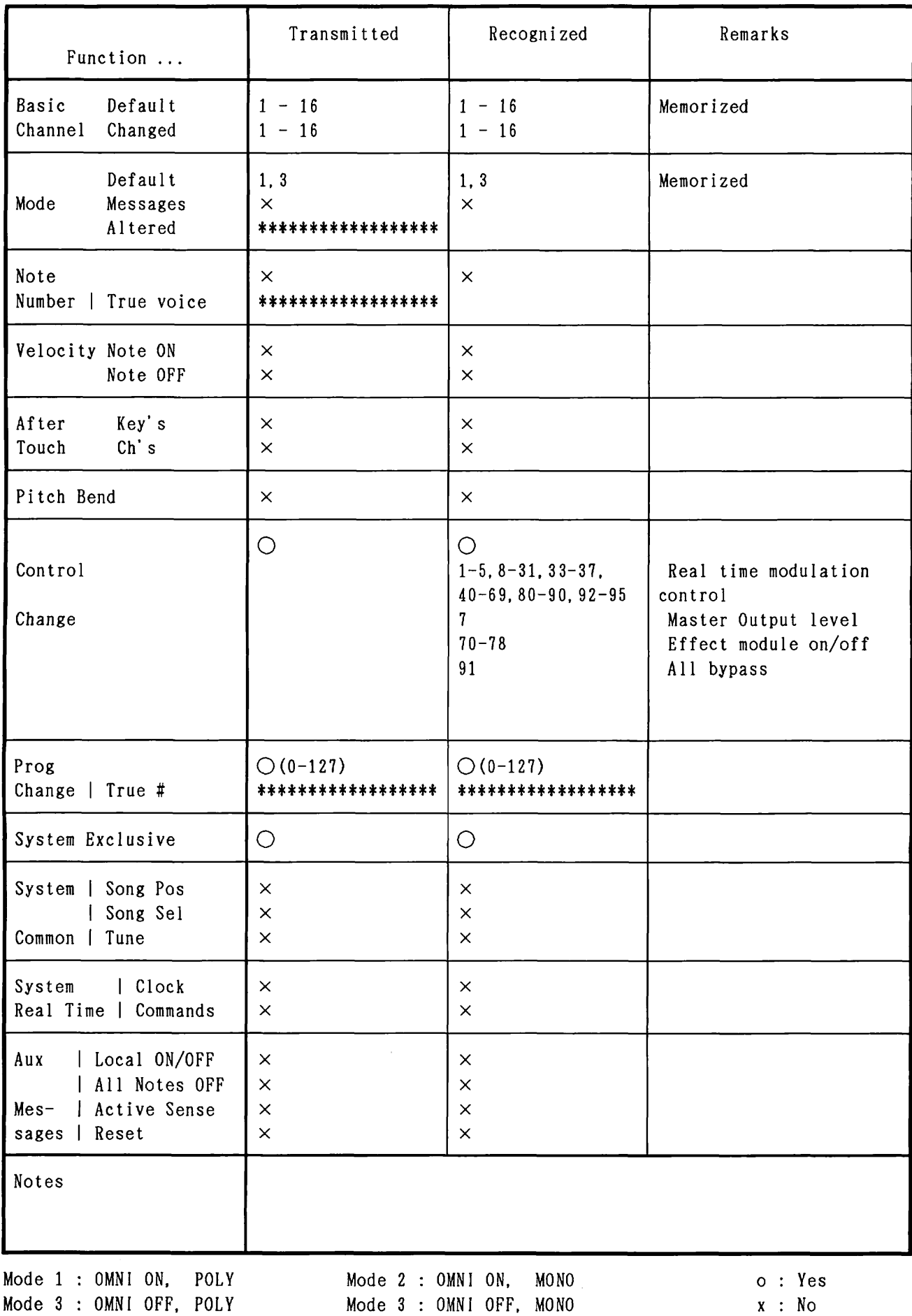